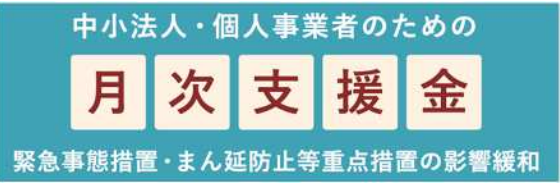

# 2021 7 12

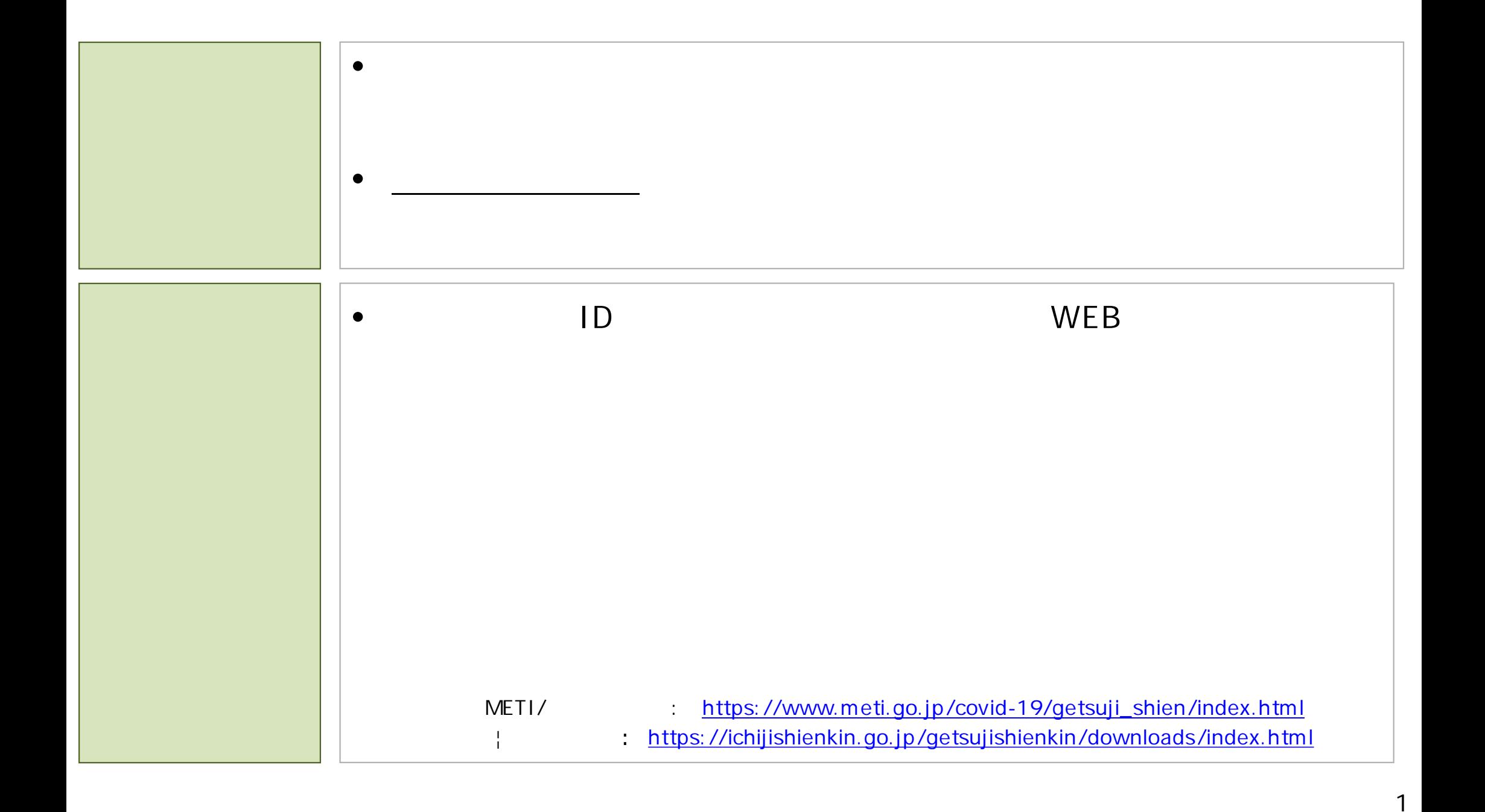

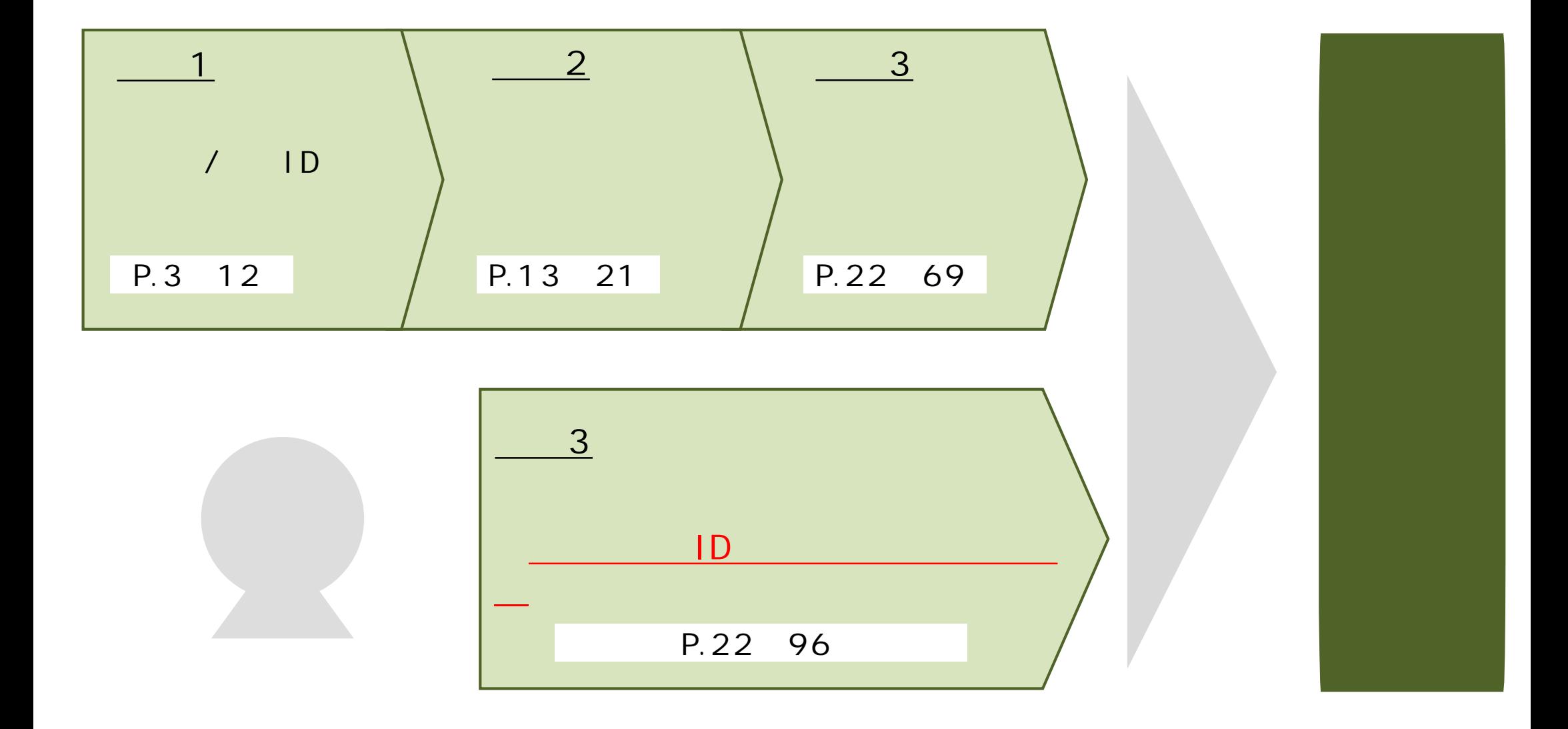

## $\sqrt{1}$ 1

**- 1.⽉次⽀援⾦ する**

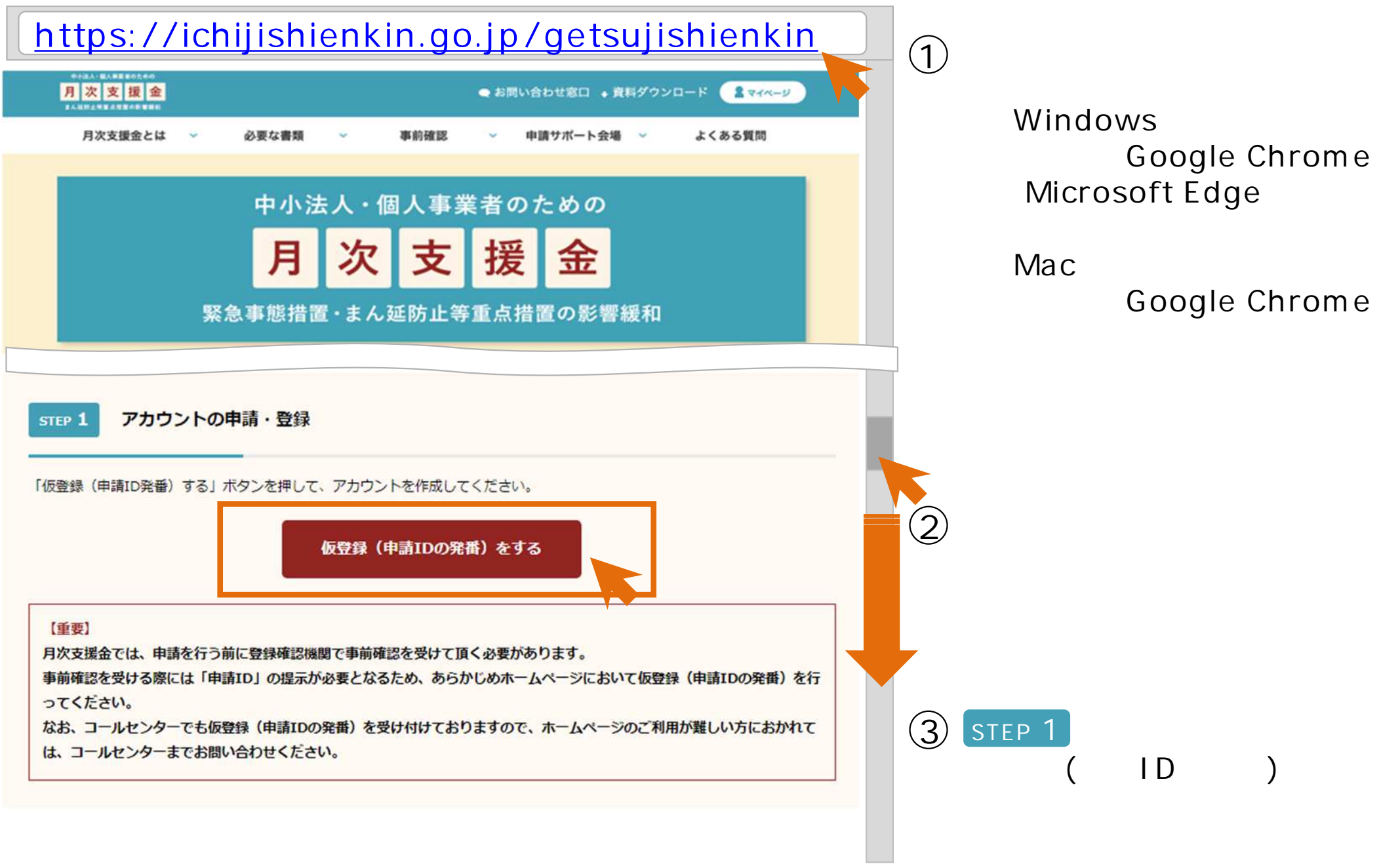

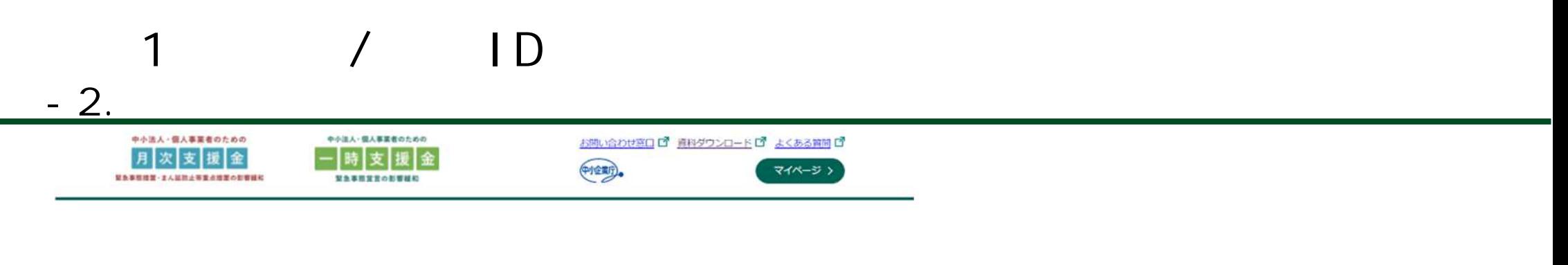

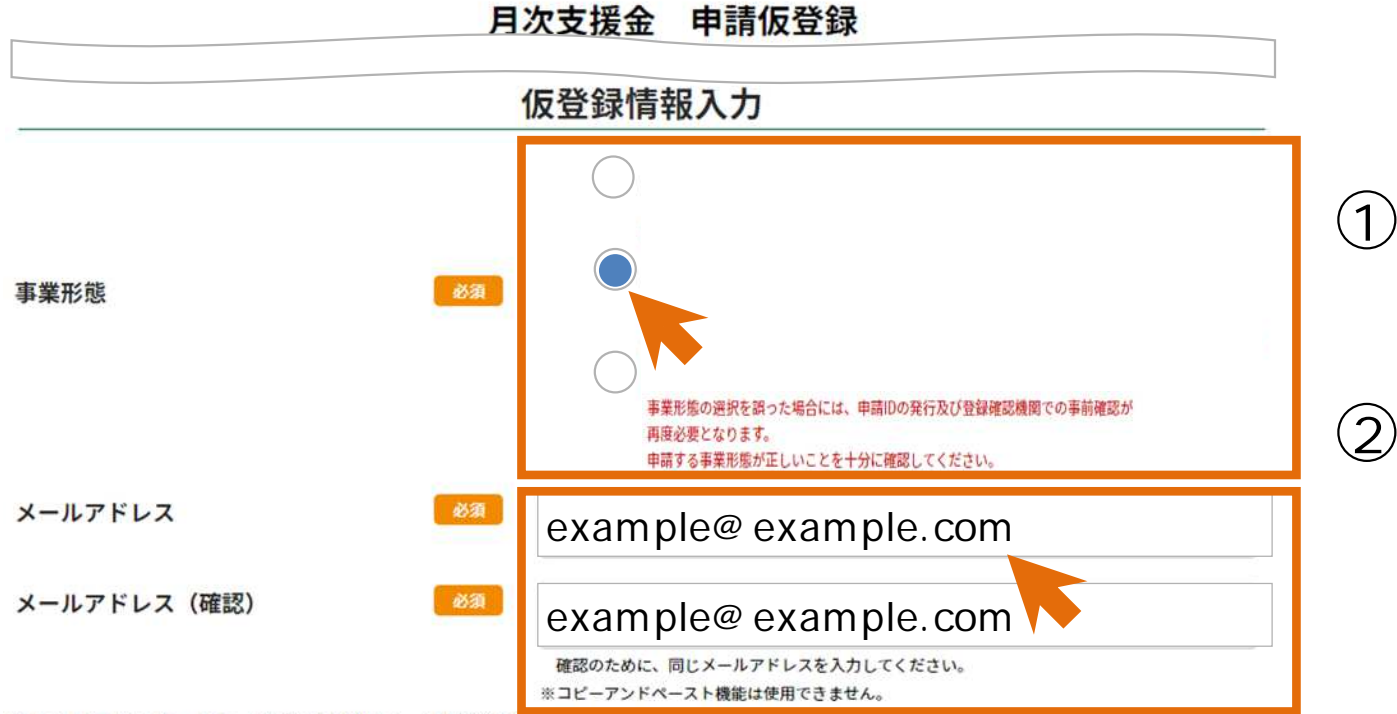

各キャリアのセキュリティ設定及び迷惑メール対策等でドメイン指定受信が設定されている場合、メールが届かない場合があります。 @ichijishienkin.go.jpドメインを受信できるようご設定ください。

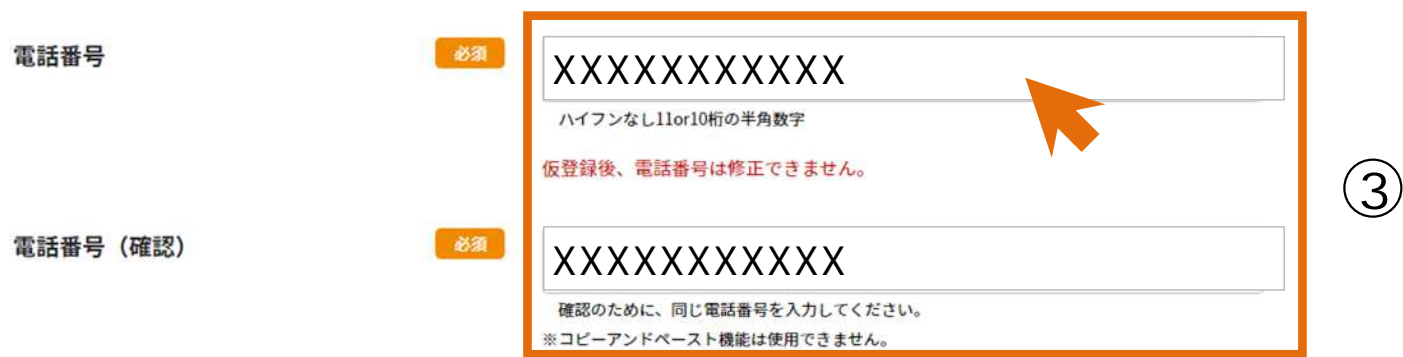

## **@ichijishienkin.go.jp**

#### 申請にあたっての同意事項

#### 1. 利用目的

 $-2.$ 

当サイトで得た「個人情報」は、緊急事態措置又はまん延防止等重点措置の影響緩和に係る月次支援金の事務事業の実施に関連する事項及び経済産業省からの各種支援策等のお知ら せに使用させていただきます。

#### 2. 個人情報提供

当サイトで得た「個人情報」を、緊急事態措置又はまん延防止等重点措置の影響緩和に係る月次支援金の事務並びに国及び地方公共団体による月次支援金の制度枠組みを準用した支 援策の事務のために第三者に提供する場合や月次支援金の給付等に必要な範囲において申請者の個人情報を第三者から取得する場合があります。

#### 3. 注意事項

同意事項にチェックをいただけない場合には、緊急事態措置又はまん延防止等重点措置の影響緩和に係る月次支援金事務事業の対象とできない可能性がございます。

#### 4. 受領委任

申請者は、中小企業庁長官から給付される緊急事態措置又はまん延防止等重点措置の影響緩和に係る月次支援金の受領権限を事務局に委任します。申請者は、事務局へ受領した月次 支援金を預り金として適切に管理のうえ、申請者から提出された口座へ振り込むことを依頼します。その際の費用は事務局が負担することとします。また、給付要件を満たさないこ と等が判明した場合は、事務局は申請者から返還を受けた月次支援金を、申請者に代わって遅滞なく中小企業庁長官に返還します。

#### **5. その他**

申請者の個人情報について、修正・削除等の対応が必要な場合、下記のお問い合わせ先までご連絡ください。

 $\overline{D}$ 

【お問い合わせ先】 月次支援金事業 コールセンター 0120-211-240 [IP電話専用回線] 03-6629-0479 受付時間 8:30~19:00 (土日、祝日含む全日対応) ※携帯電話からでもフリーダイヤルにお電話していただくことができます。 ※電話番号の掛け間違いが発生しております。お問い合わせの際は、電話番号をよくお確かめのうえ、お掛け間違いのないようにお願い申し上げます。

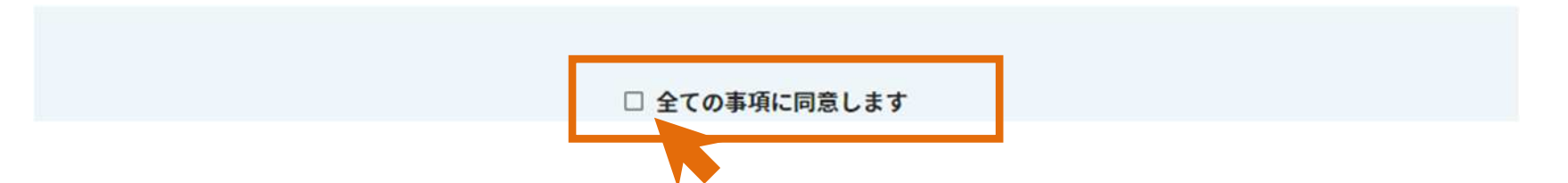

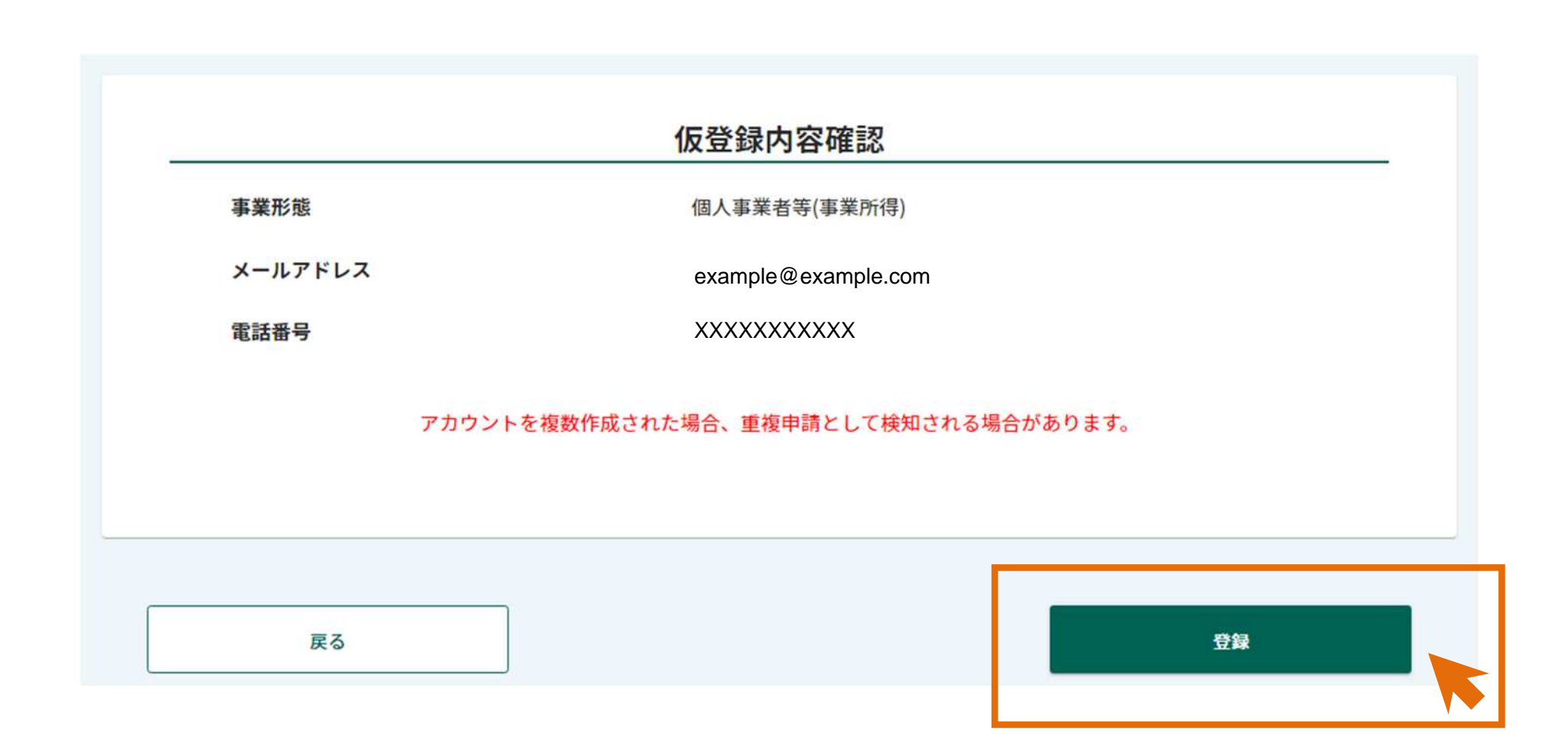

**1 仮登 / ID**

**- 2. 仮登録 ⾏う**

## 月次支援金 申請仮登録

 $\mathsf{L}$ 

 $-2.$ 

### 仮登録完了

仮登録が完了しました。ご登録いただいたメールアドレス宛に仮登録完了メールを送付しました。 メールに記載のURLより、ログインID及びパスワードの設定(本登録)を完了してください。(URLの有効時間は1時間です。)

1. 申請前に登録確認機関で事前確認を受ける必要があります。下記リンクをご覧の上で事前確認を受けてください。 (1) 必要書類の準備 (事前確認用リーフレット) https://ichijishienkin.go.jp/getsujishienkin/assets/files/m kakunin leaflet.pdf (2) 事前確認の依頼・予約 (登録確認機関の検索画面) https://reservation.ichijishienkin.go.jp/third-organ-search/ 2. 事前確認を受けた後に申請する際に必要な添付書類は、下記リンクよりご確認ください。 個人事業者等(事業所得): https://ichijishienkin.go.jp/getsujishienkin/procedure flow/kojin.html

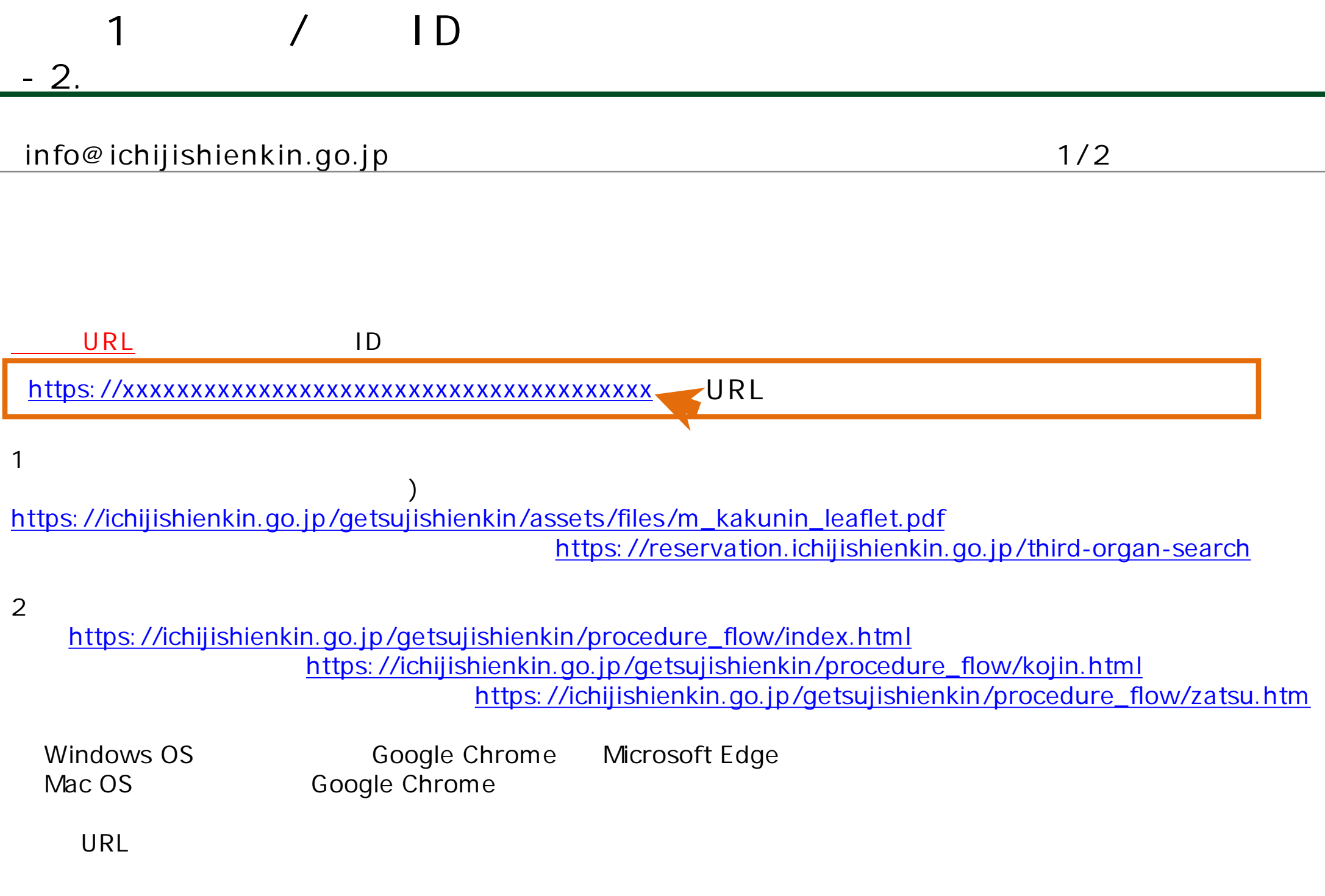

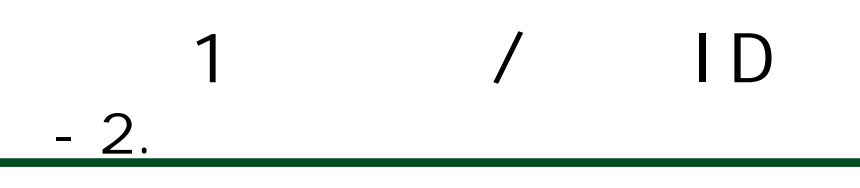

## $in$  **fo@ichijishienkin.go.jp** 2/2

⽉次⽀援⾦事務局 https://ichijishienkin.go.jp <https://ichijishienkin.go.jp/getsujishienkin>

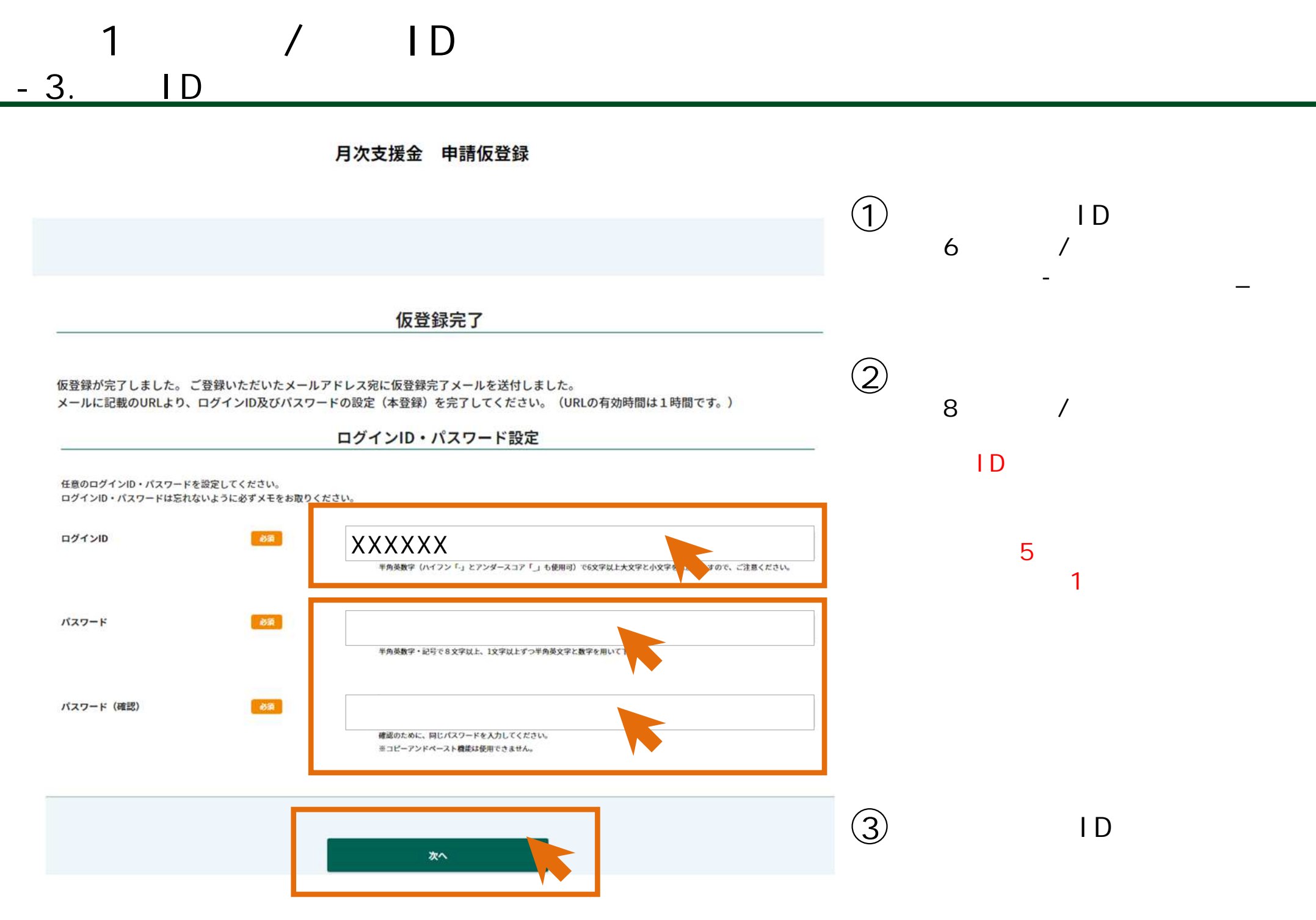

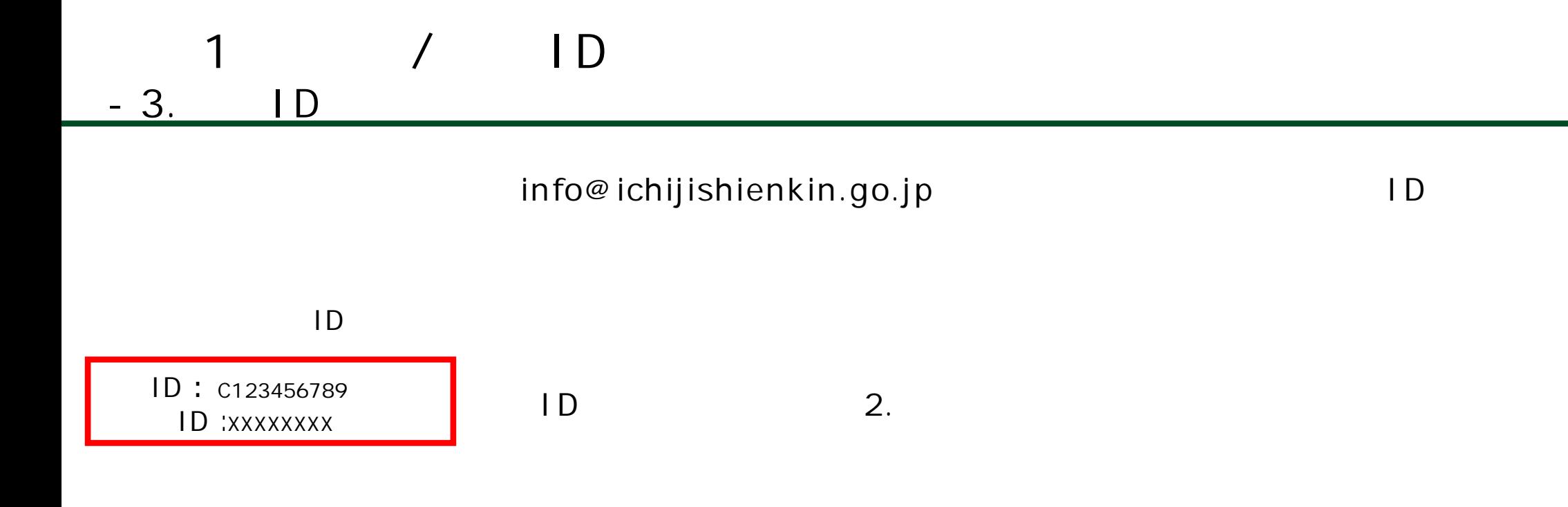

<https://ichijishienkin.go.jp> <https://ichijishienkin.go.jp/getsujishienkin/downloads/index.html>

⽉次⽀援⾦事務局 https://ichijishienkin.go.jp [h](https://ichijishienkin.go.jp/getsujishienkin)[ttps://ichijishienkin.go.jp](https://ichijishienkin.go.jp)[/getsujishienkin](https://ichijishienkin.go.jp/getsujishienkin)

# **登録確認機関 事前確**

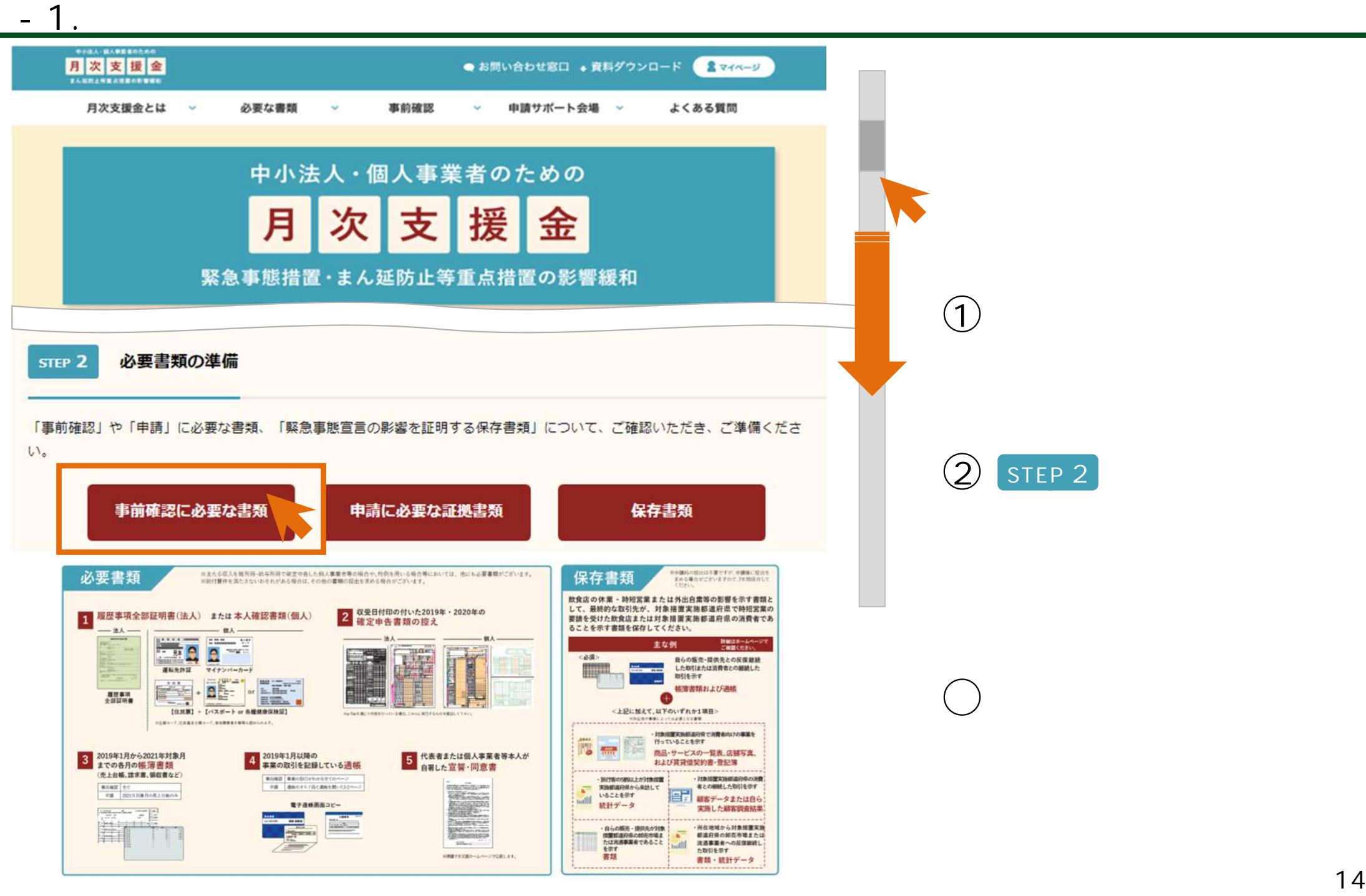

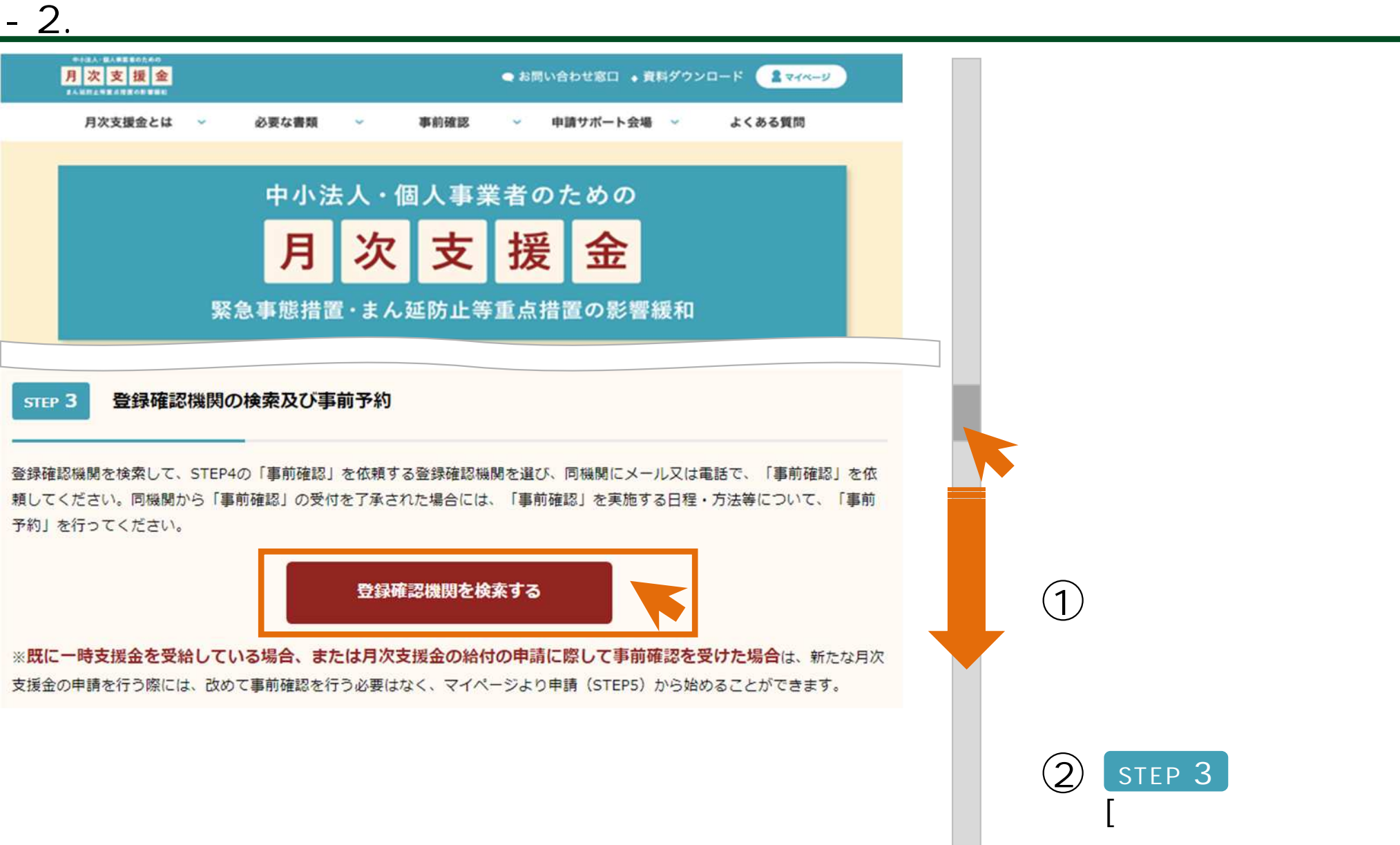

**]**

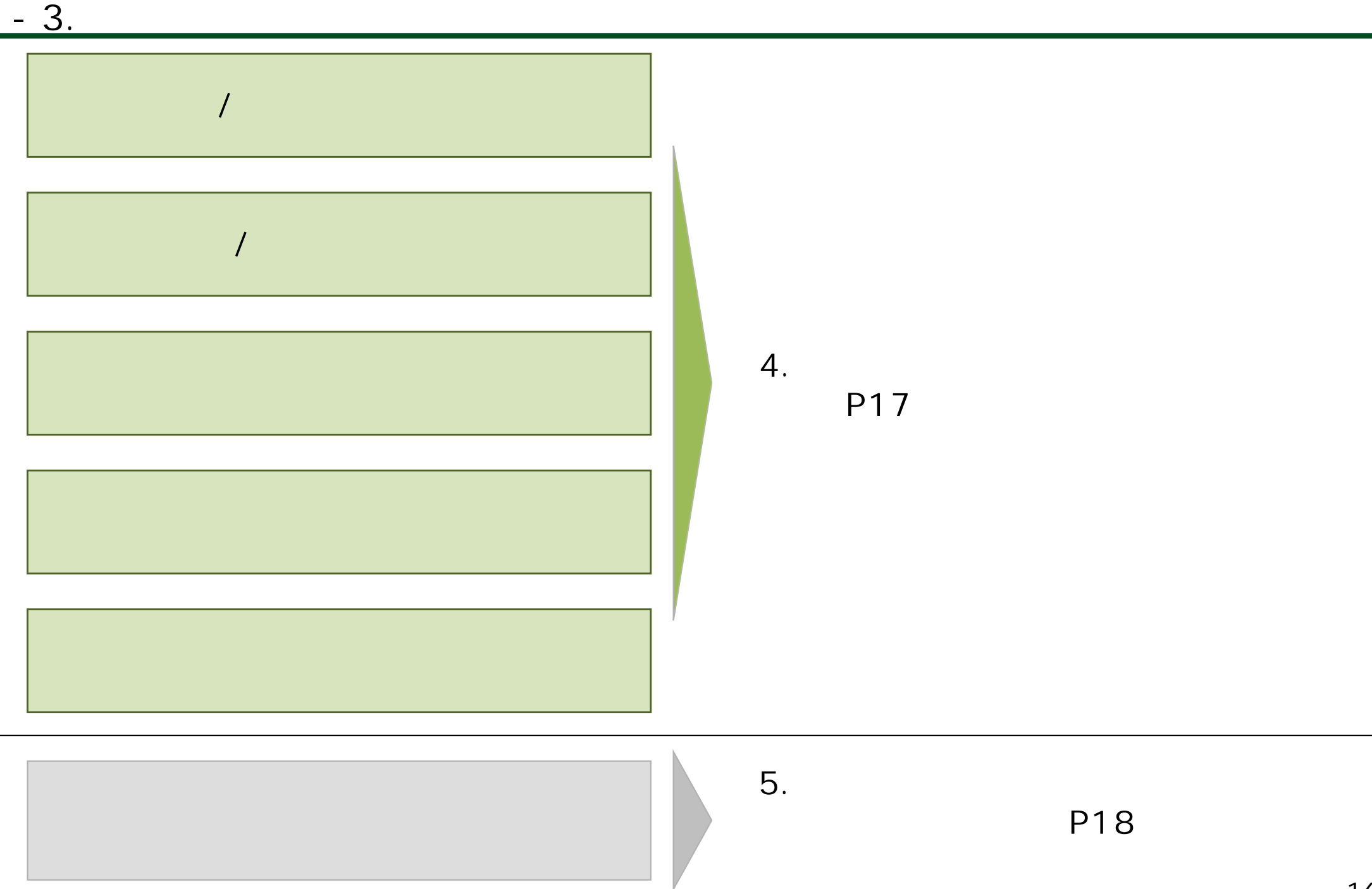

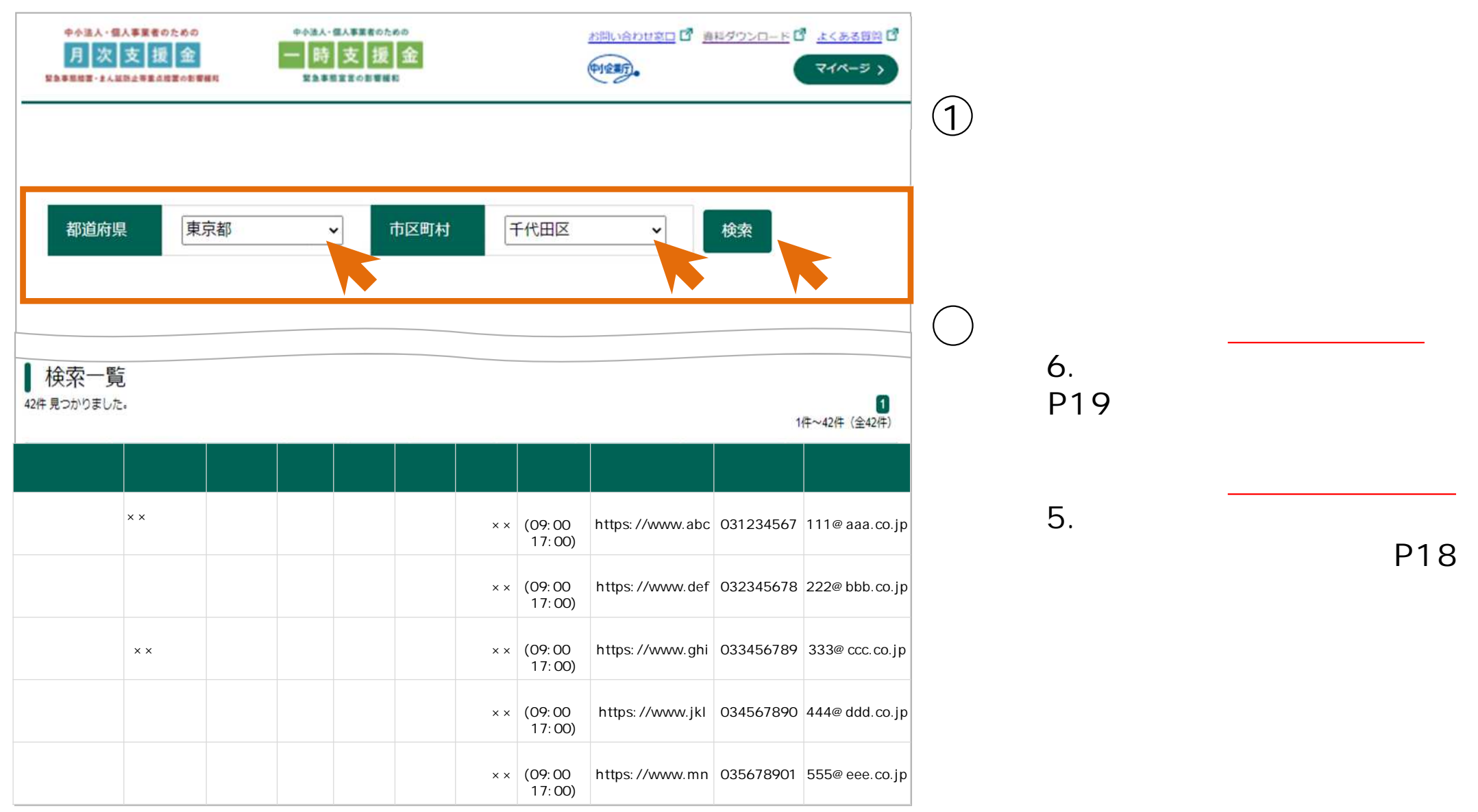

自身が会員 機関 顧問先 事業性 与信取引先等 登録確認機関

登録 検索 確認

17

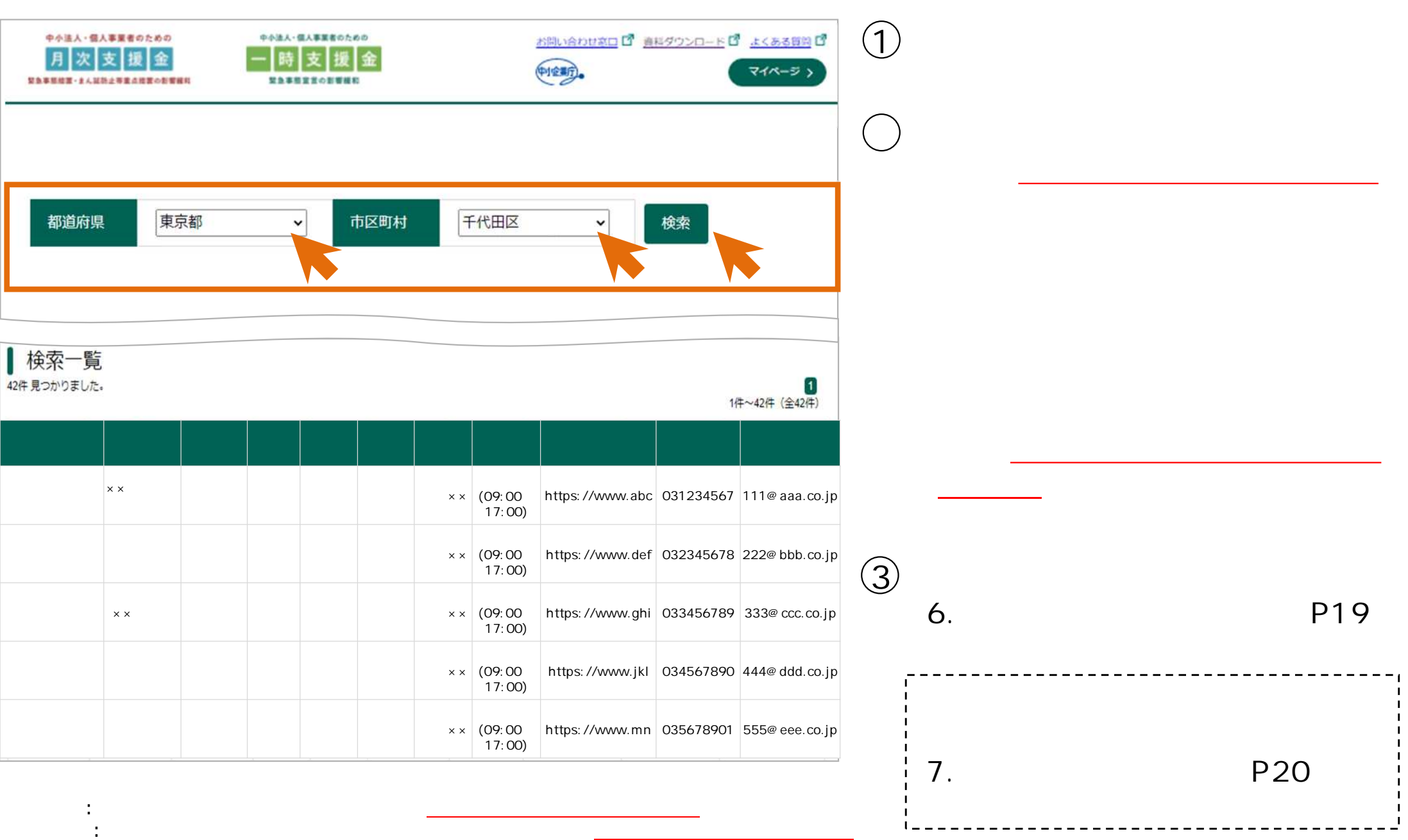

1,000 /

**⼿数料 有無 確認**

**登録確認機関 電話 事前予約等 連絡**

登録確認機関 事前 以下 検索 掲載 **各機関**

**事務⼿数料 辞退 登録確認機関 申請者 ⼿数料** があ

<mark>人工の制度</mark> 事前では、実際の制度の基本を実現し、実際の制度を実現し、実際の制度の基本を実現し、実際の制度の基本を実現し、実際の基本を実現し、実際の基本を実現し、実際の基本を実現し、実際の基本を実現し、実際の基本を実現し、実際の基本

 $\overline{7}$ .

**事前予約 登録確認機関 訪問す 絶対**

**2021年新規開業特** 対象 申請希望者 **検索 掲載 登録確**

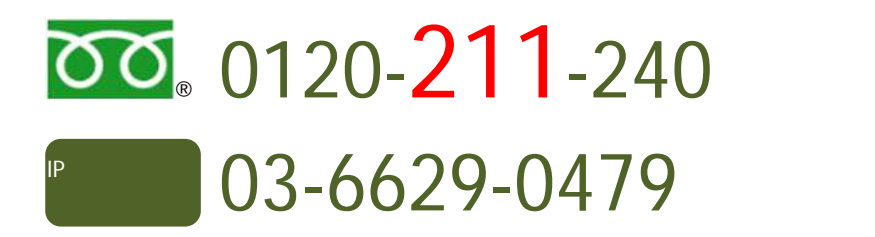

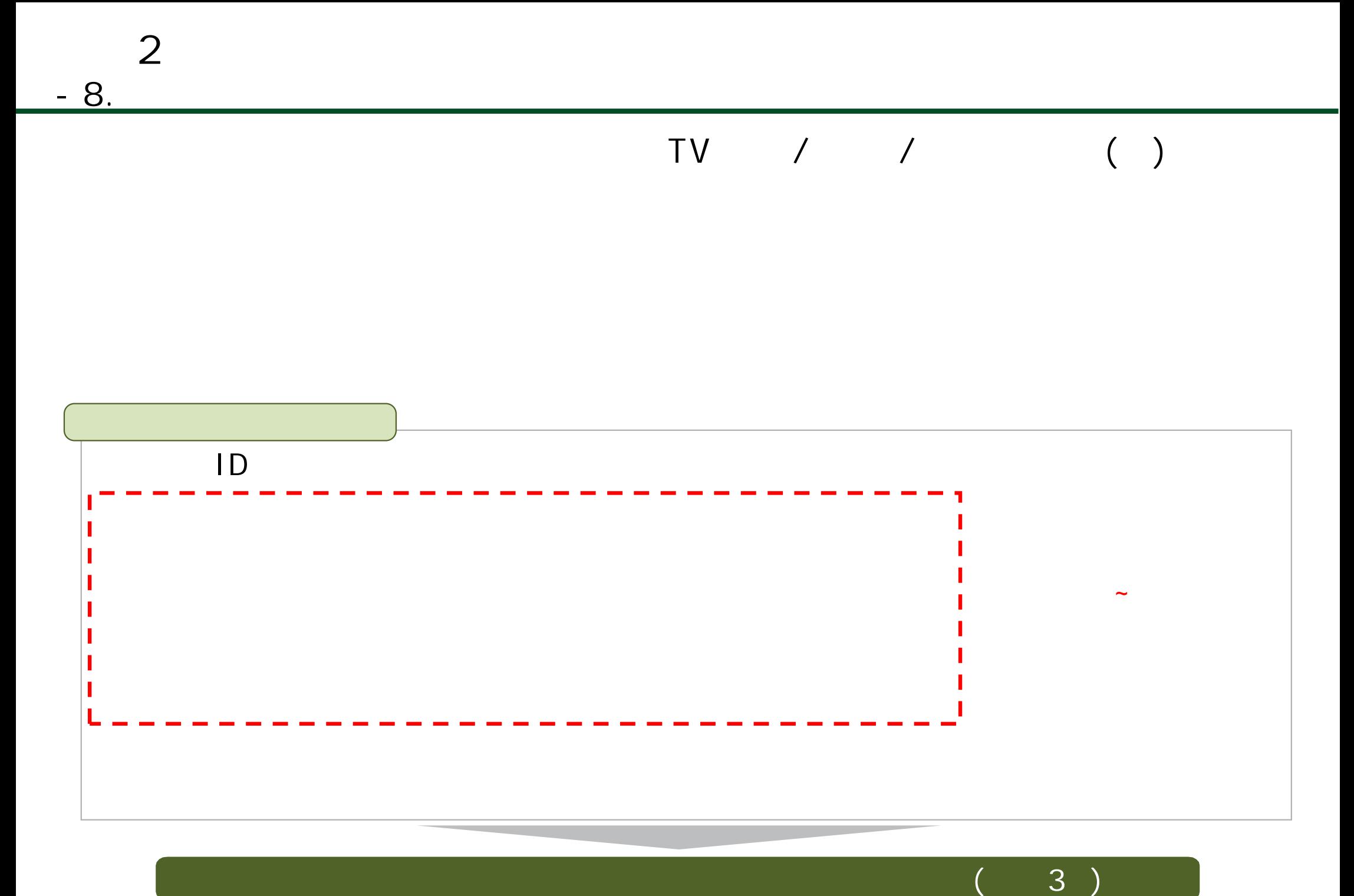

2 1

## **3 ⽉次⽀援⾦ 1 . 基本申請 簡単申請共 2 . 基本申 3 . 簡単申 4 . 不備内容 修正 取下**

**P . 2 2 P . 2 8 P . 7 0 P . 9 7** : <https://ichijishienkin.go.jp/getsujishienkin/>

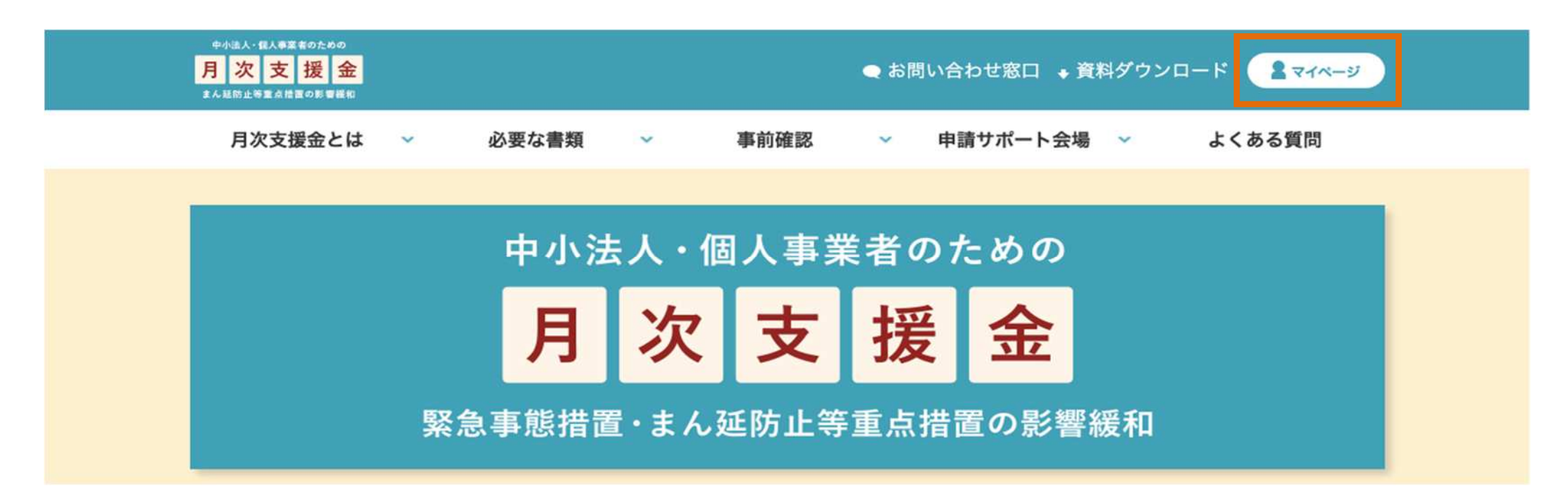

**⽉次⽀援⾦ 申請(基本申請 簡単申請共通**

 $ID$ 

ログイン

マイページでは以下の対応が可能です。

- 申請 (基本情報の入力、必要書類の添付)
- 申請内容の確認・修正
- · 審査状況の確認
- 修正依頼内容の確認

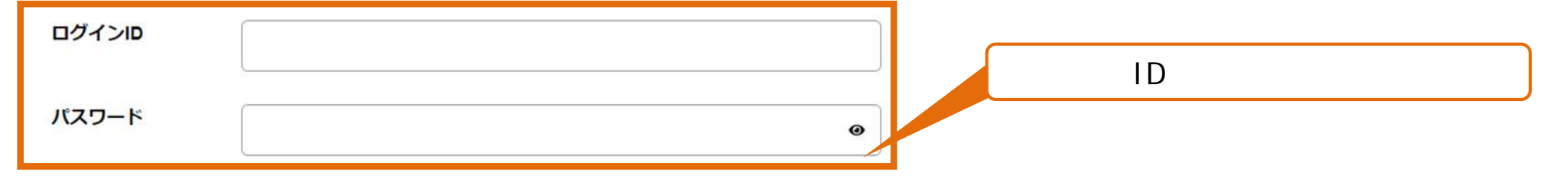

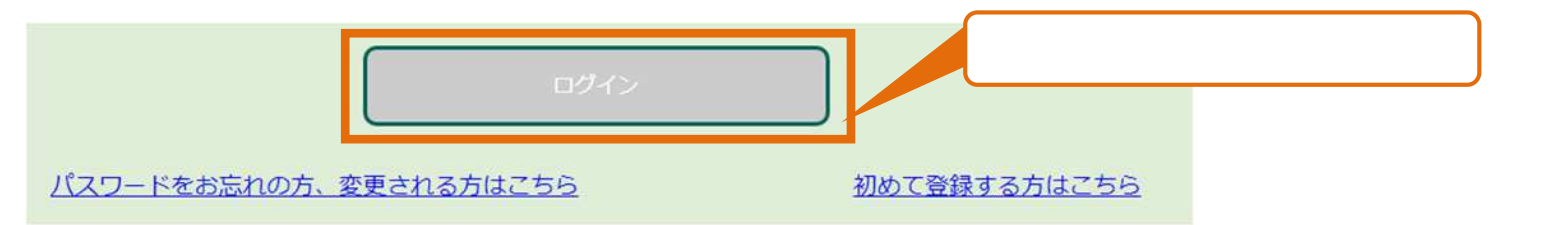

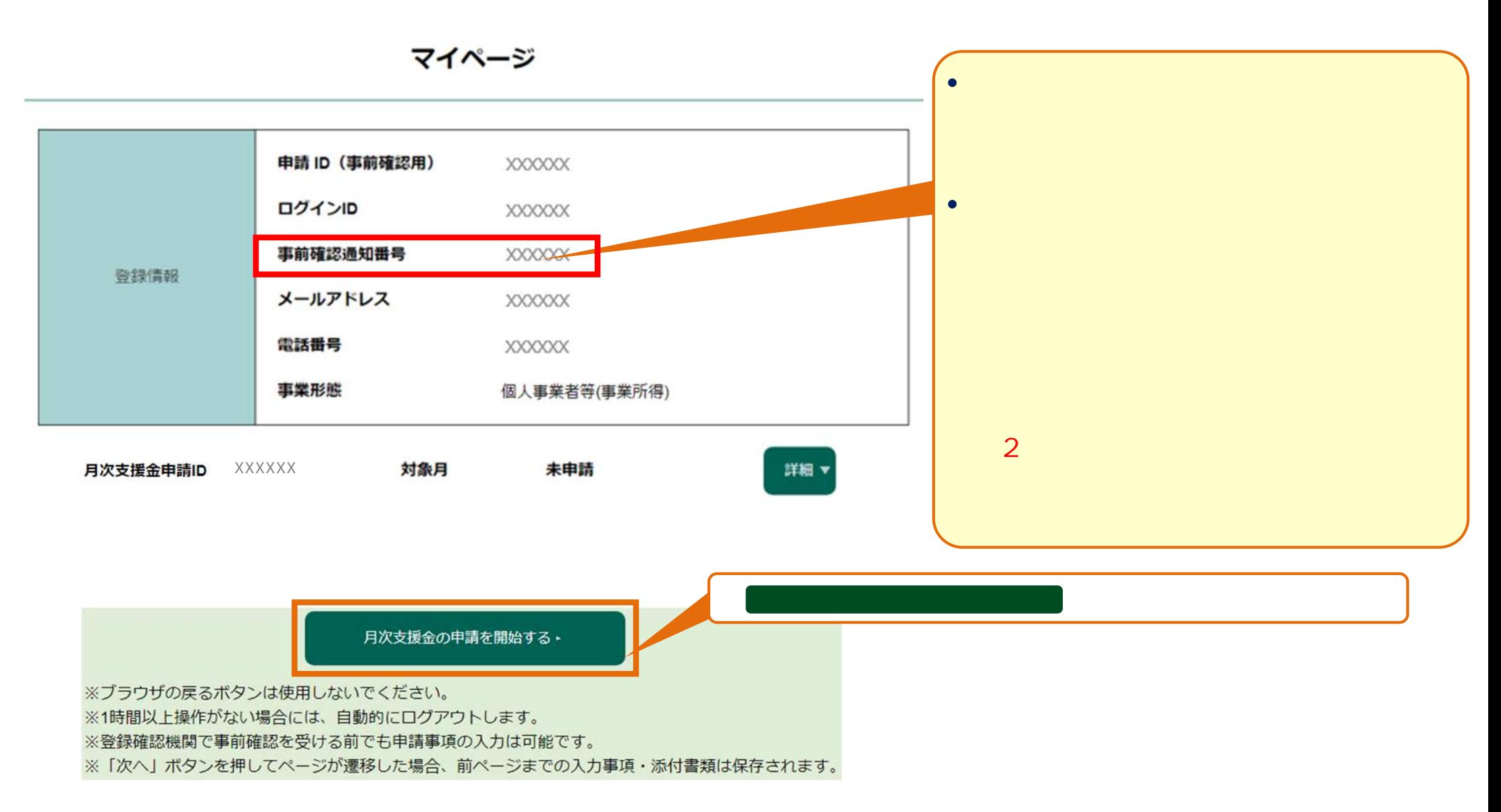

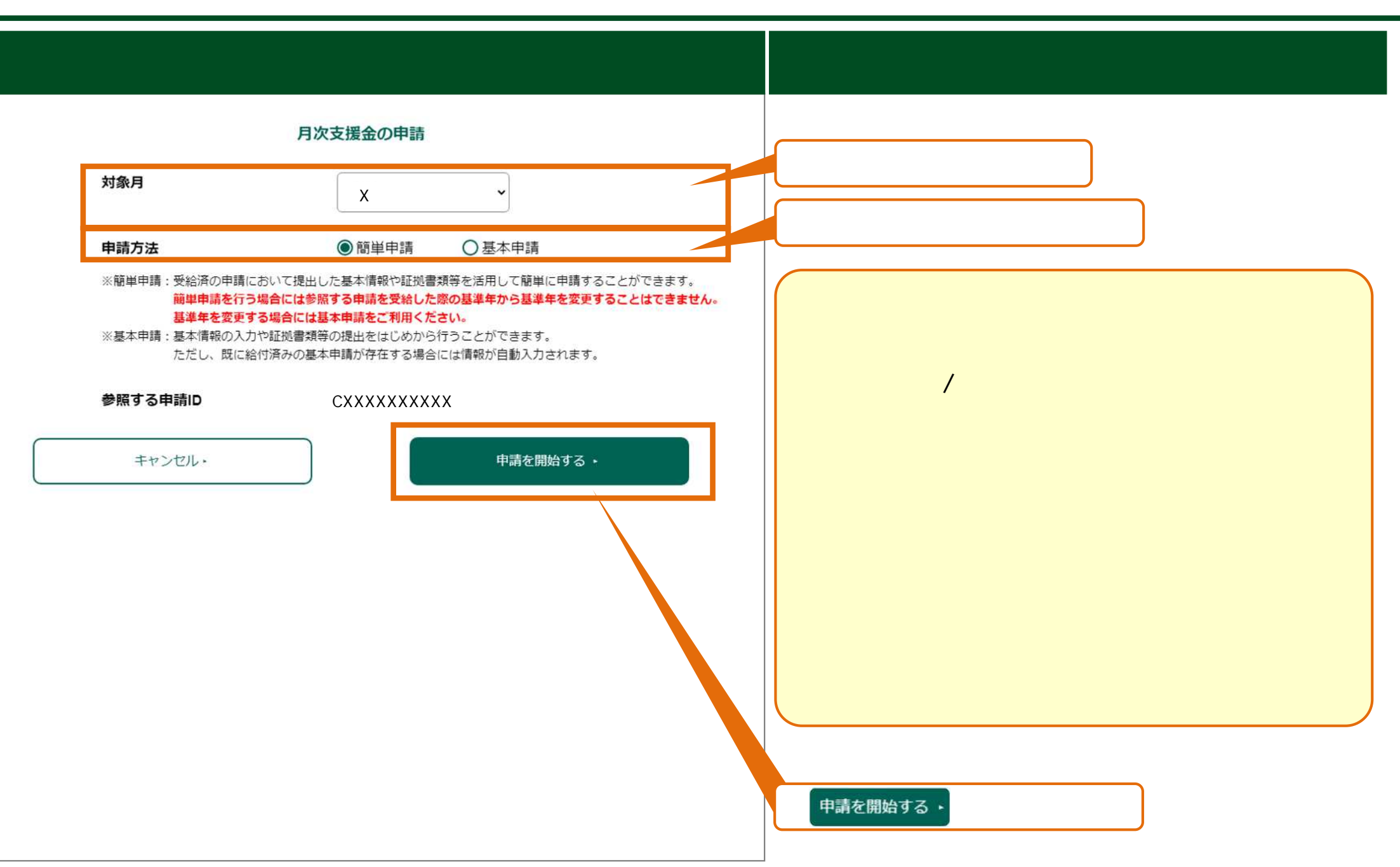

**3 ⽉次⽀援⾦ 申請(基本申請 簡単申請共通**

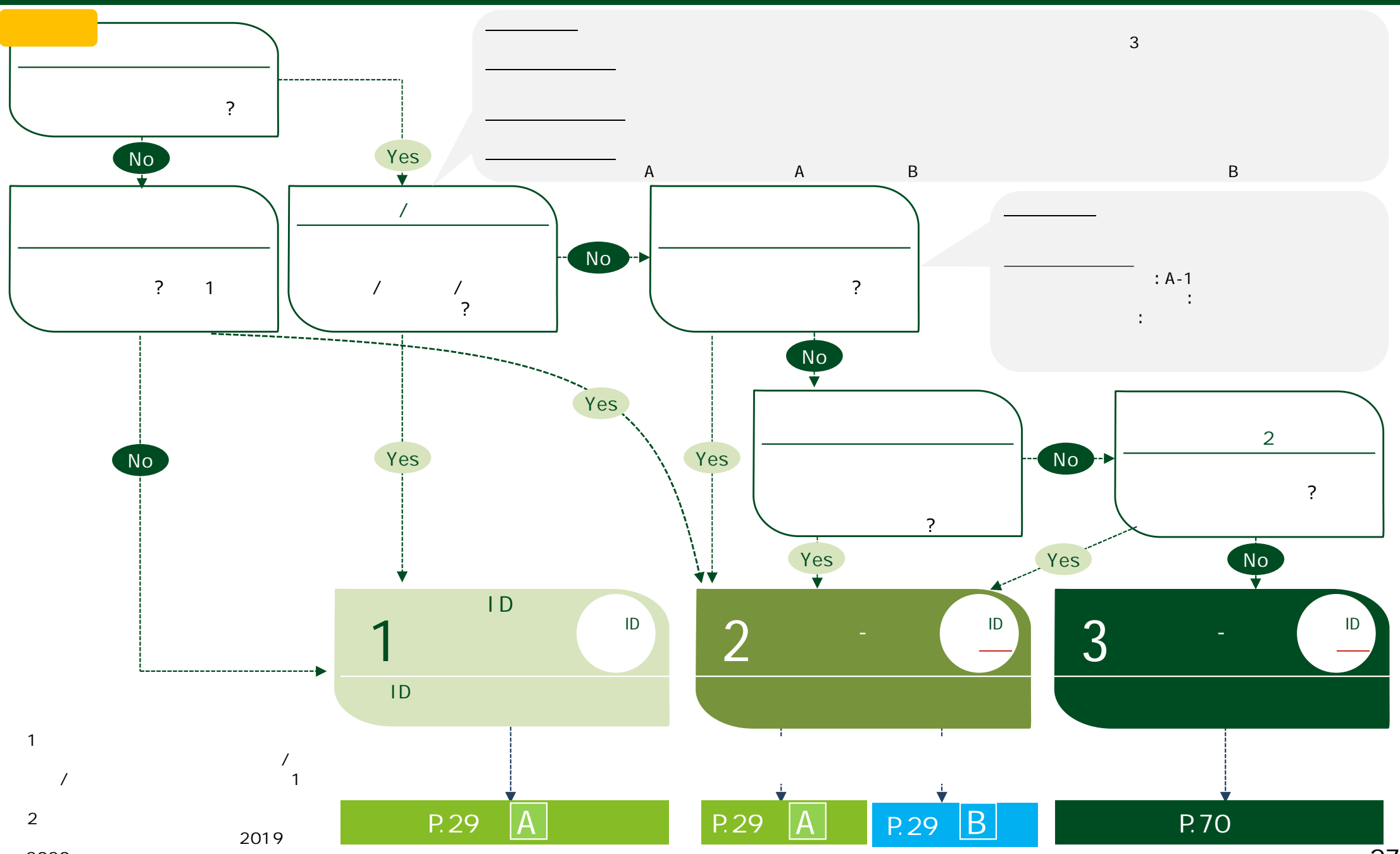

2020

## **3 ⽉次⽀援⾦ 1 . 基本申請 簡単申請共 2 . 基本申 3 . 簡単申 4 . 不備内容 修正 取下**

**P . 2 2 P . 2 8 P . 7 0 P . 9 7**

 $\Box$ www.com/web/com/web/com/web/com/web/com/web/com/web/com/web/com/web/com/web/com/web/com/web/com/web/com/web/co **A B** 1 宣誓 同意事項への P.30  $3 \parallel$  ( )  $\parallel$  ( )  $\parallel$  P.36 ~43  $4 ||$   $( )$   $||$   $( )$   $||$   $( )$   $||$   $( )$   $||$   $( )$   $||$   $( )$   $||$   $( )$   $||$   $( )$   $||$   $( )$   $44$   $49$  $2 \mid \mid$  P.31  $\sim$  35 5 通常申請 申請特例 P.50 9 ⼊⼒内容確認 申請完 P.61  $7 ||$  P.52 ~55 8 証拠書類 / P.56 60 6 基準年 P.51  $|10|$  P.62 69

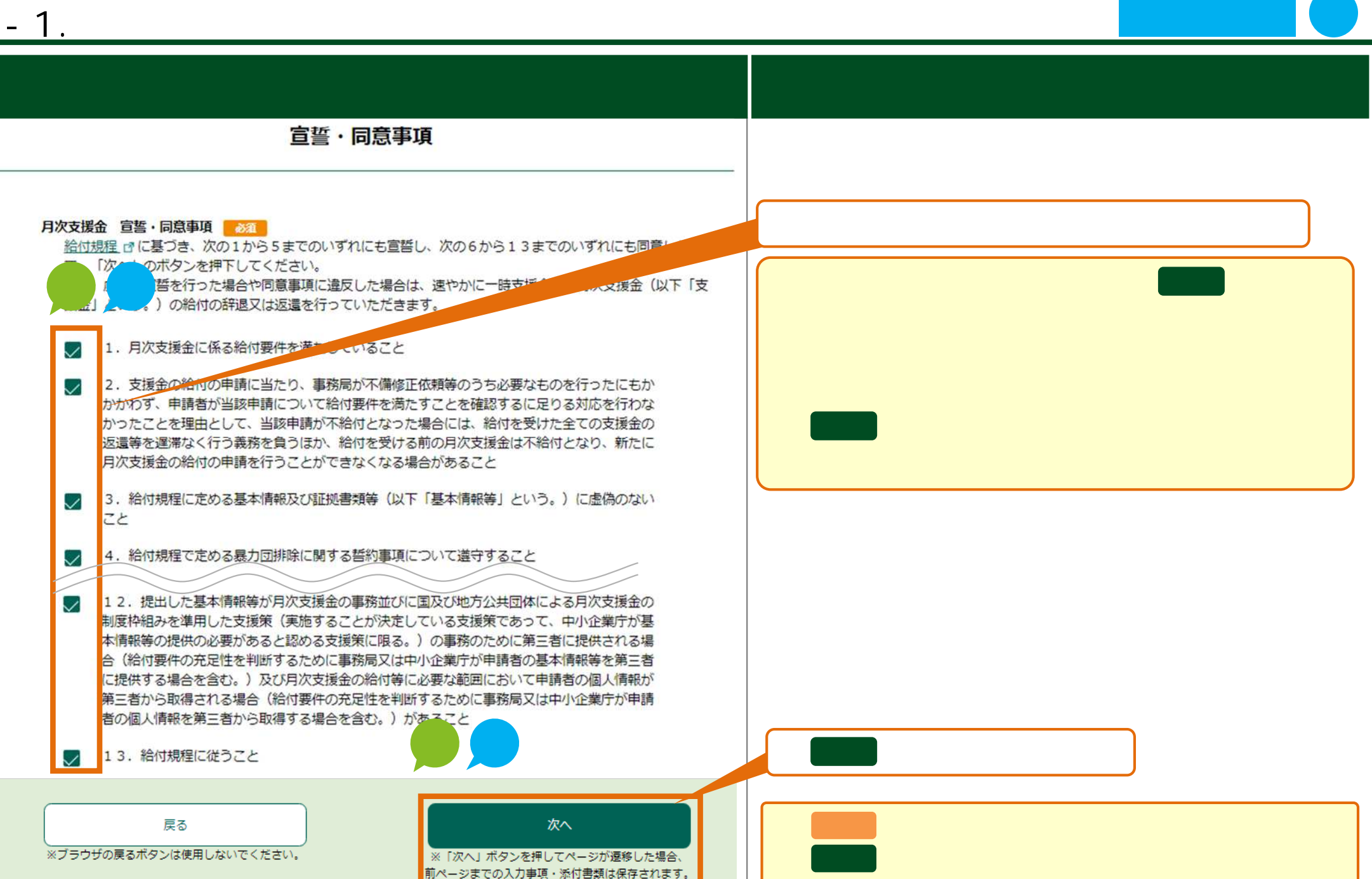

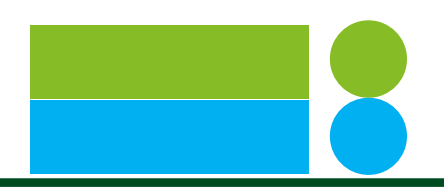

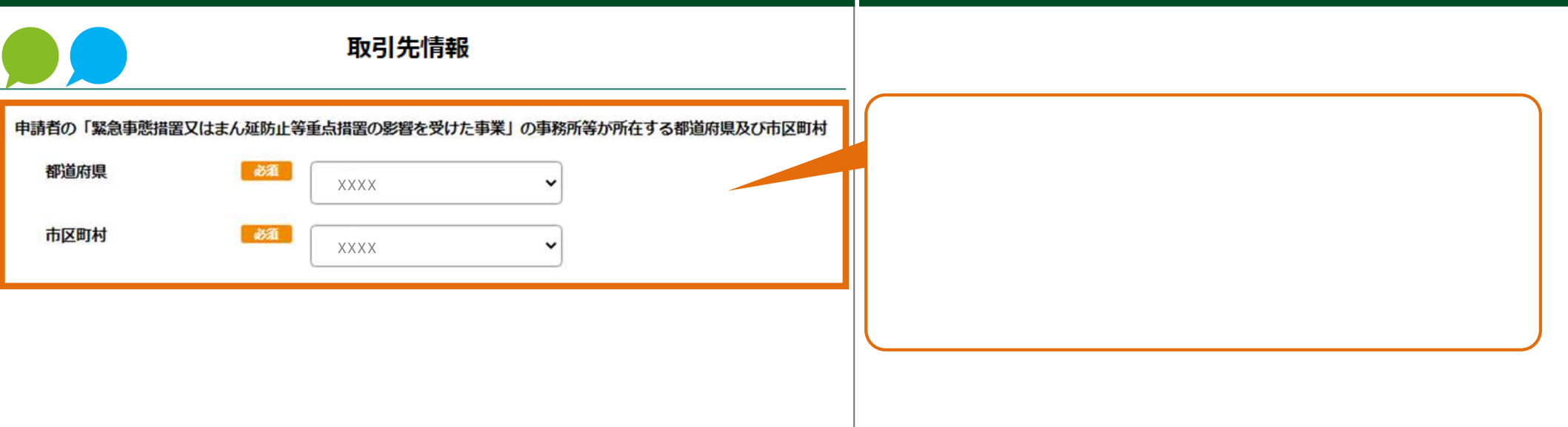

申請画面 ⼊⼒⽅法

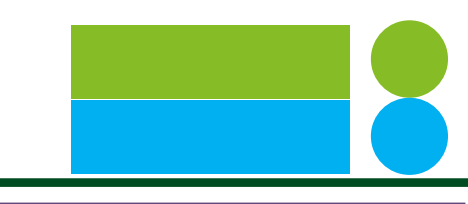

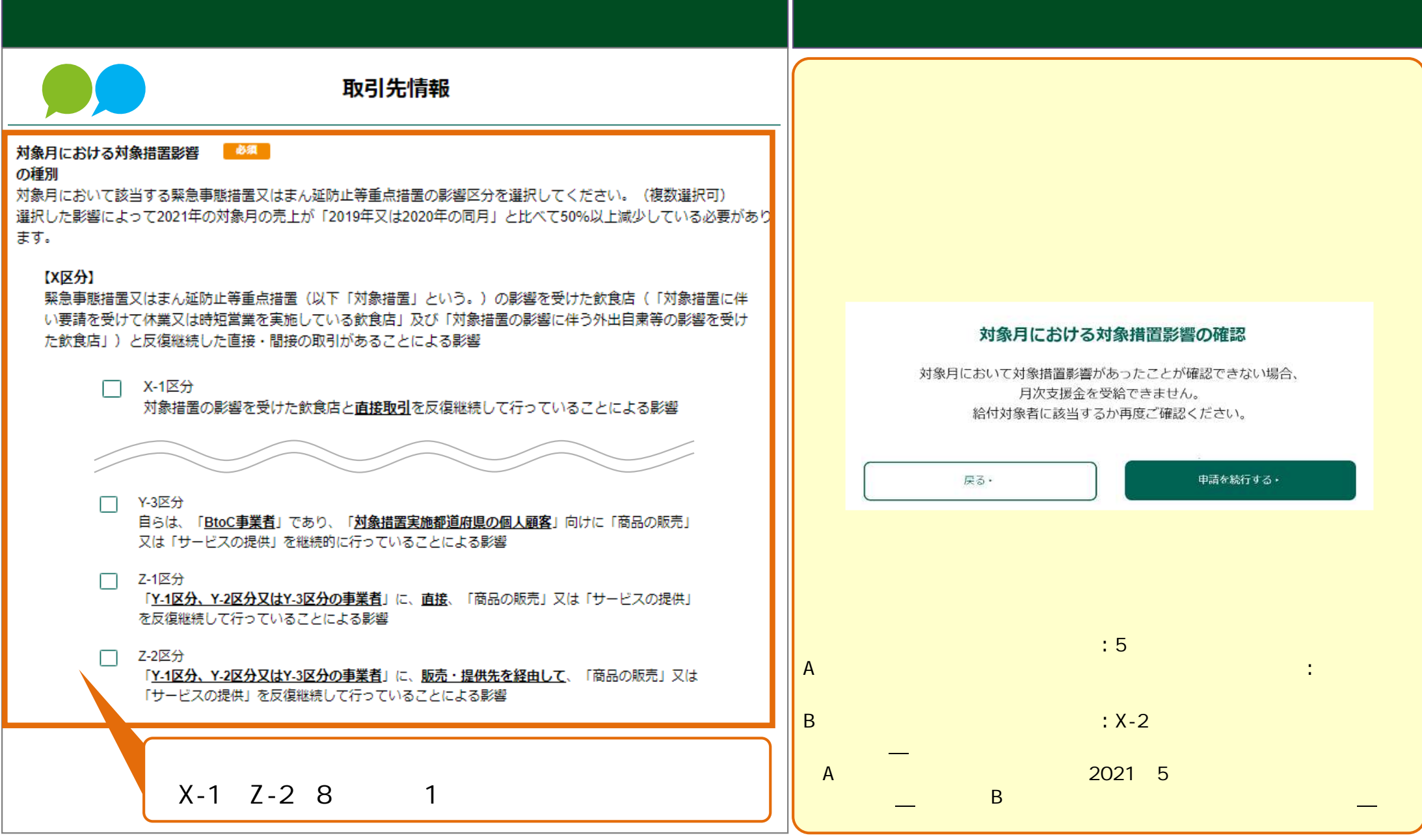

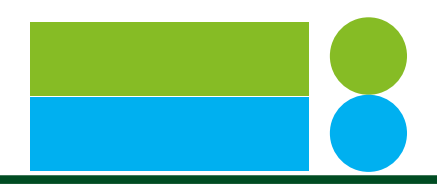

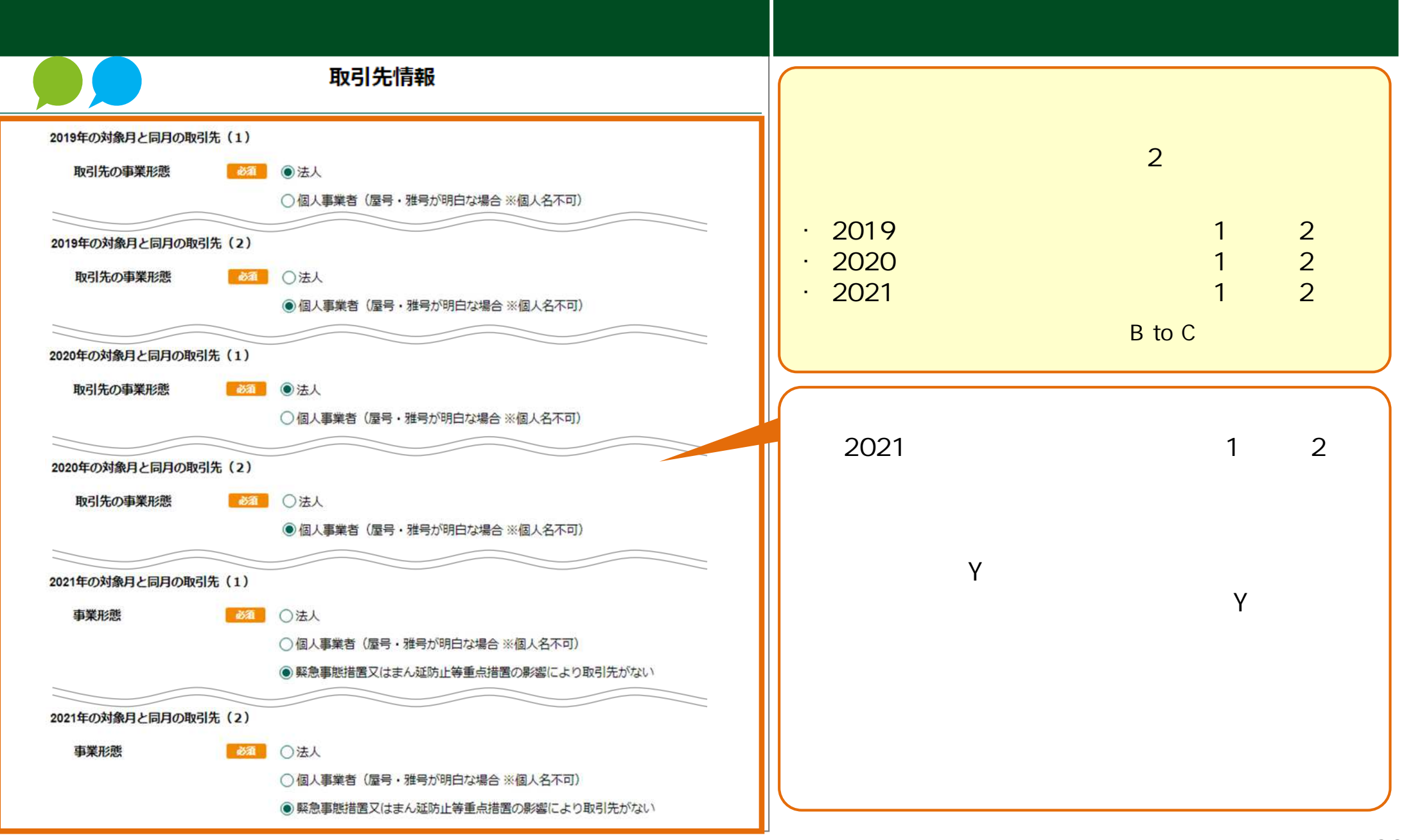

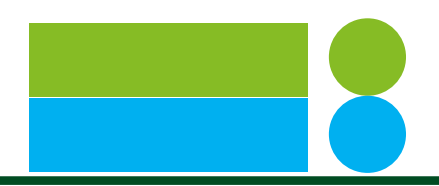

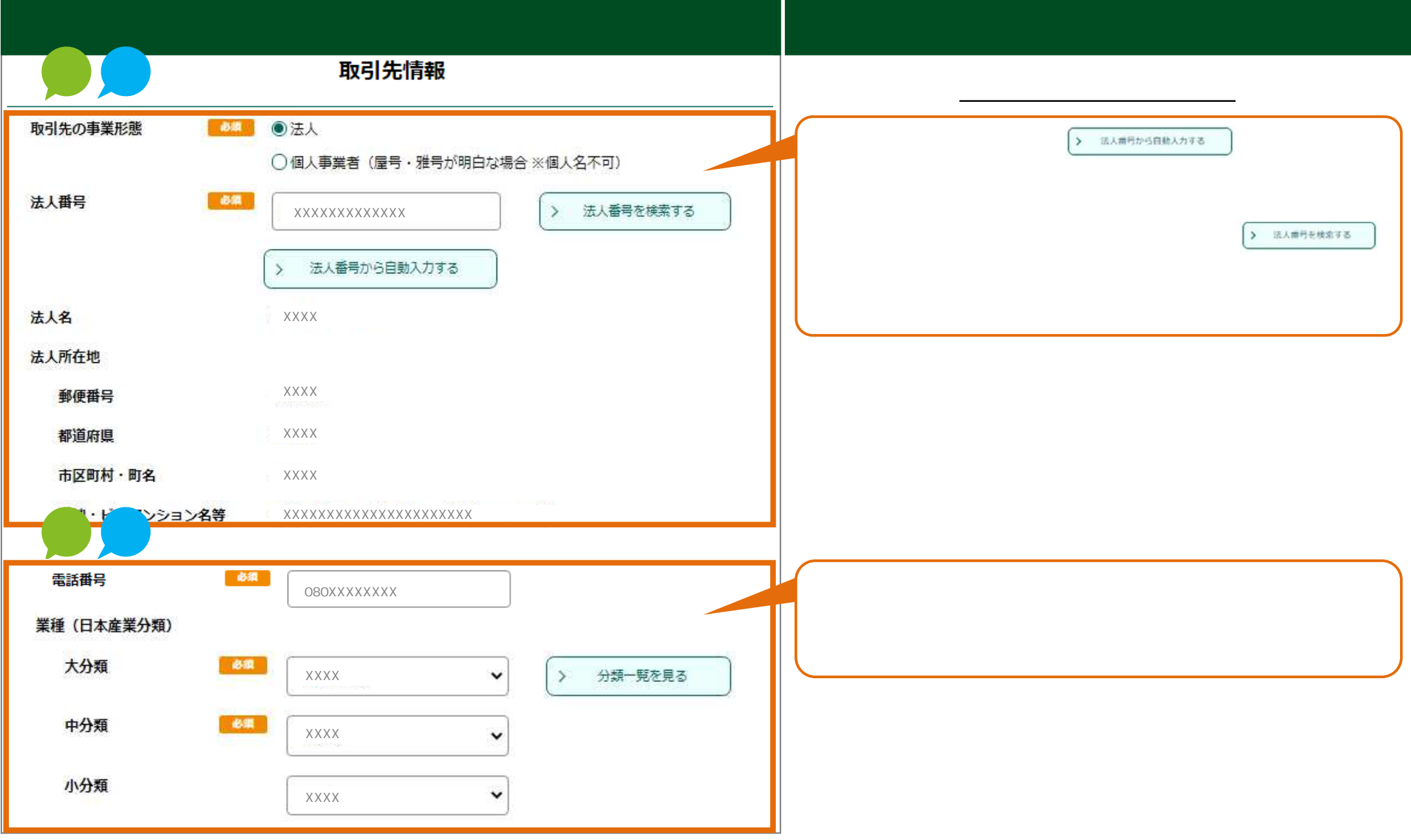

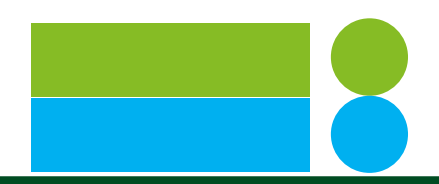

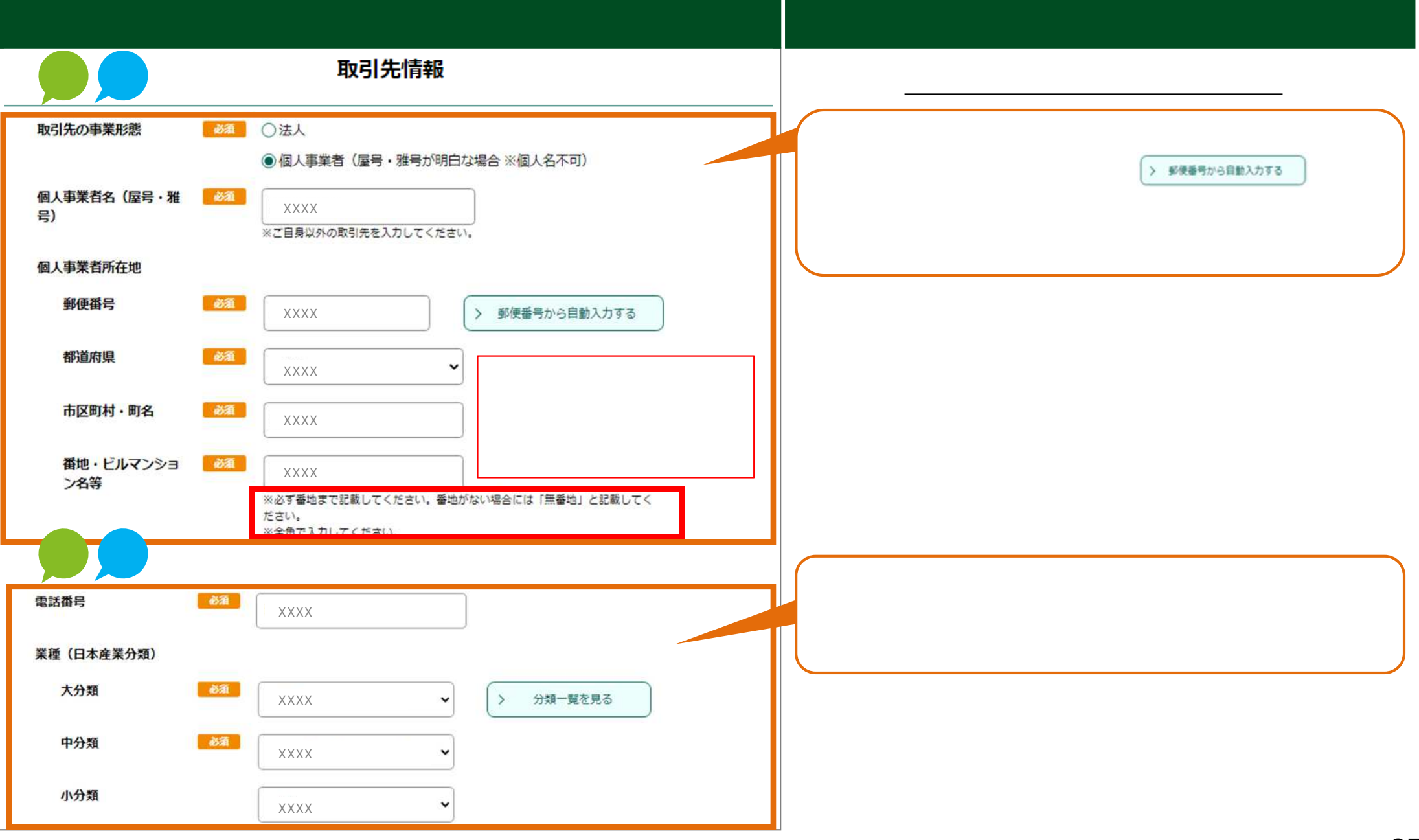
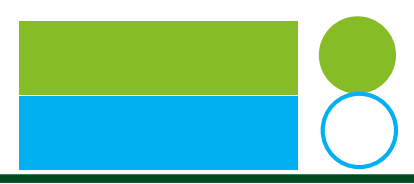

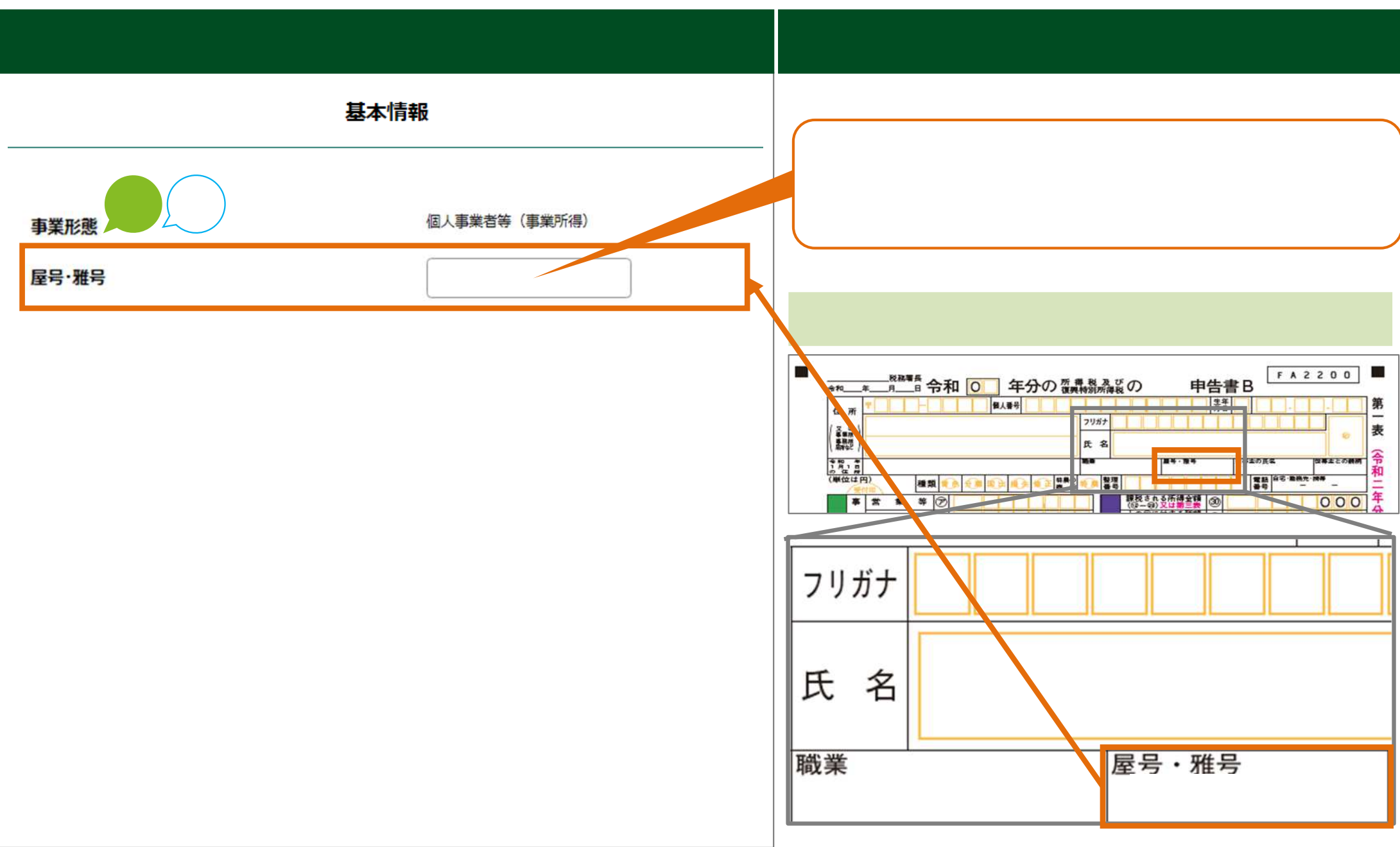

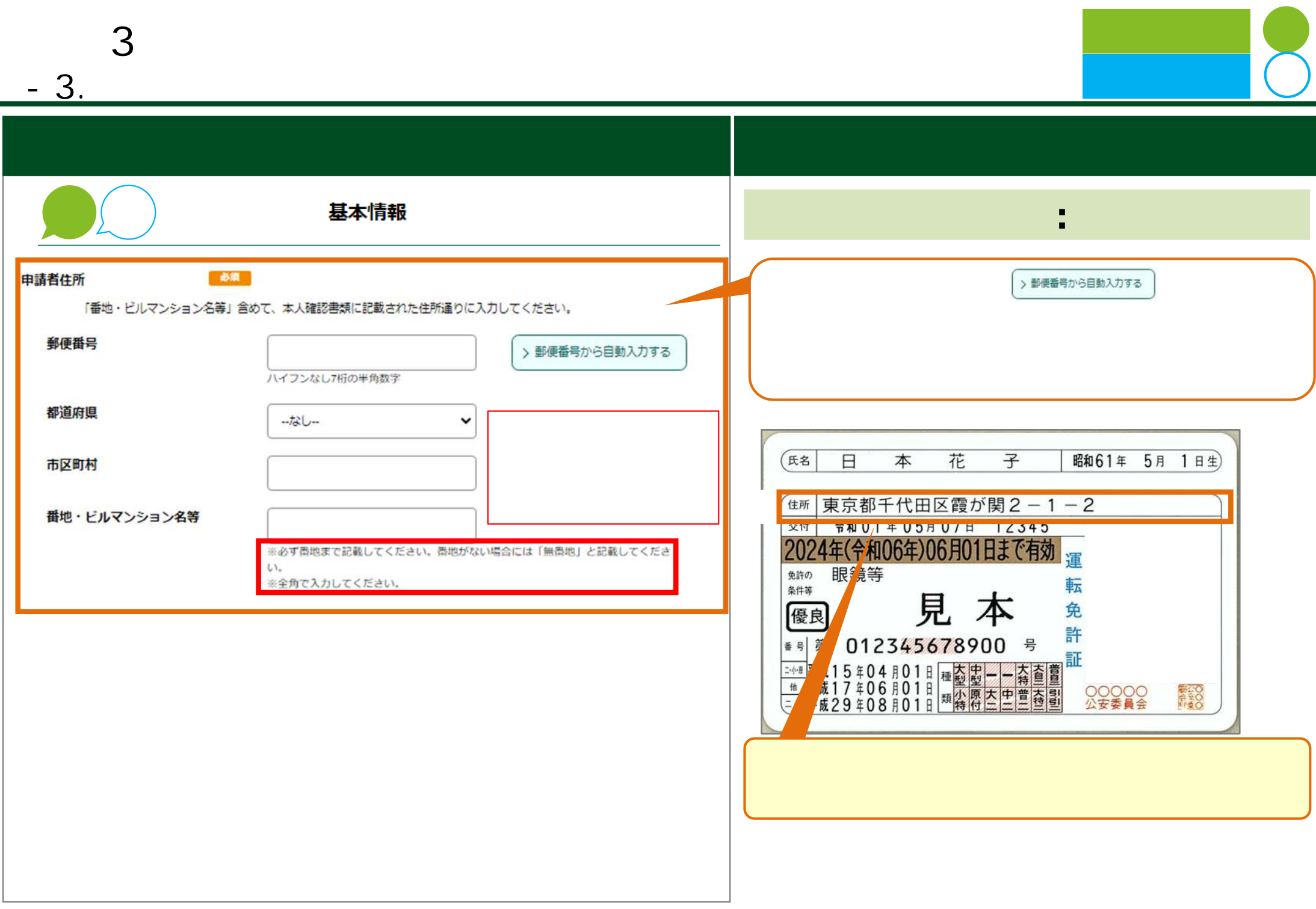

**3 ⽉次⽀援⾦ 申請(基本申請 - 3. 基本情報 ⼊⼒** 申請画面 ⼊⼒⽅法 基本情報 業種 (日本産業分類) 大分類 必须 分類一覧を見る  $\check{}$  $\rightarrow$ XXXXXXX  $\rightarrow$ 分類一覧を見る 中分類 必须 XXXXXXX  $\checkmark$ e-Stat 小分類  $\checkmark$ XXXXXXX E English e-Stat トップページ / 統計分類·用語の選択 / 統計分類·用語の検索 ▶解説 すべて表示 (分類を集約しないで一覧表示します) 分類コード 項目名  $\overline{A}$ 農業, 林業 (2) info  $B$ 漁業 (2) info  $\mathsf{C}$ 鉱業, 採石業, 砂利採取業 (1) info  $D$ 建設業 (3) info 製造業 (24)  $\mathsf E$ info

職業

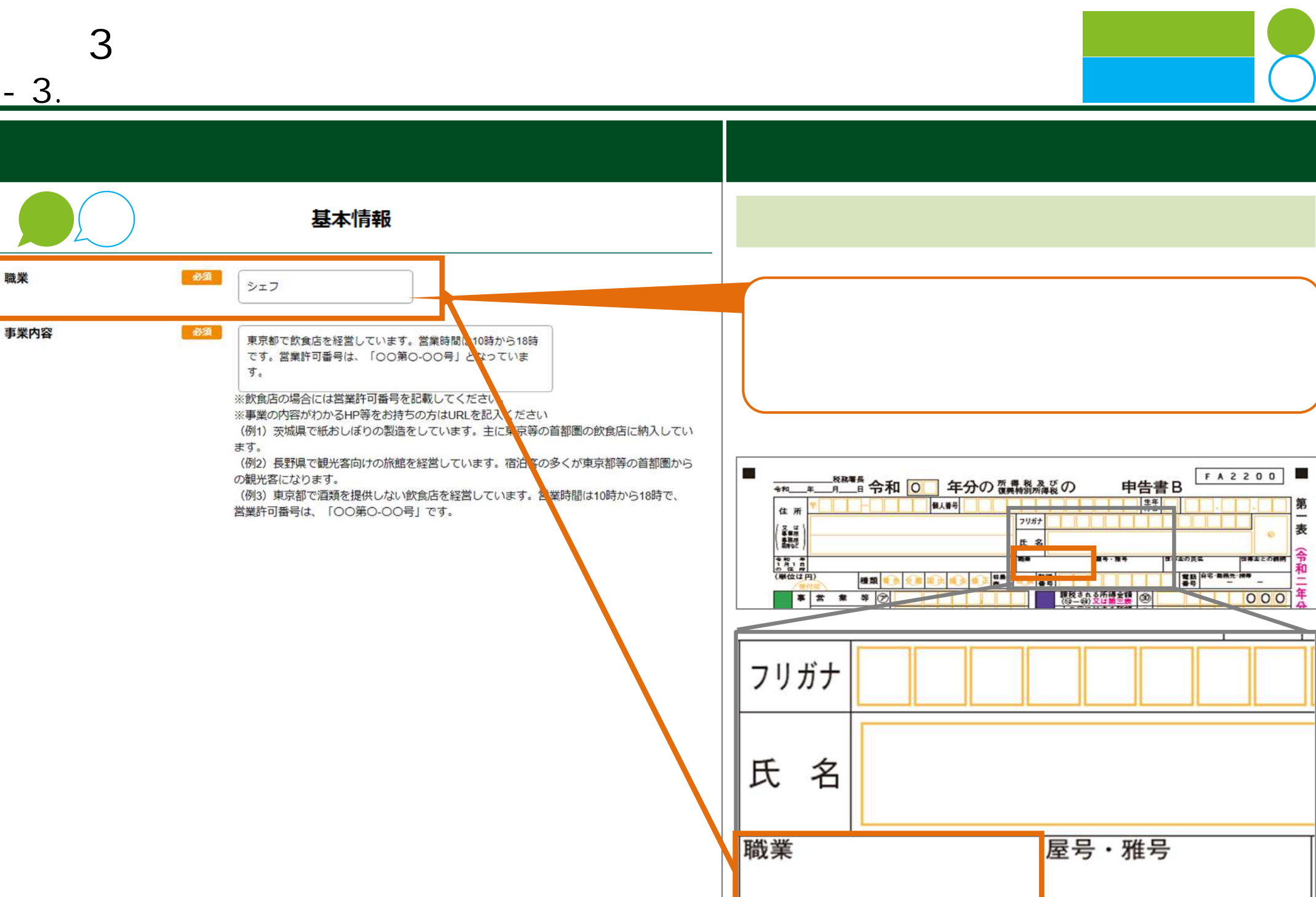

**3 ⽉次⽀援⾦ 申請(基本申請 - 3 . 基本情報 ⼊⼒** 申請画面 ⼊⼒⽅法 基本情報 必須 職 シェフ 事業内容 必須 東京都で飲食店を経営しています。営業時間は10時から18時 です。営業許可番号は、「〇〇第〇-〇〇号」となっていま す。 ※飲食店の場合には営業許可番号を記載してください。 ※事業の内容がわかるHP等をお持ちの方はURLを記入ください (例1) 茨城県で紙おしぼりの製造をしています。主に東京等の首都圏の飲食店に納入してい ます。 (例2) 長野県で観光客向けの旅館を経営しています。宿泊客の多くが東京都等の首都圏から の観光客になります。 (例3) 東京都で酒類を提供しない飲食店を経営しています。営業時間は10時から18時で、 営業許可番号は、「OO第O-OO号」です。 1 茨城県 東京等 青い しゅうしょく しゅうしょく 2 3 1 0 1 8 -〇〇号

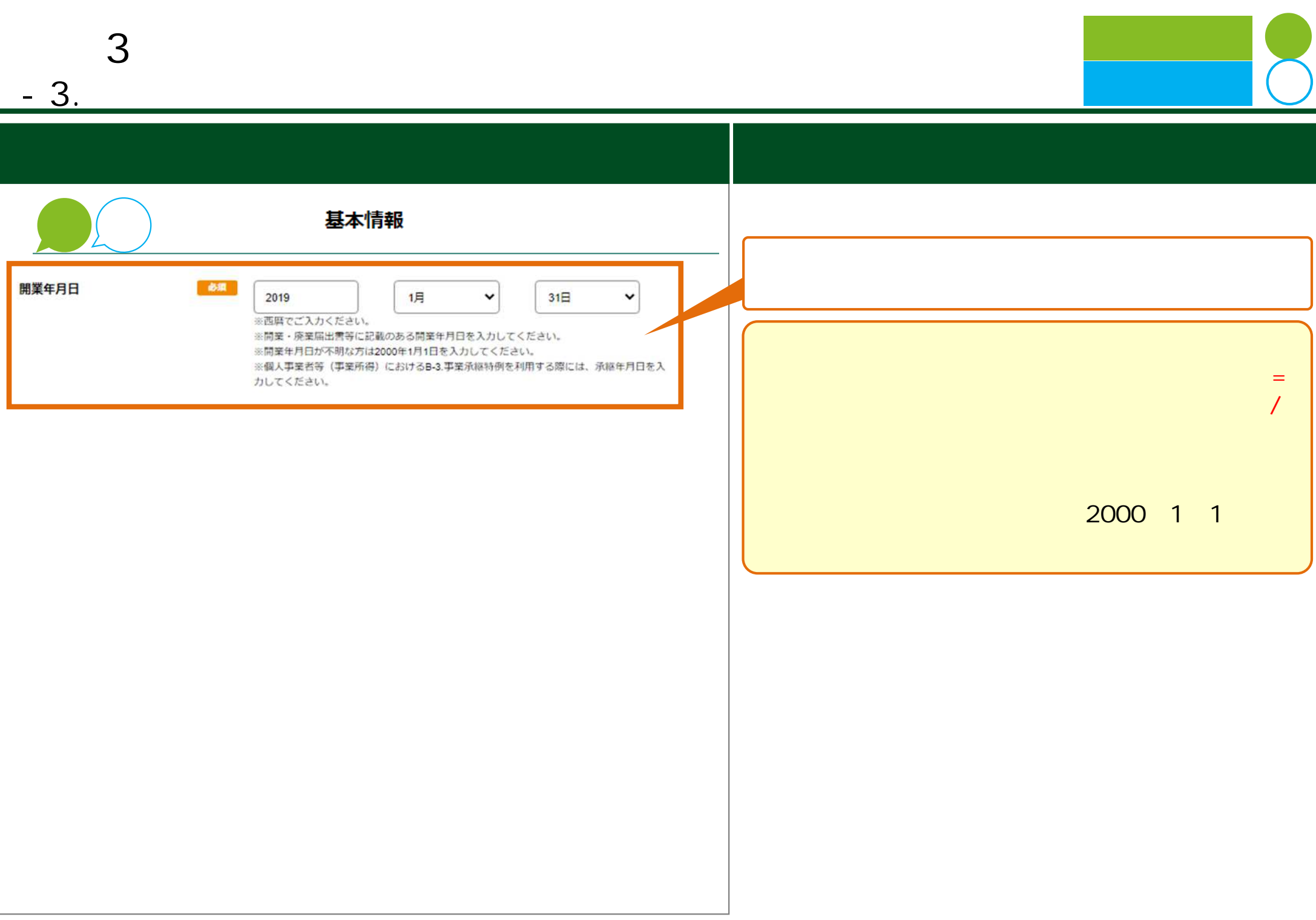

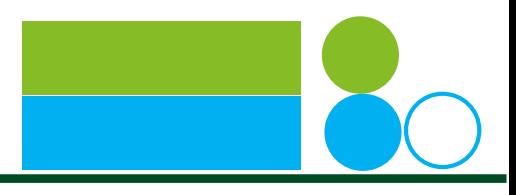

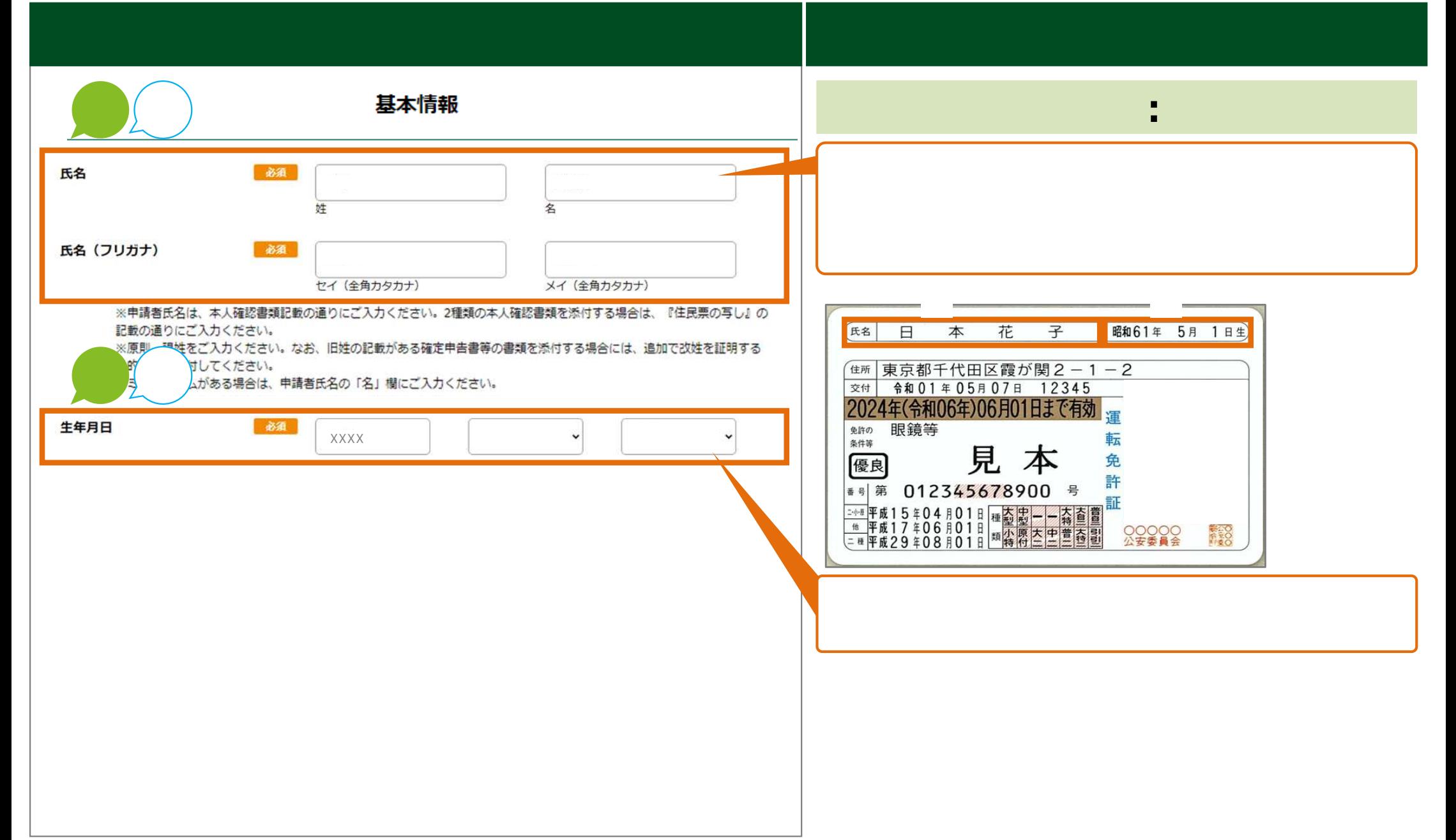

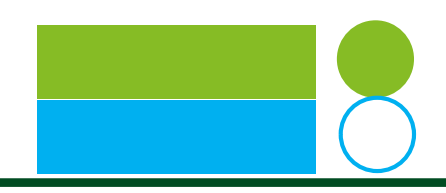

事務局からのご連絡先 必須 書類送付先 (事務所所在地) 今後、本人限定受取の書面をお送りする場合があるため、必ず申請者ご本人が受け取れる住所にしてください。 ※書類送付先の住所は月次支援金事務局からお送りする郵送物の宛先として使用いたしますので、 宛先に誤りがないことを十分にご確認の上、入力ください。 なお、書類送付先住所にて郵便物が受領されなかった場合には、代表住所・申請者住所に郵便物をお送りすることがありま  $\overline{g}$ , 住所コピー ※通知書の印刷時に使用できない文字(異体字等)を入力された場合、印字可能な文字に置換される場合がございます。 (例: Cafè⇒Cafe、刘⇒劉、吉⇒吉) 言類送付先 (事務所所在地) が同上の場合 住所コピー 郵便番号 XXXXXXX > 郵便番号から自動入力する ハイフンなし7桁の半角数字 都道府県  $\checkmark$ 市区町村 > 郵便番号から自動入力する 番地・ビルマンション名等 ※必ず番地まで記載してください。番地がない場合には「無番地」と記載してくださ  $\mathbb{C}\setminus_\alpha$ ※金角で入力してください。 電話番号 080XXXXXXXX 事務局からのご連絡先 (電話番号) ハイフンなし11or10桁の半角数字 マイページ作成時の上記電話番号と異なる電話番号へのご連絡を希望される方はご入力くだ さい。 SMS通知先は上記電話番号宛に送信します。こ了承 戻る 次へ ※ブラウザの戻るボタンは使用しないでください。 ※「次へ」ボタンを押してページが遷移した場合、 前ページまでの入力事項・添付書類は保存されます。

氏名と口座名義

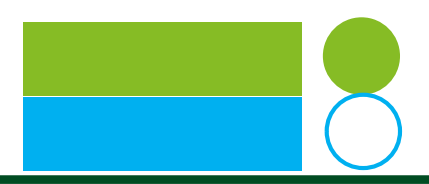

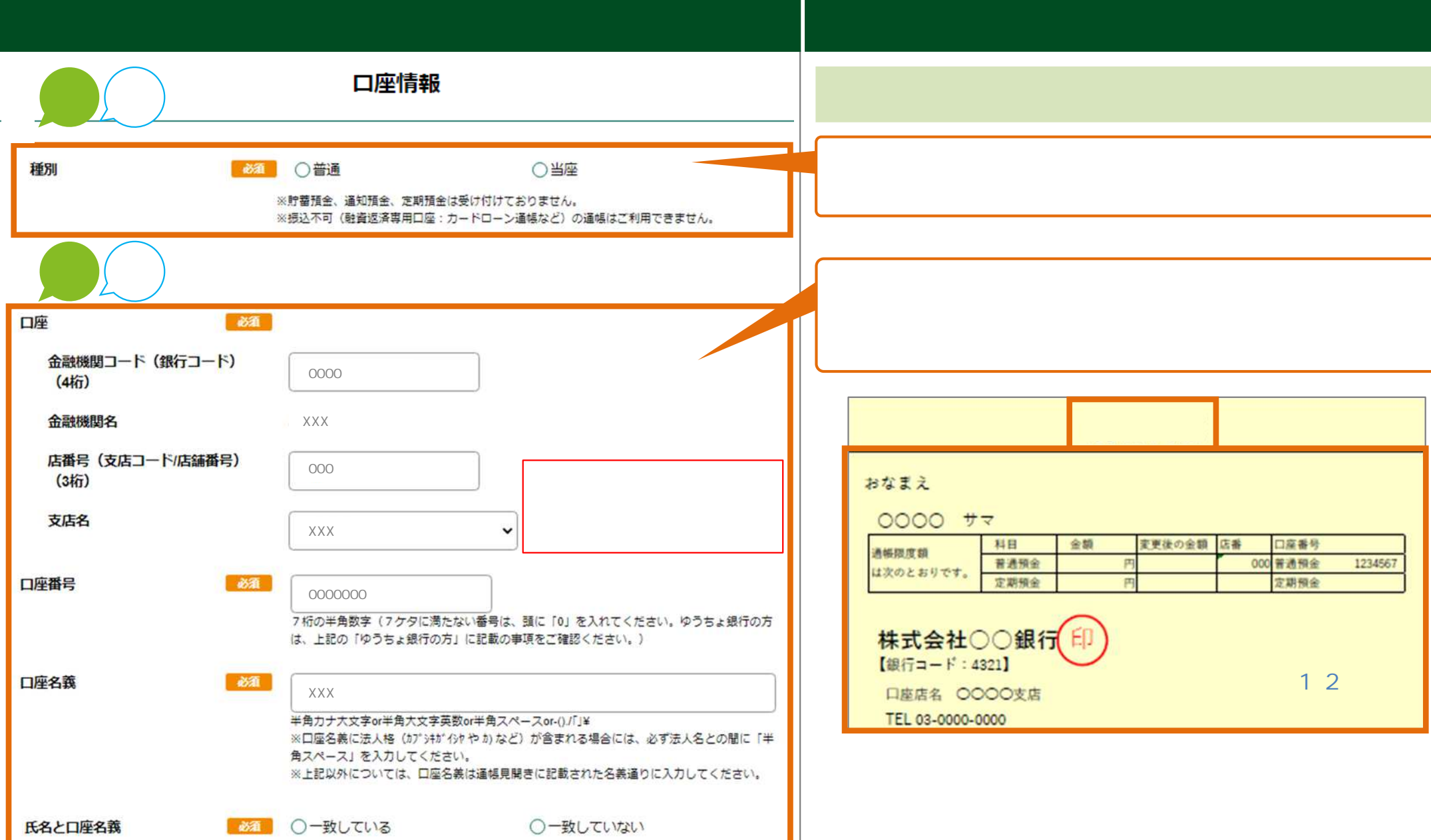

○一致していない

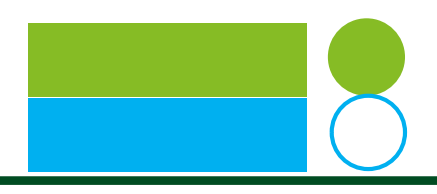

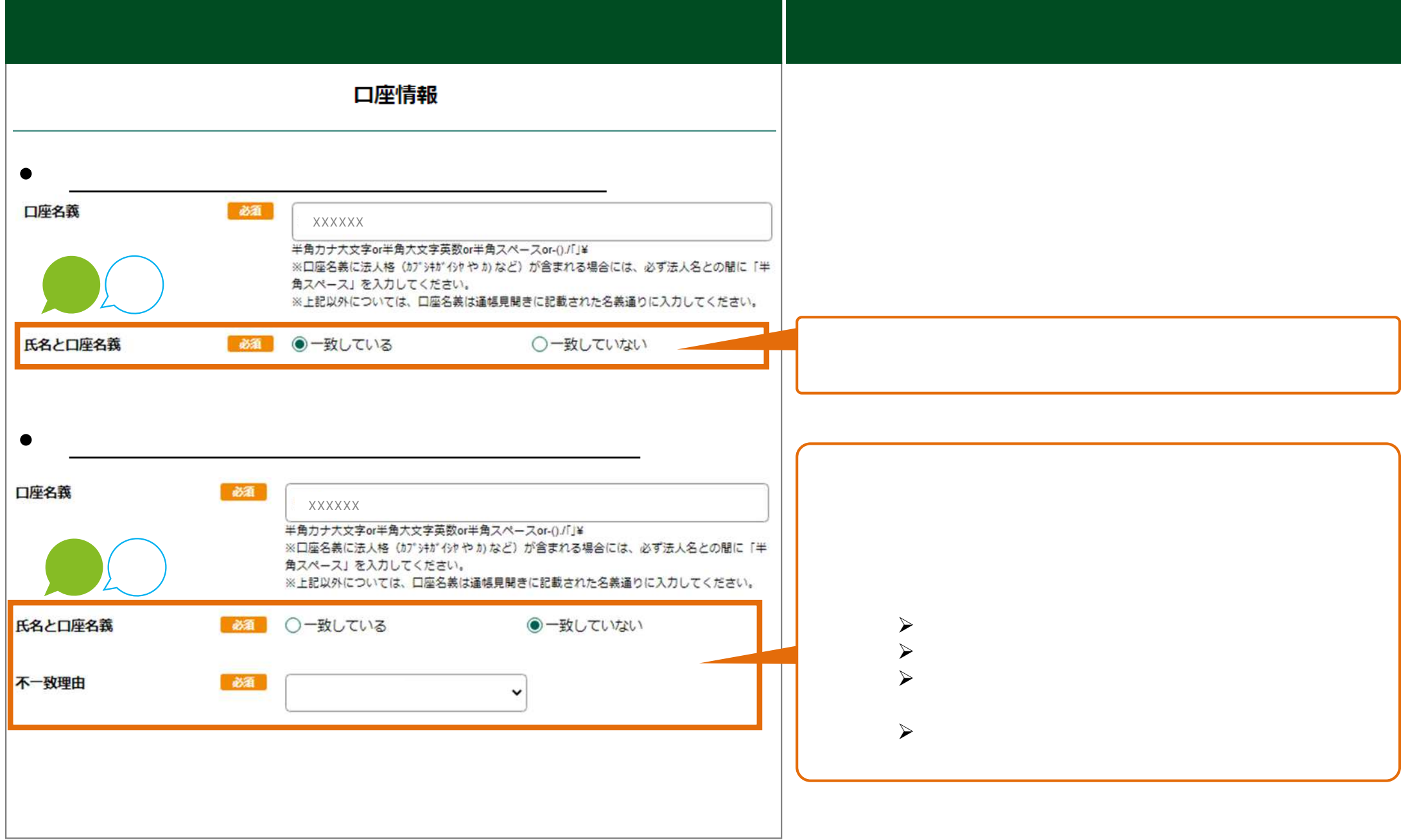

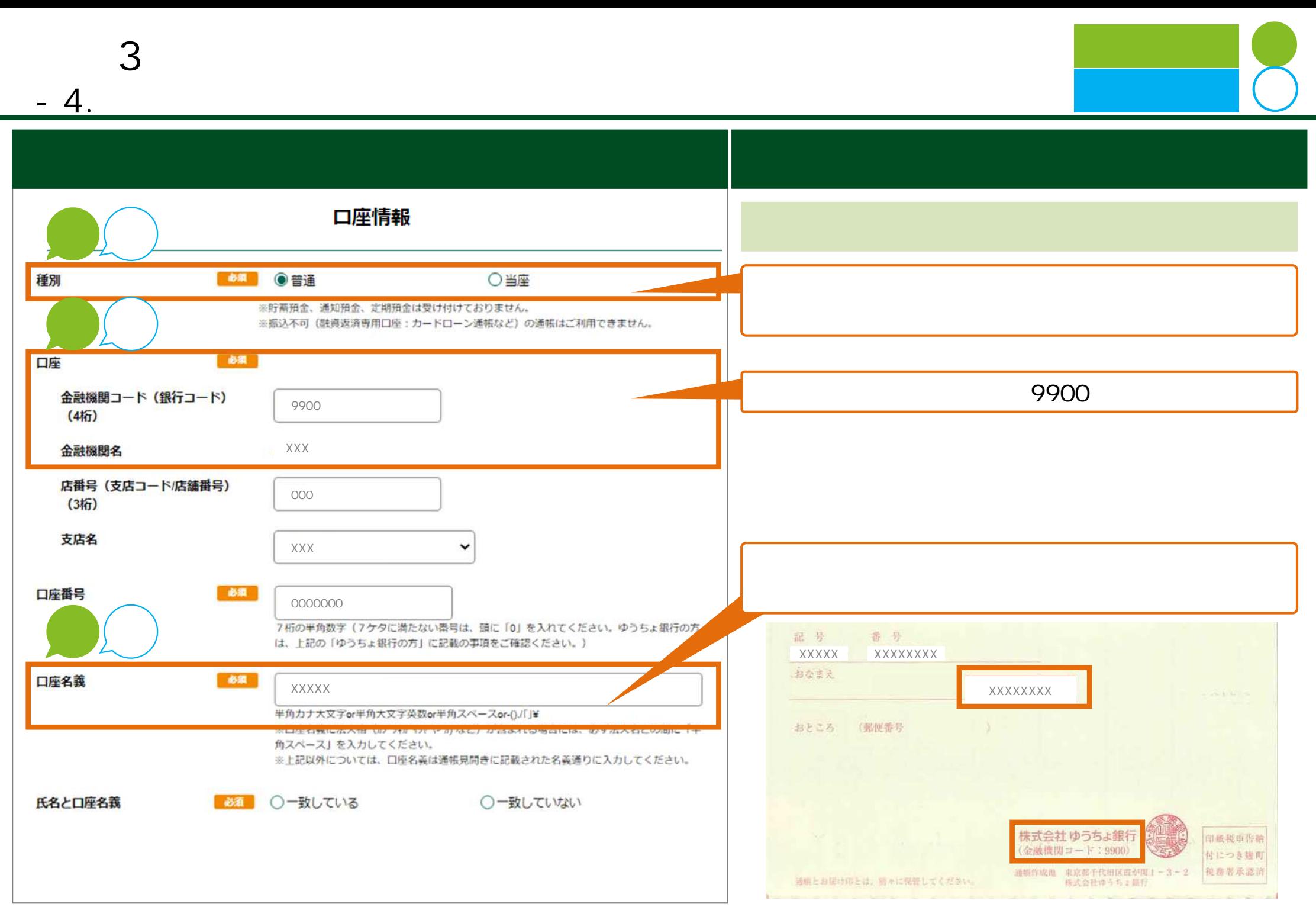

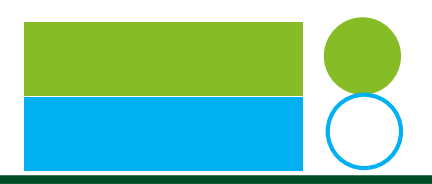

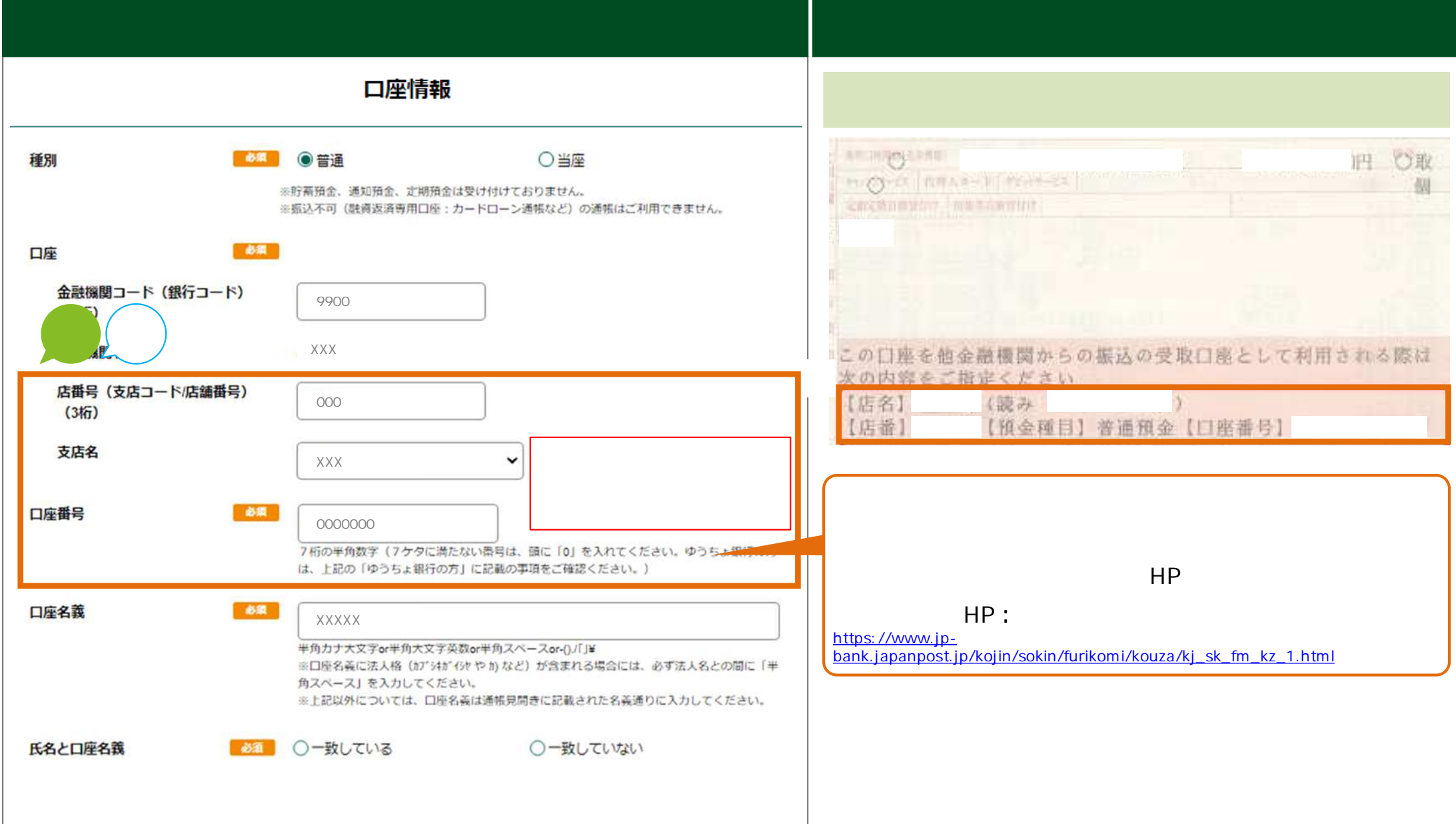

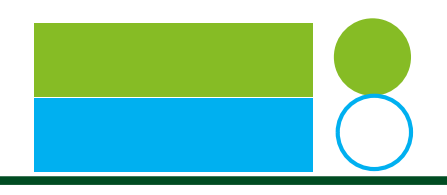

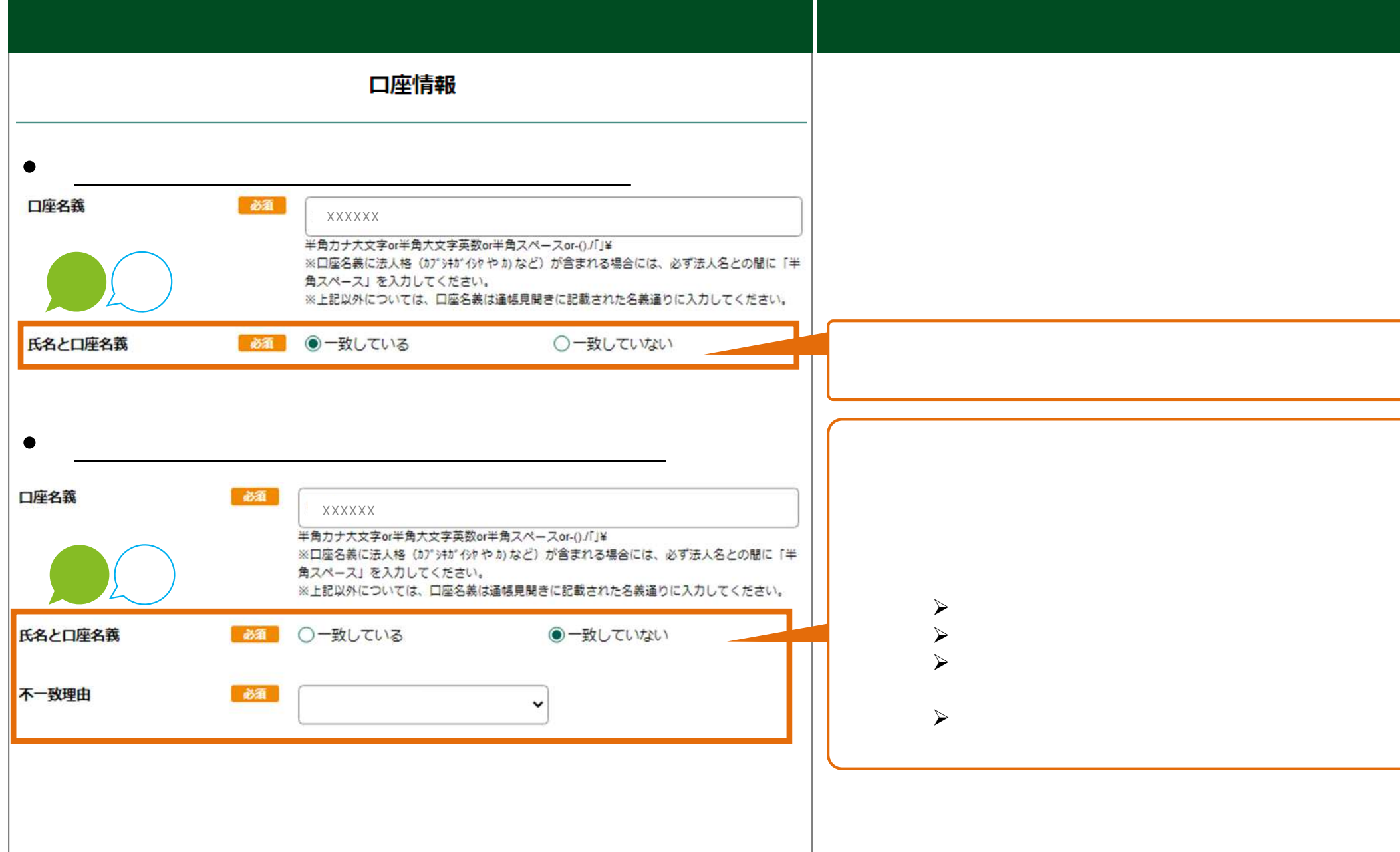

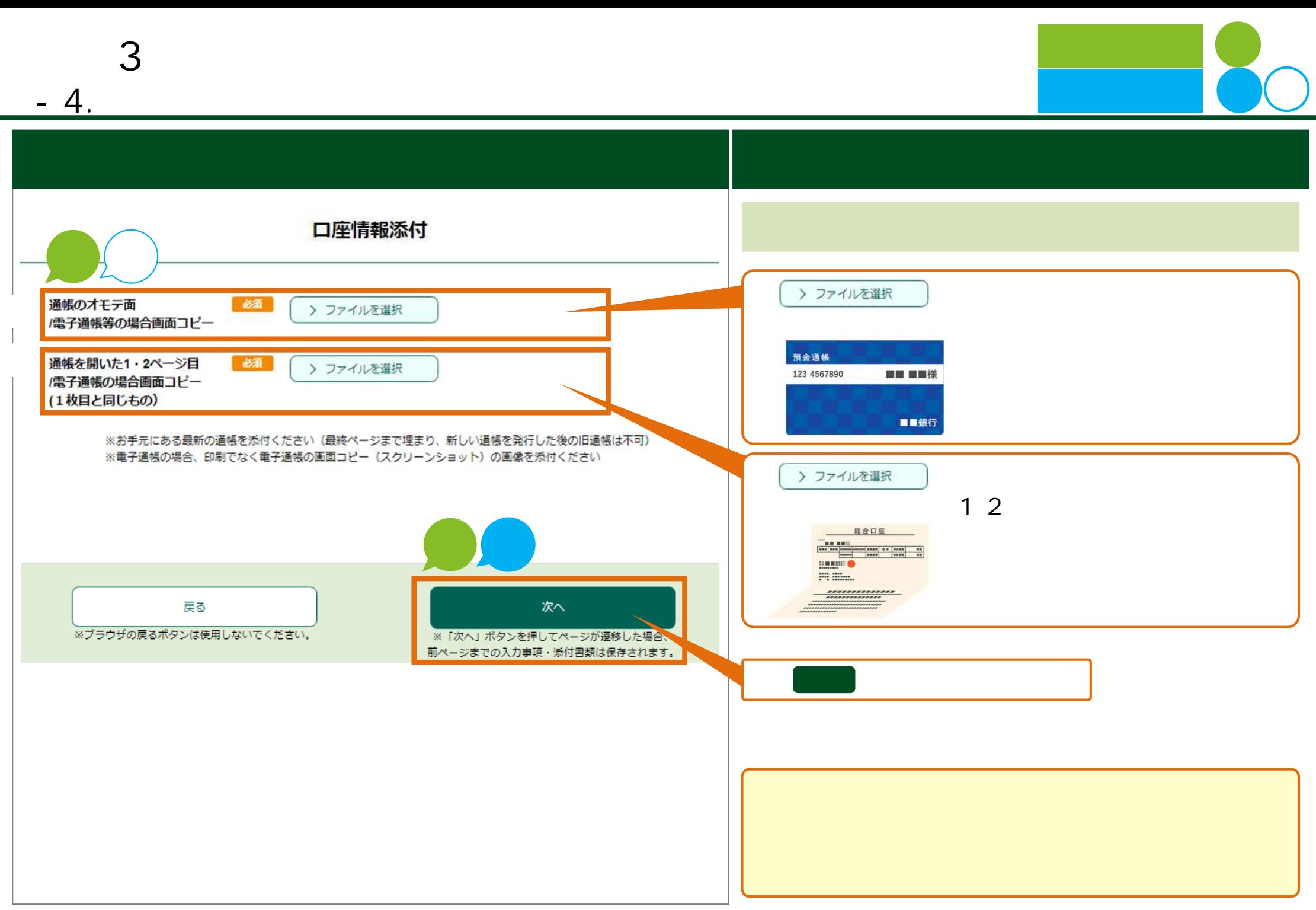

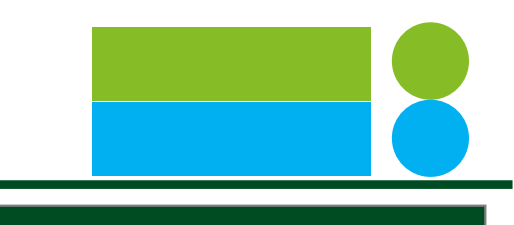

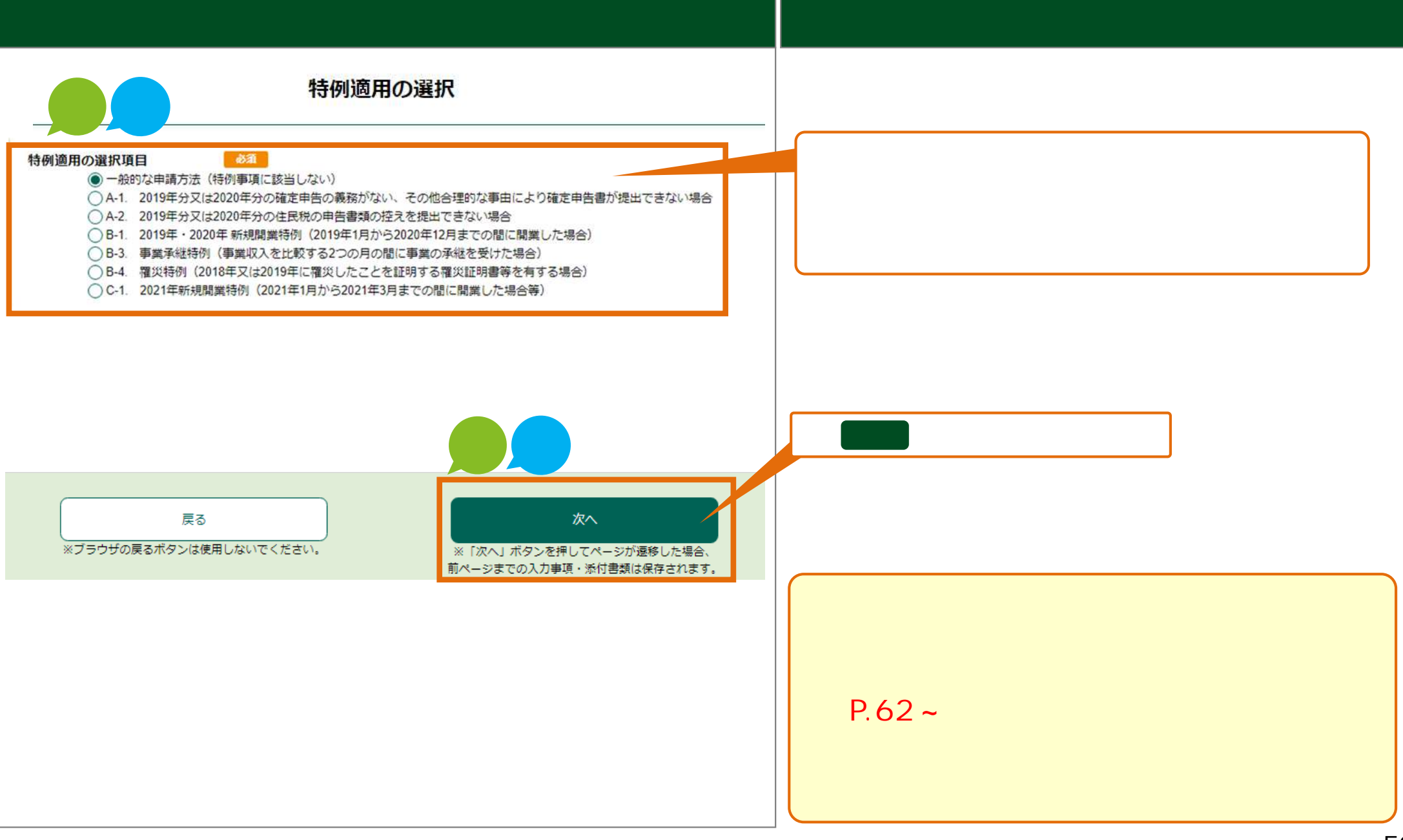

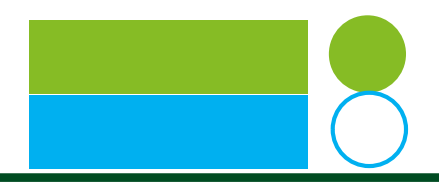

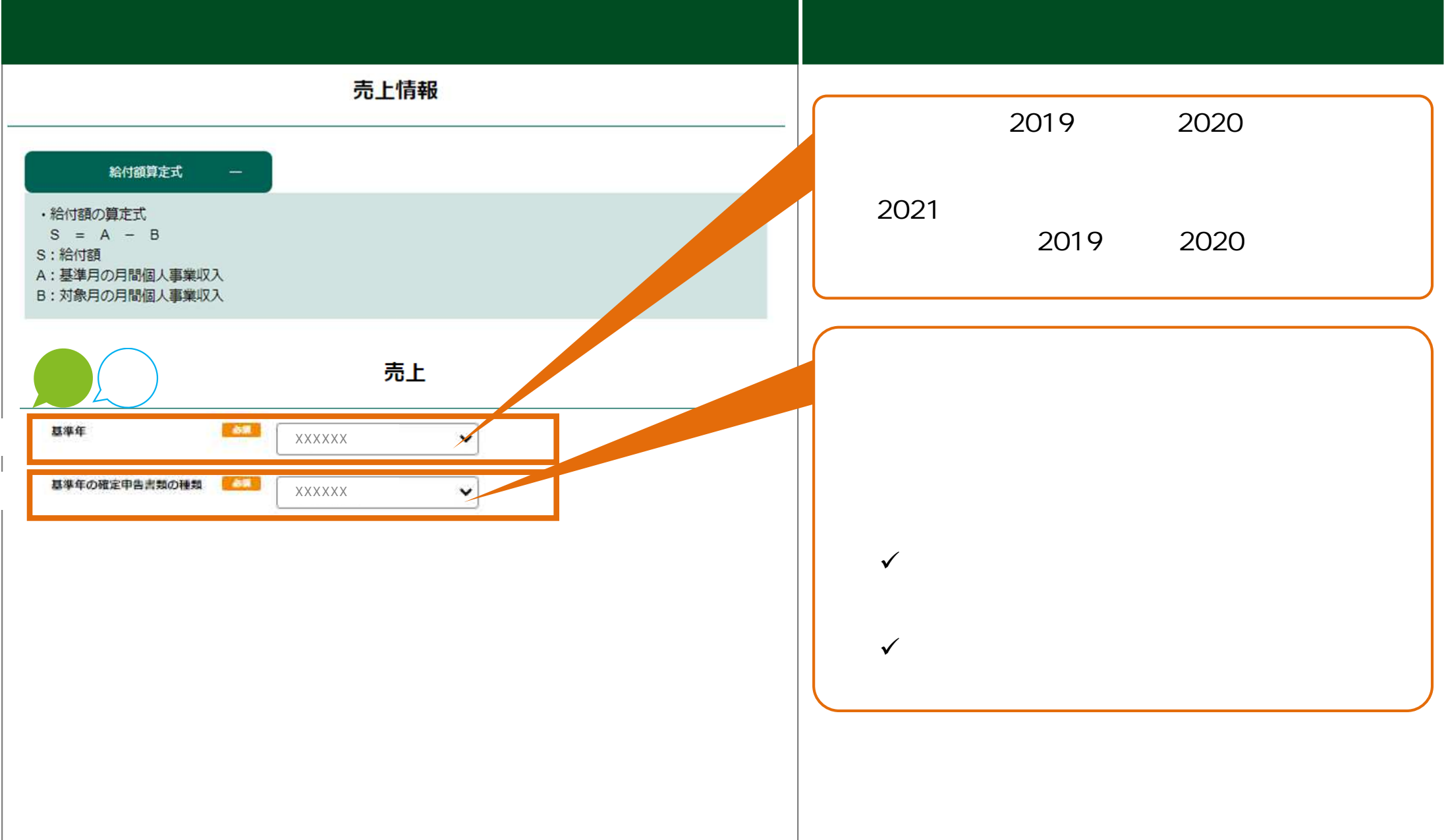

**3 ⽉次⽀援⾦ 申請(基本申請**  $-7.$ 申請画面 ⼊⼒⽅法 売上 2019 1 2021 2019年1月から対象月までの事業収入 必須 2019 1 ※新型コロナウイルス感染症対策として国又は地方公共団体により申請者に対して支払われた給付金、補助金、助成金等(持続化 12 2020 1 12 2021 1 給付金や家賃支援給付金、一時支援金、J-LODlive補助金等)が含まれる場合には、その額を除いてください。 ※2019年1月から申請の前月までの毎月の法定帳簿に対応した月間事業収入を記載してください。 ただし、以下の場合は、記載は任意又は不要であり、「記載が任意の月」の事業収入の棚に「0円」と入力して、記載を省略する ことができます。 記載が任意ではないにも関わらず省略した場合には、給付要件を満たすことが確認できず、給付できませんので、ご注意くださ  $L$ なお、いかなる場合であっても、2021年の対象月の月間事業収入の入力は省略できません。 <記載が任意となる場合> 号から2020年12月までの間に開業した場合は、開業した月よりも前の月の月間事業収入の入力は不要です。 行っている場合、青色申告を行っている者であって所得税青色申告決算書を提出しない場合は、2020年12月以前の ●業収入の入力は任意です。 2019年1月 XXXXXX XXXXXX XXXXXX 2019 1 2021 半角数字 · 1円甲位まで記載 半角数字·1円甲位まで記載 半角数字·1円甲位まで記載 2019年2月  $\overline{X}$ XXXXXX  $\overline{X}$   $\overline{X}$  $\equiv$ 半角数字·1円単位まで記載 半角数字·1円単位まで記載 半角数字·1円単位まで記載 2019年3月  $\overline{X}$ XXXXXX  $\overline{X}$   $\overline{X}$ 円 半角数字 · 1円単位まで記載 半角数字・1円単位まで記載 半角数字·1円単位まで記載 2019年4月  $\overline{X}$ XXXXXX  $\overline{X}$   $\overline{X}$ 円 半角数字・1円単位まで記載 半角数字 · 1門単位まで記載 半角数字·t円岸位まで記載 2019年5月  $\overline{X}$ XXXXXX  $\overline{X}$   $\overline{X}$ 円 半角数字 · 1円甲位まで記載 半角数字·1円甲位まで記載 半角数字·1円甲位まで記載 2019年11月 2020年11月 XXXXXX XXXXXX 円 円 半角数字·1円単位まで記載 半角数字・1円単位まで記載 2019年12月 2020年12月 XXXXXX XXXXXX 円 円 半角数字・1円単位まで記載 半角数字・1円単位まで記載

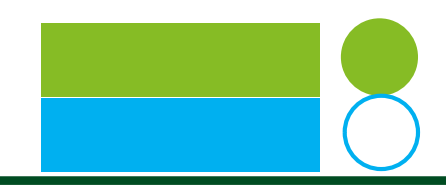

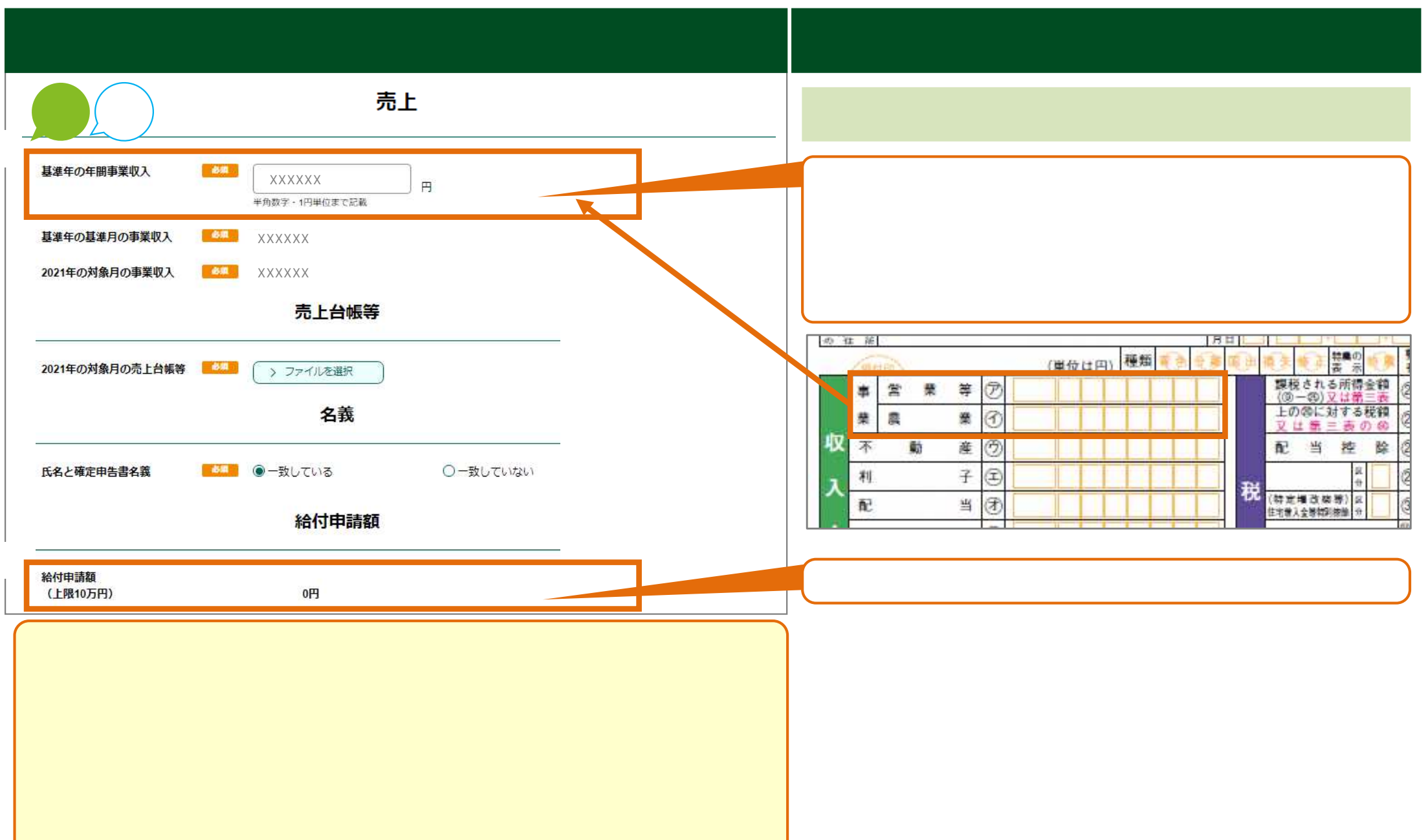

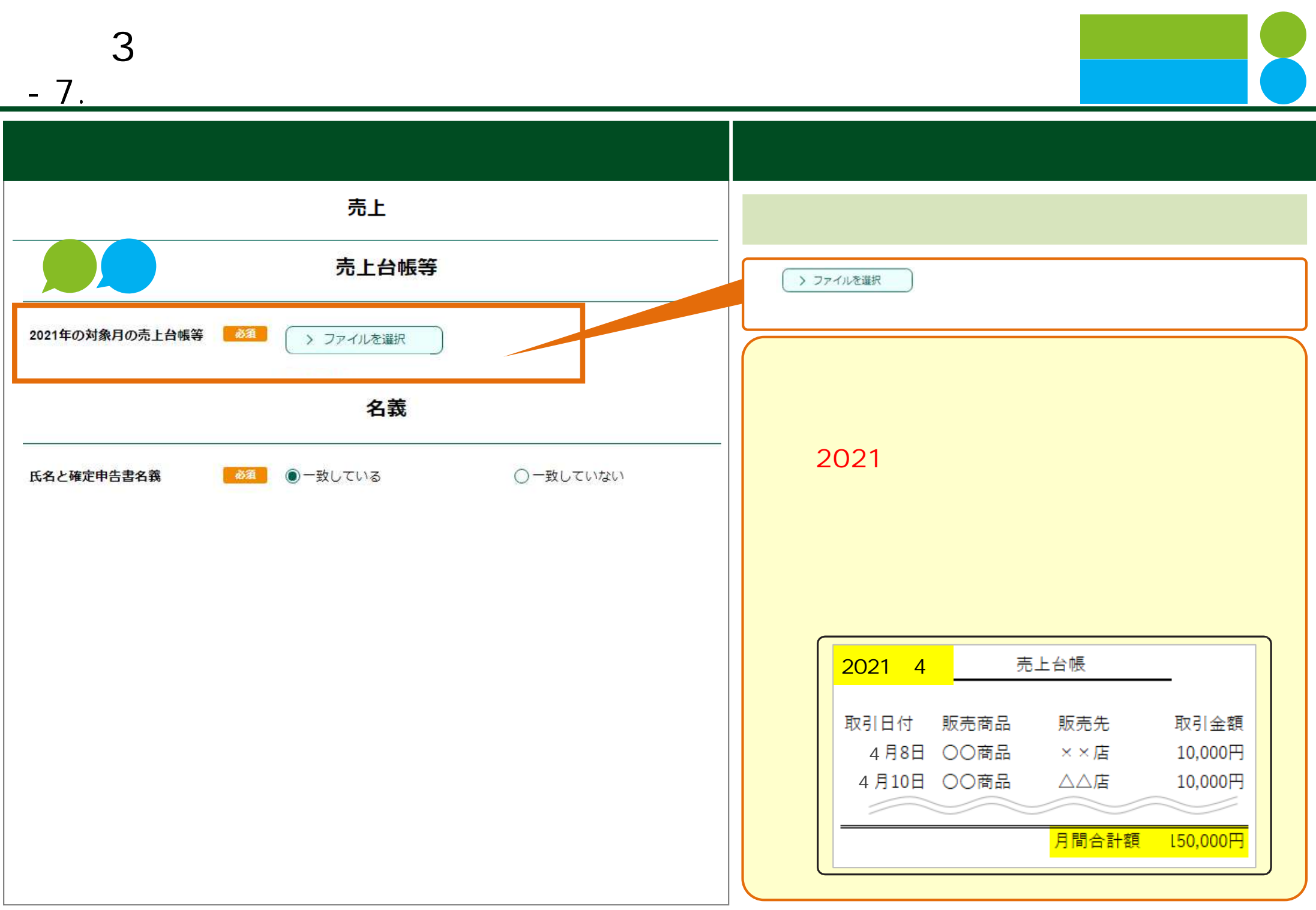

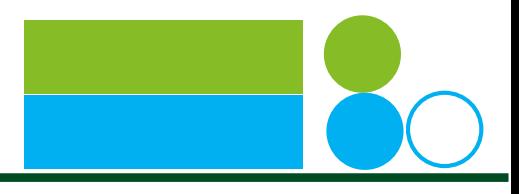

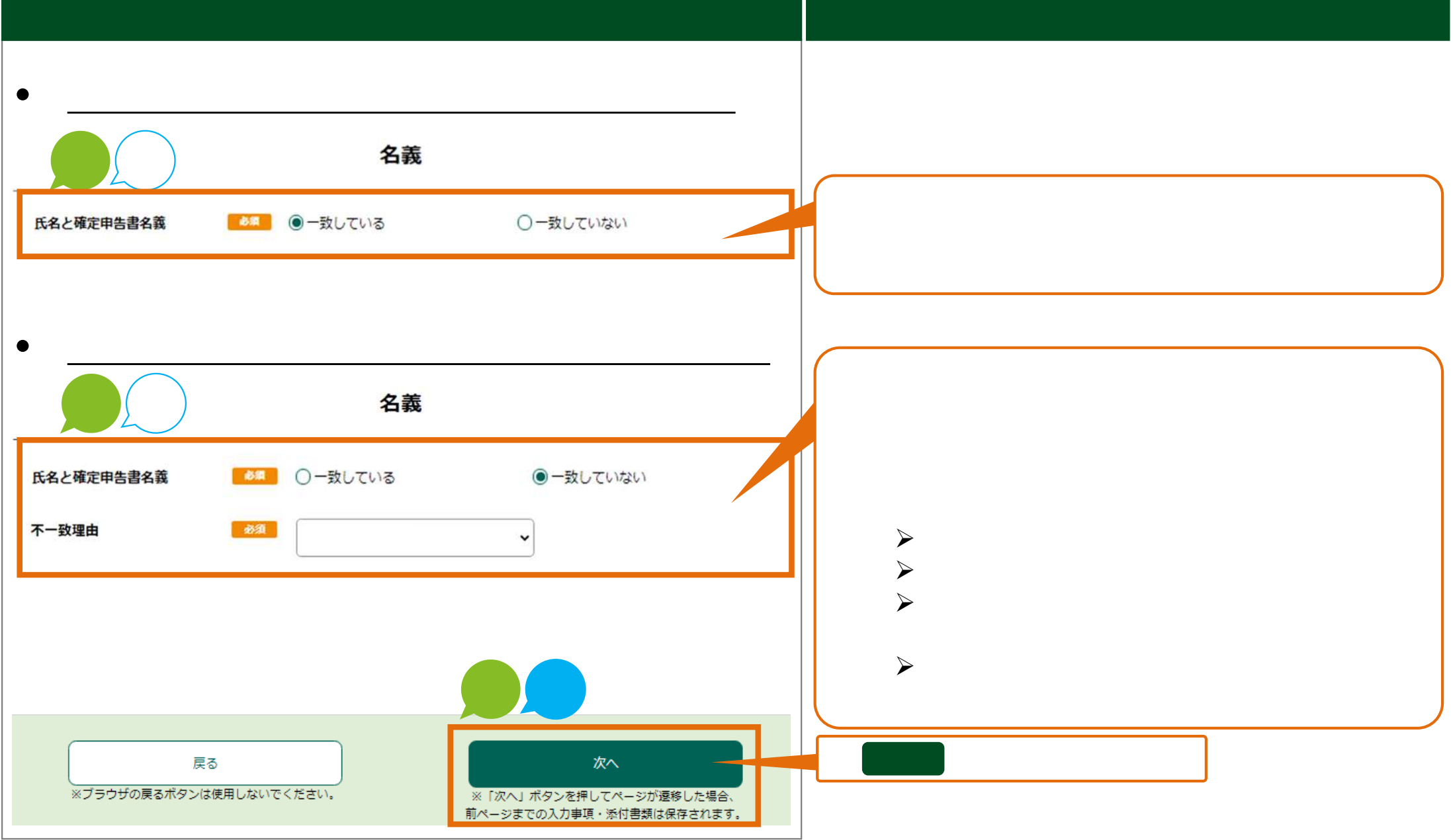

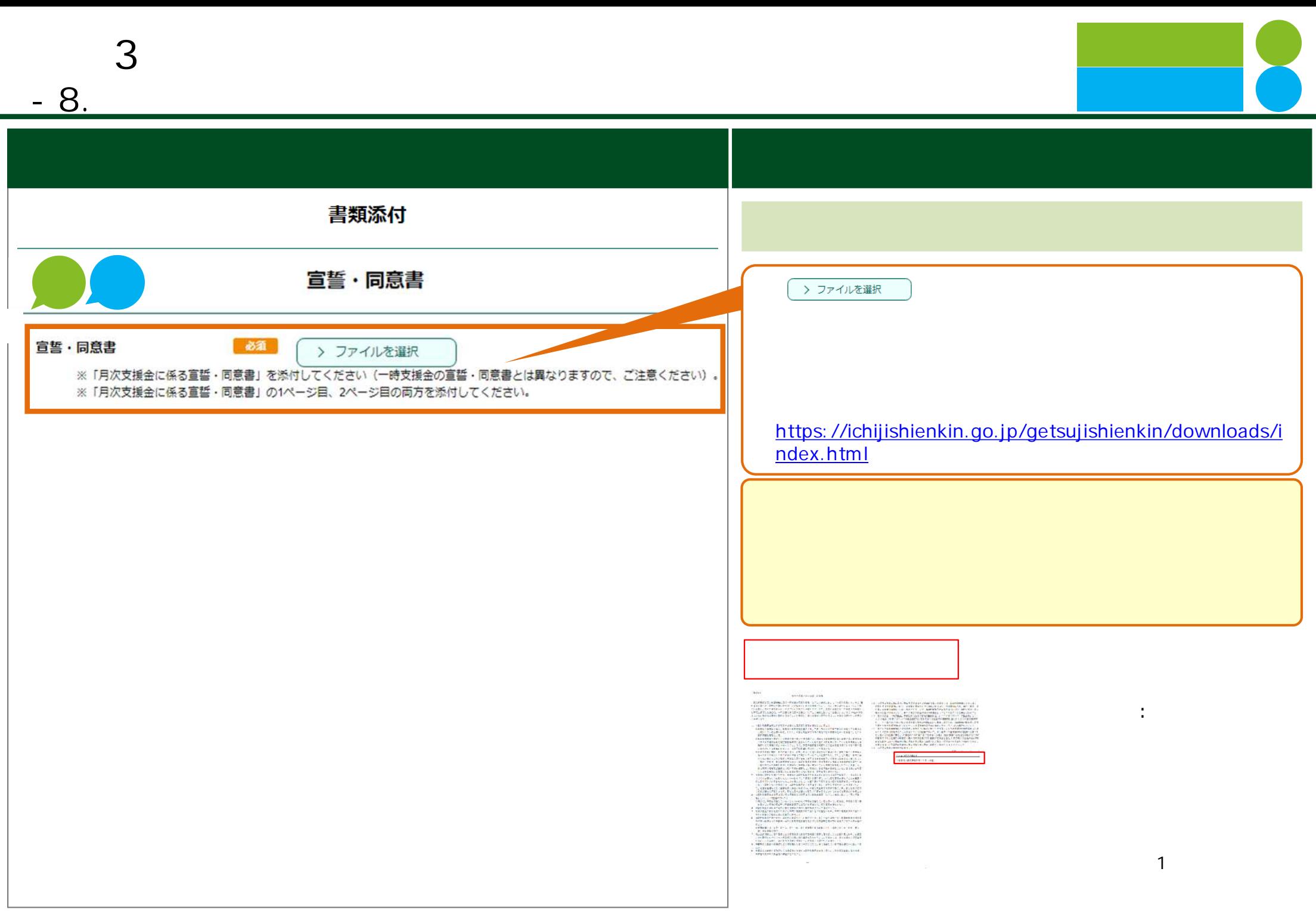

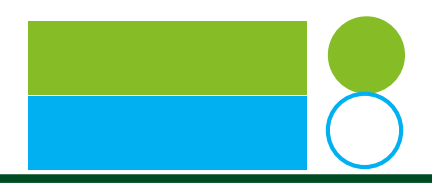

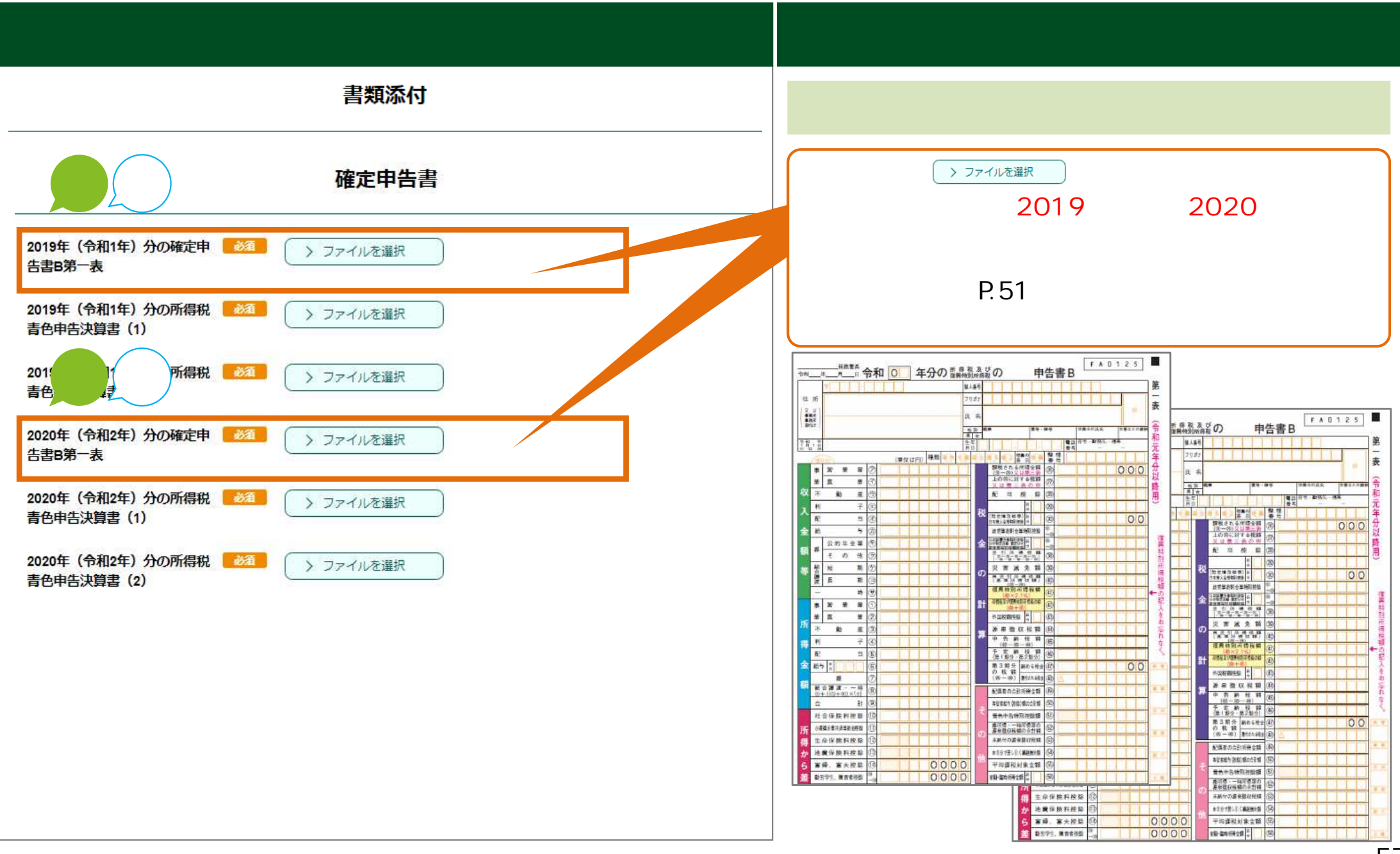

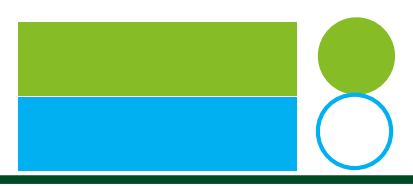

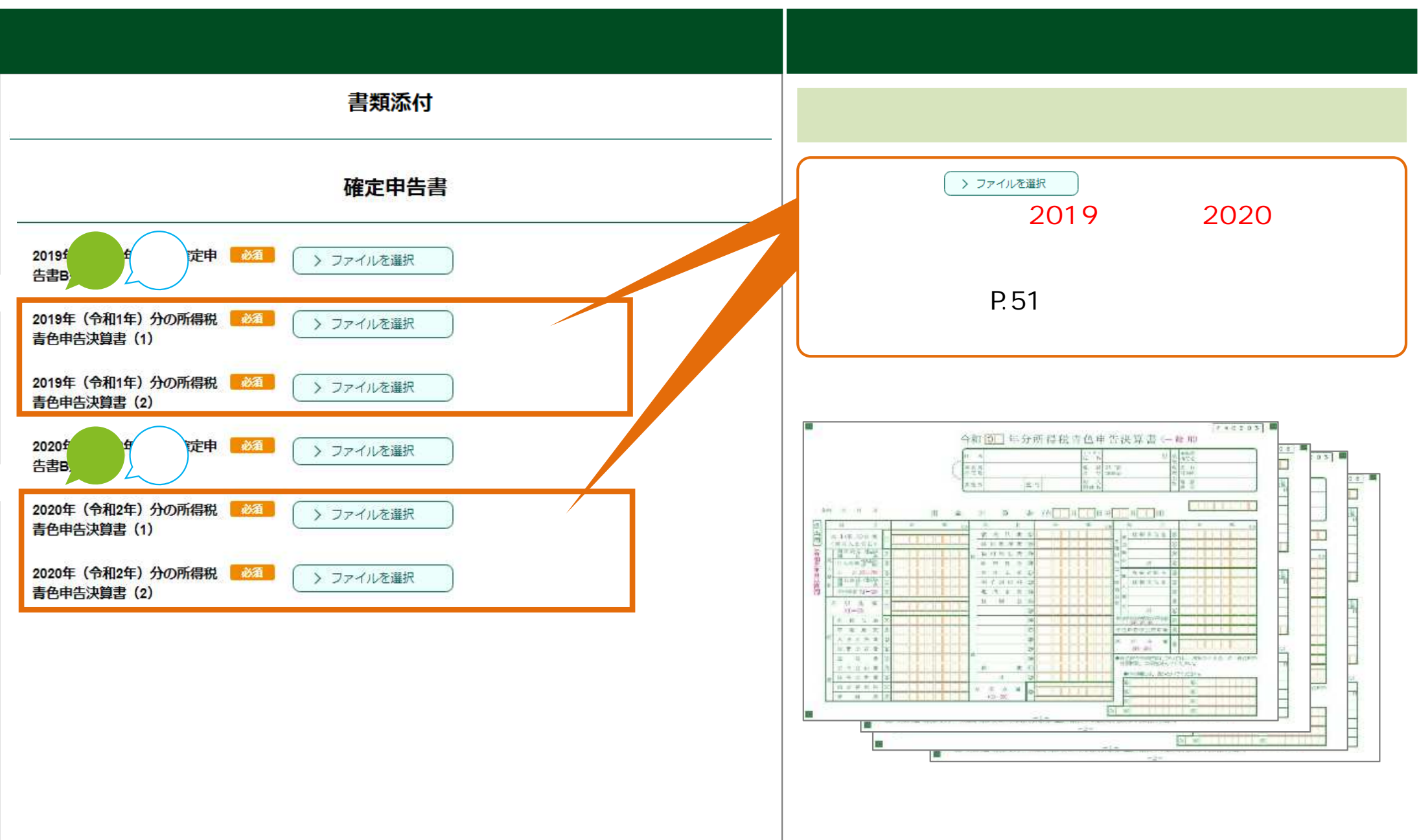

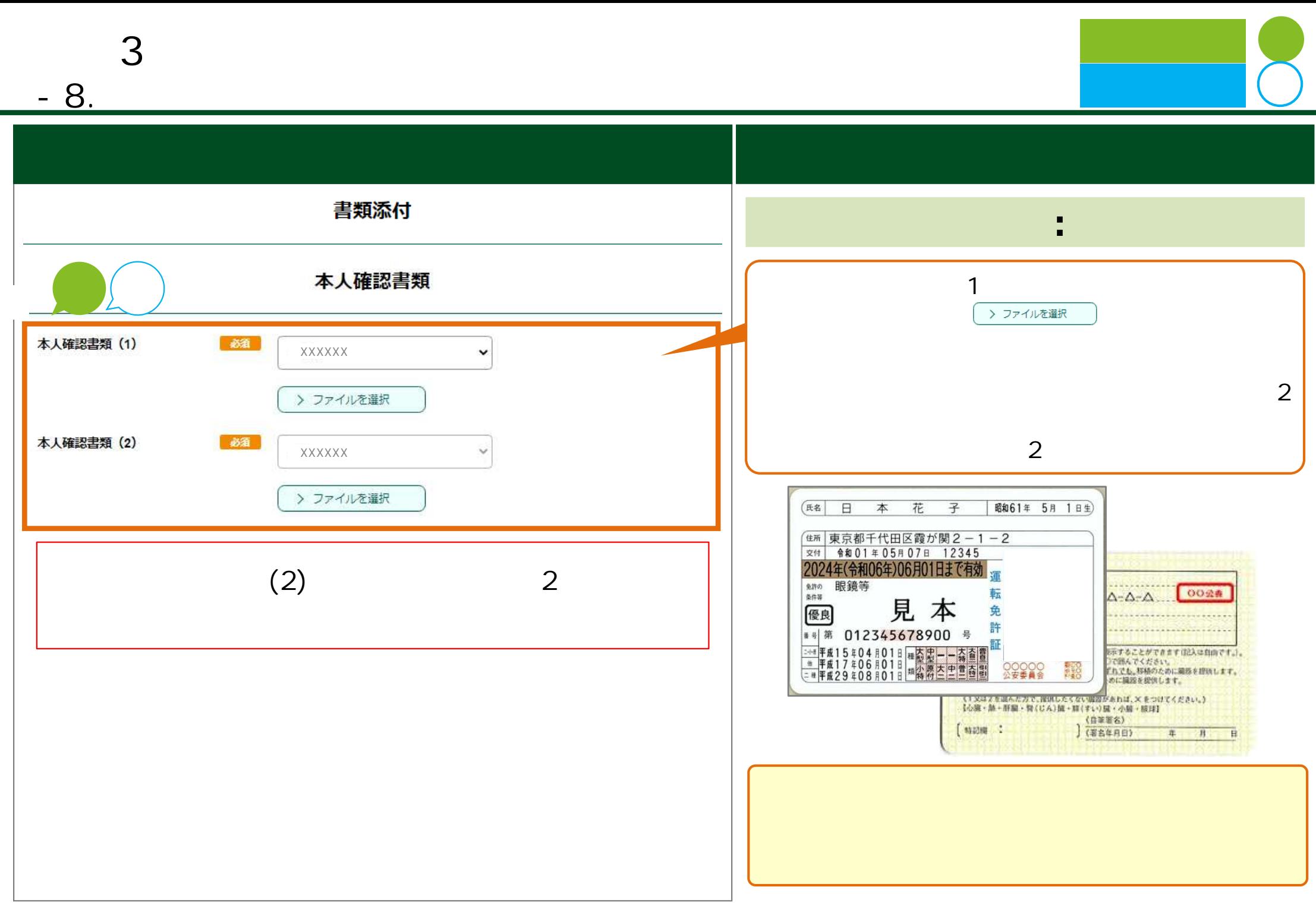

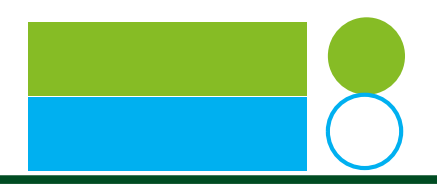

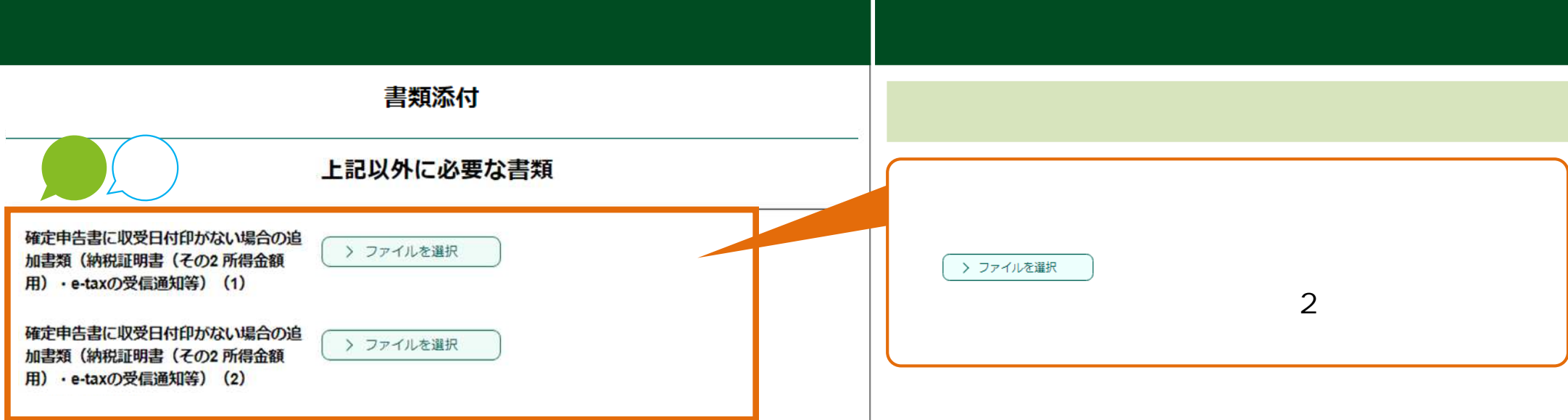

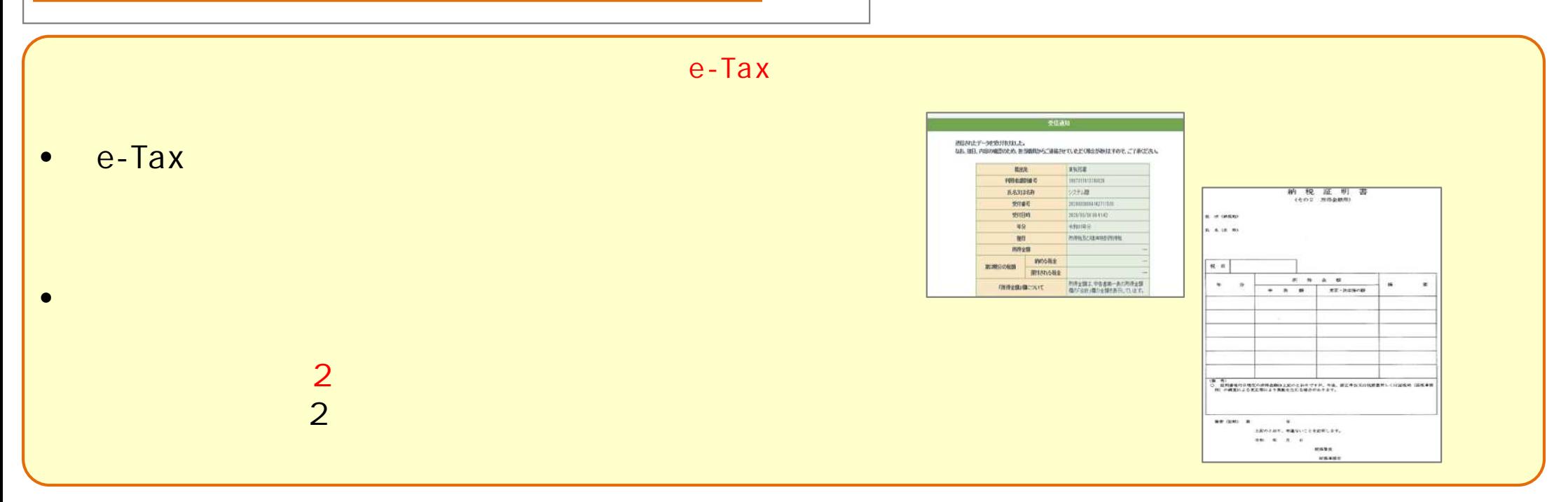

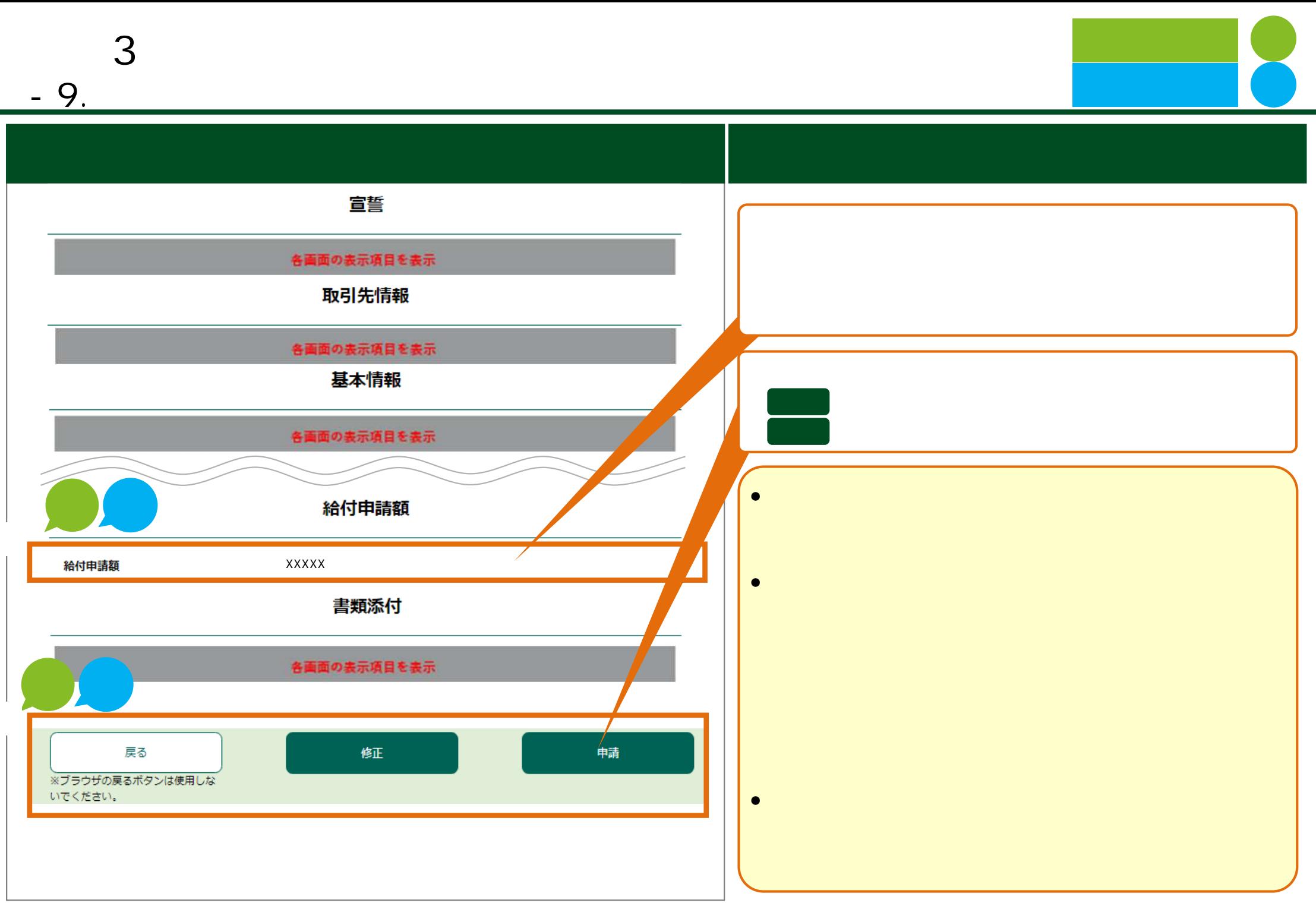

## **10. 補足説 各特例固有 ⼊⼒内容 証拠書**

<https://ichijishienkin.go.jp/getsujishienkin/downloads/index.html>

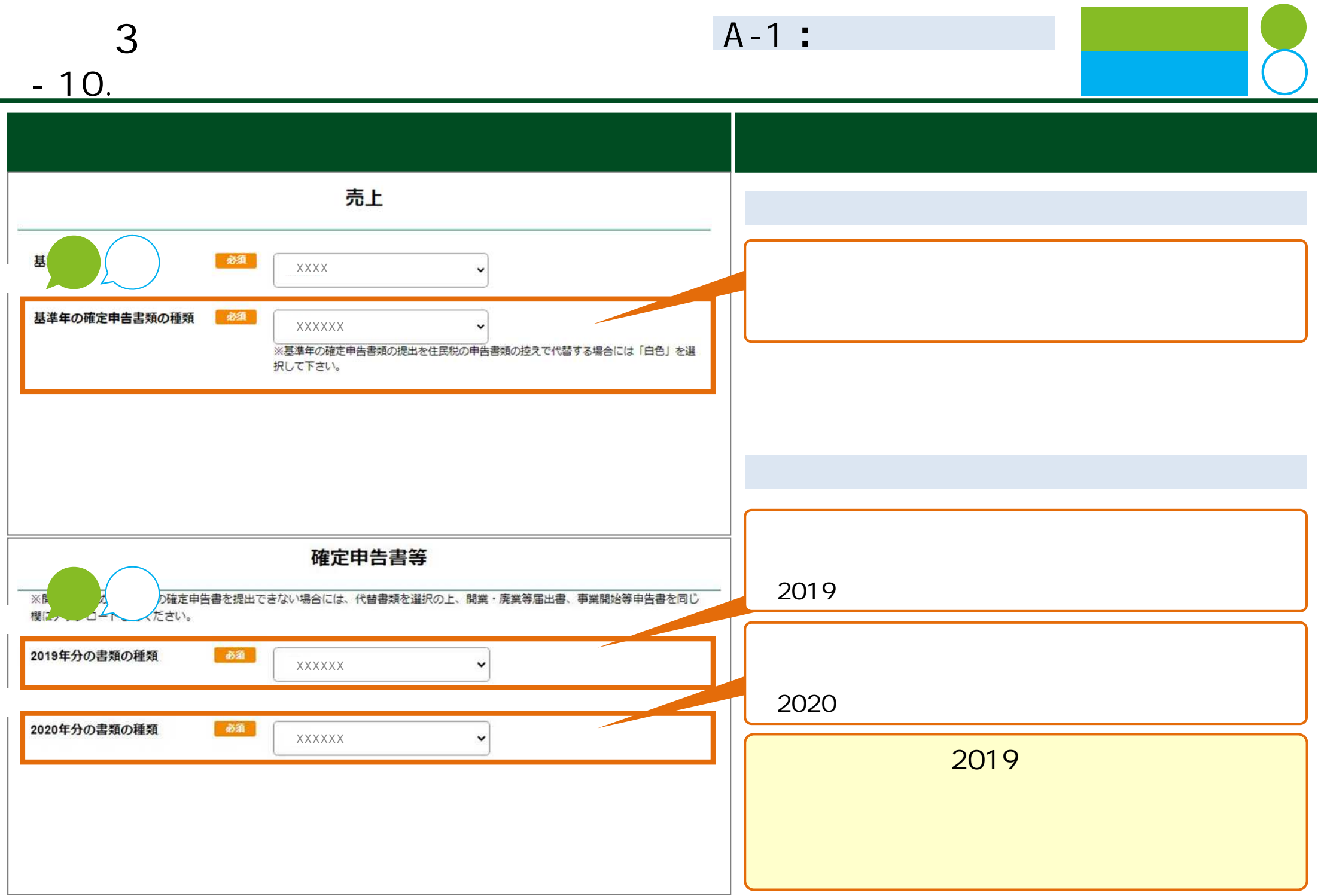

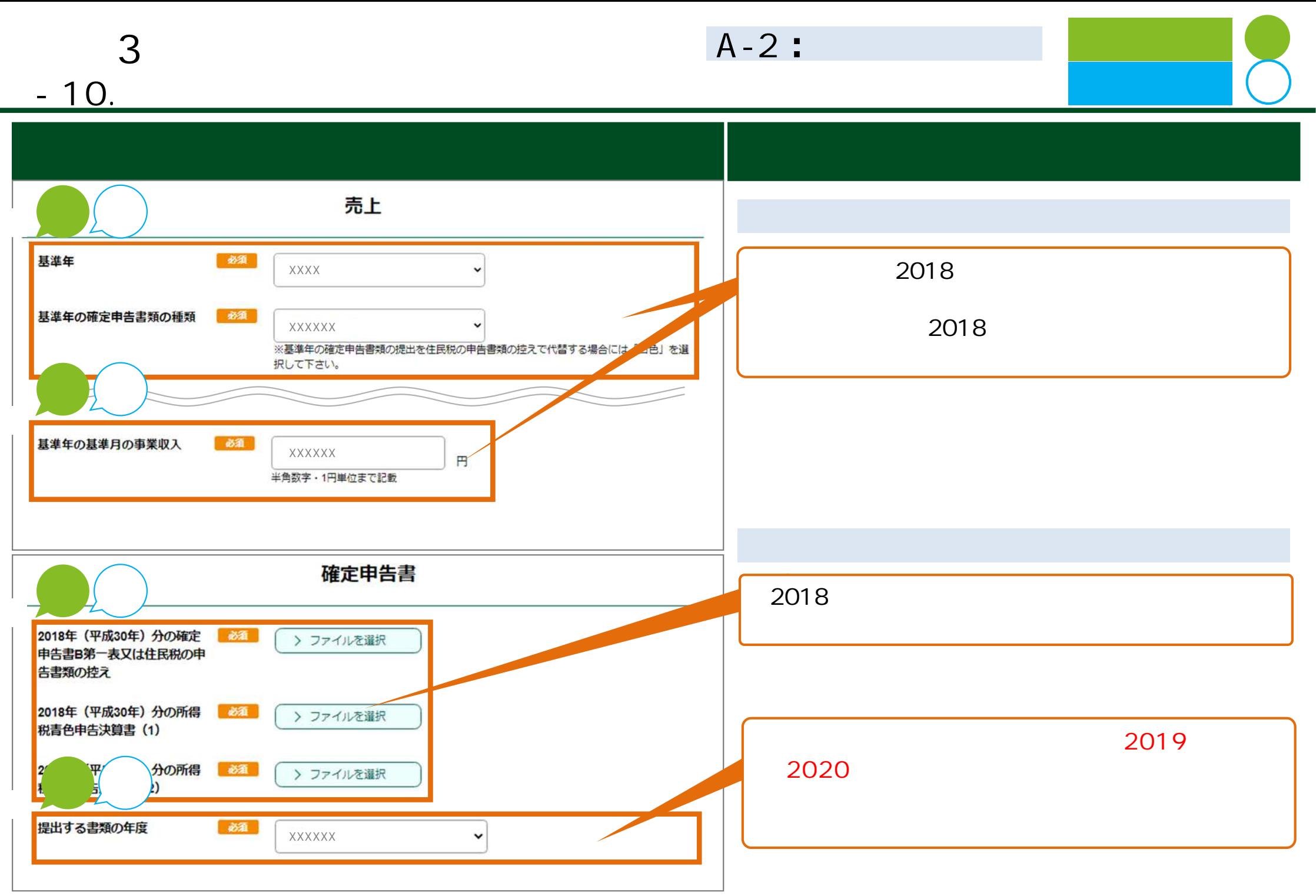

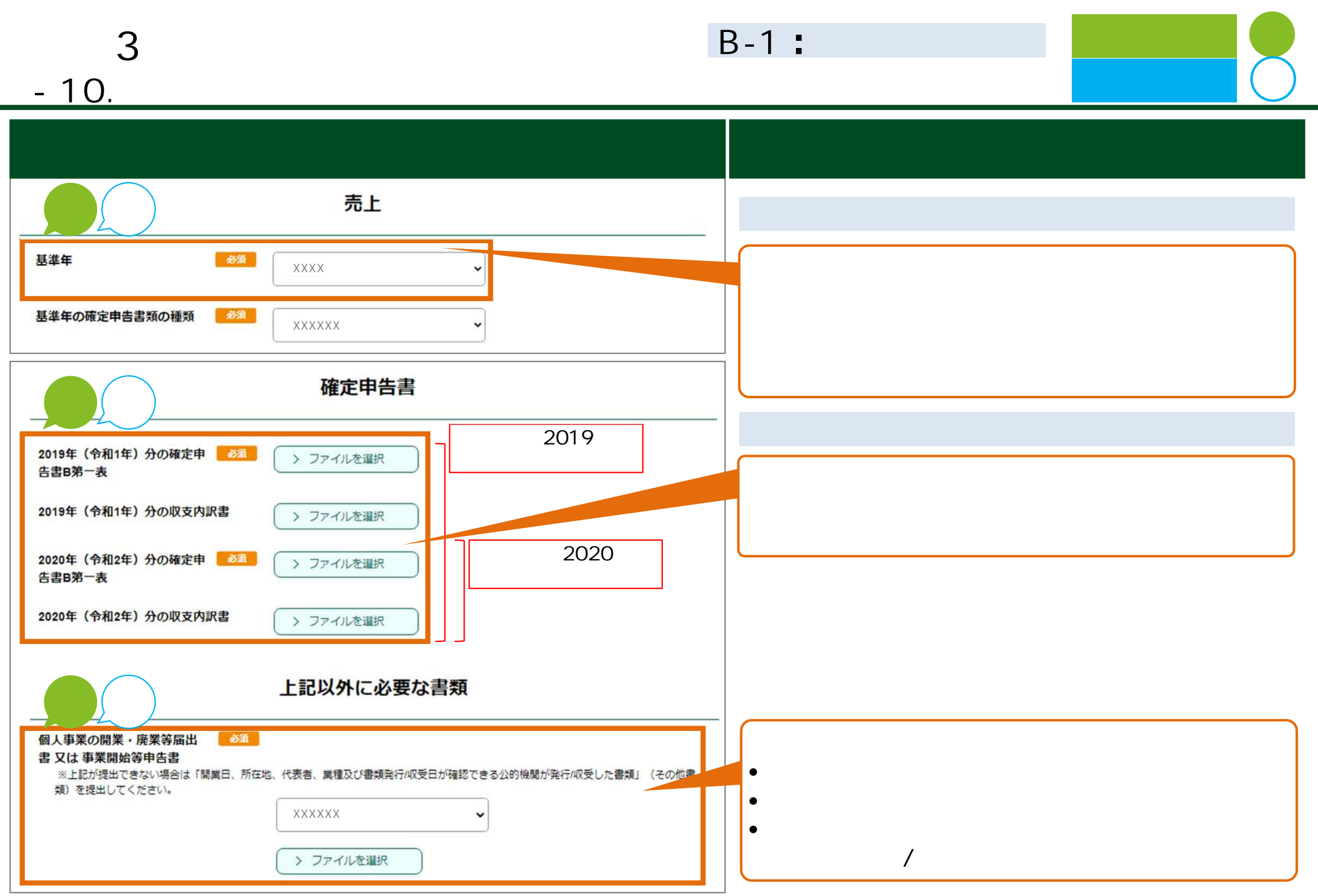

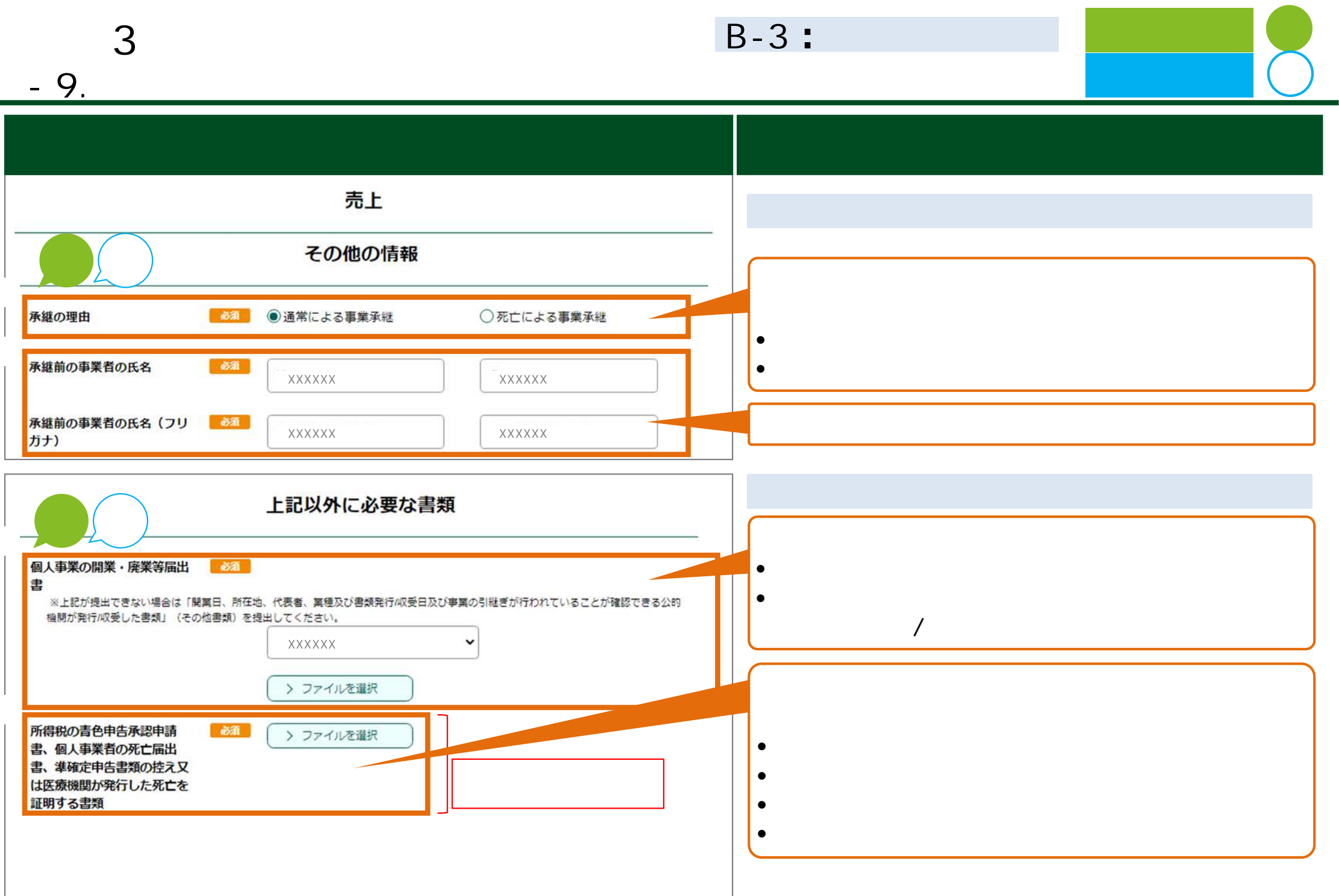

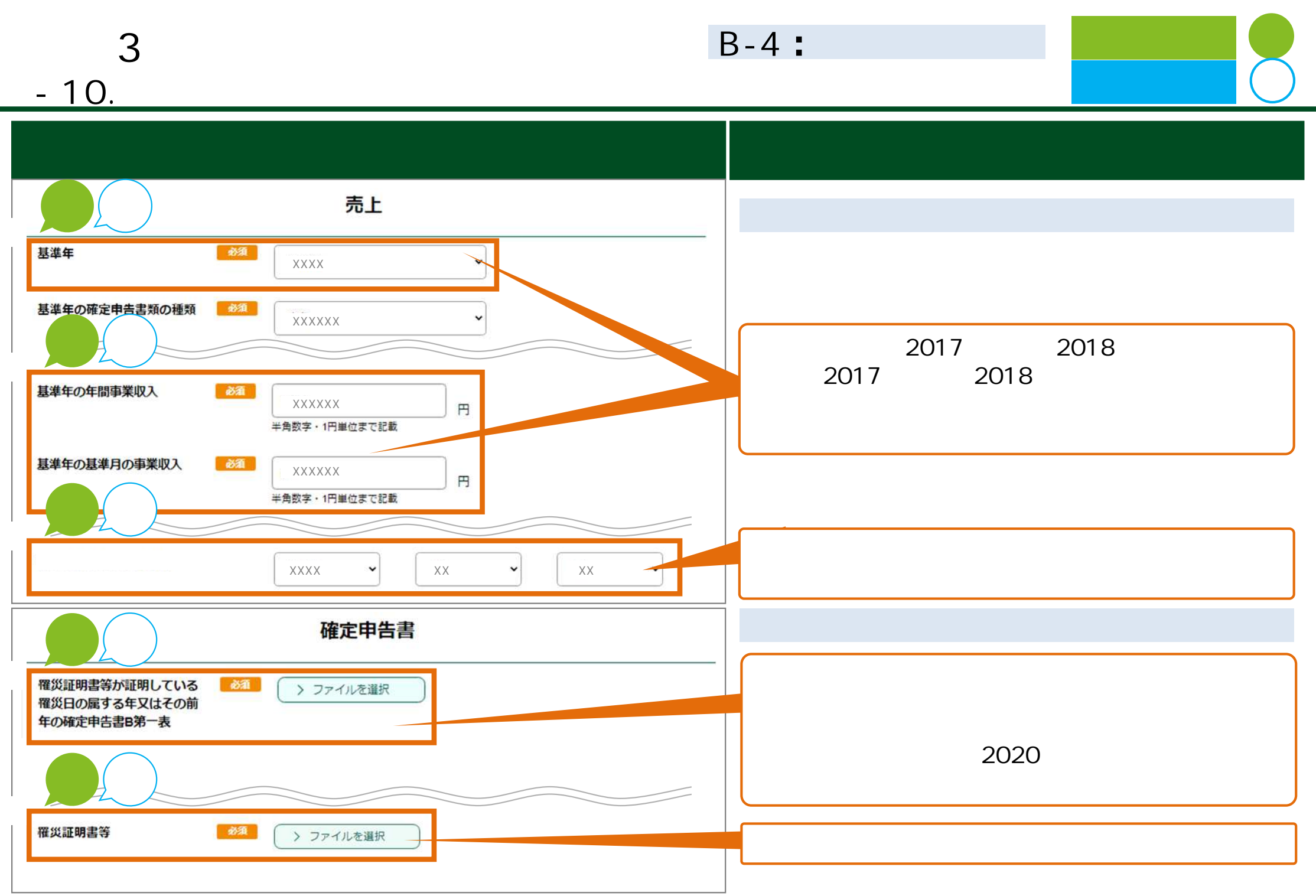

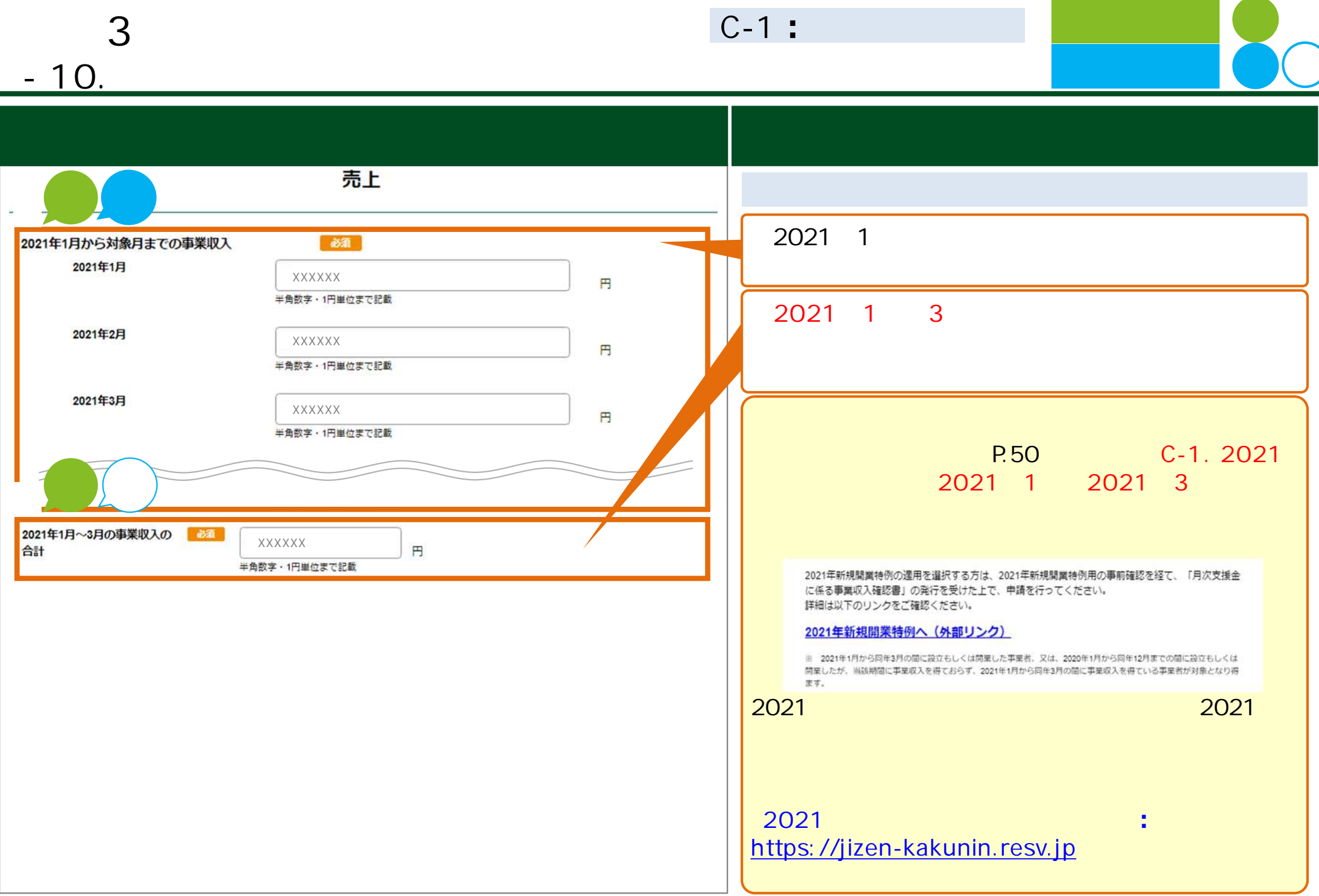

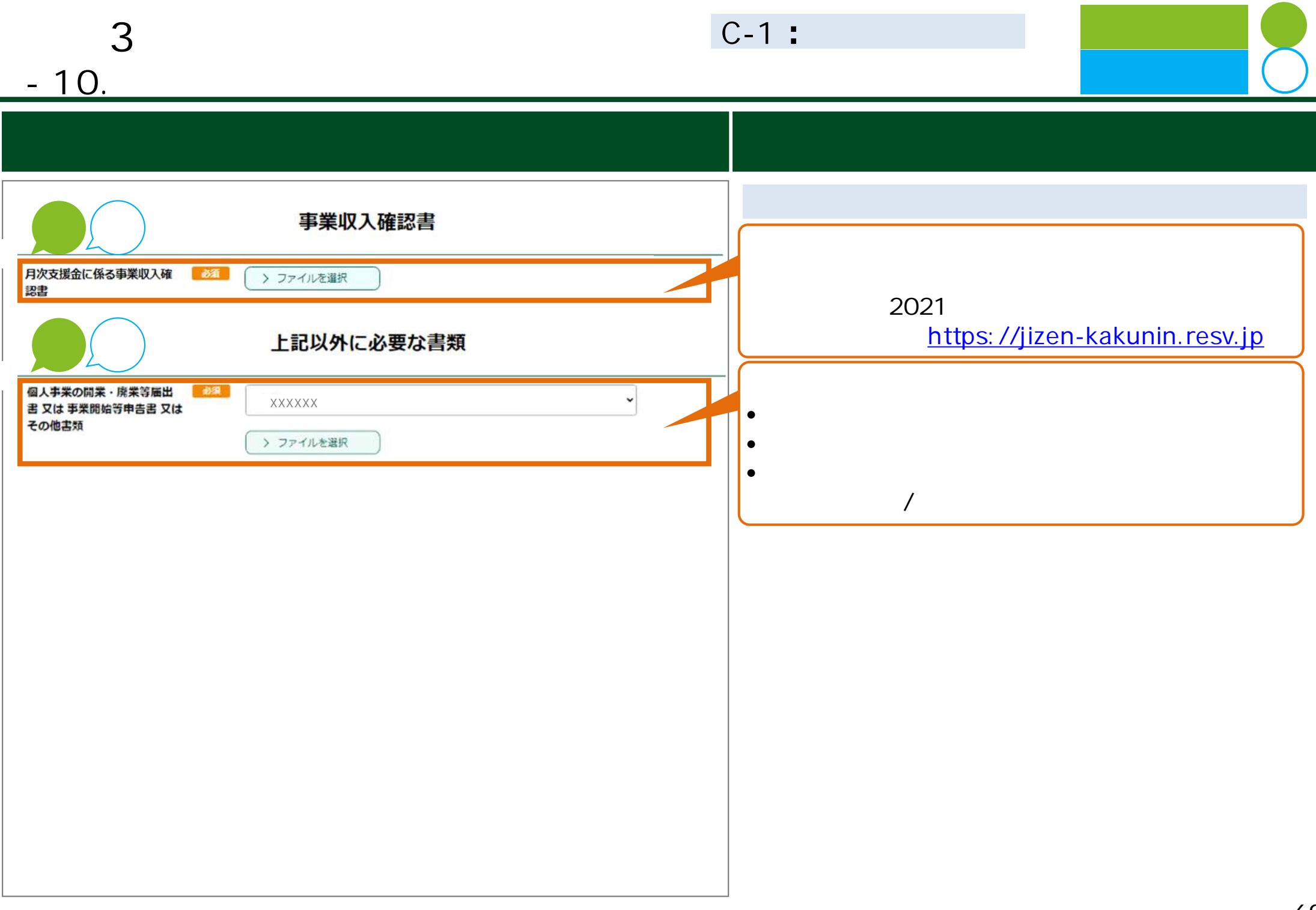

## **3 ⽉次⽀援⾦ 1 . 基本申請 簡単申請共 2 . 基本申 3 . 簡単申 4 . 不備内容 修正 取下**

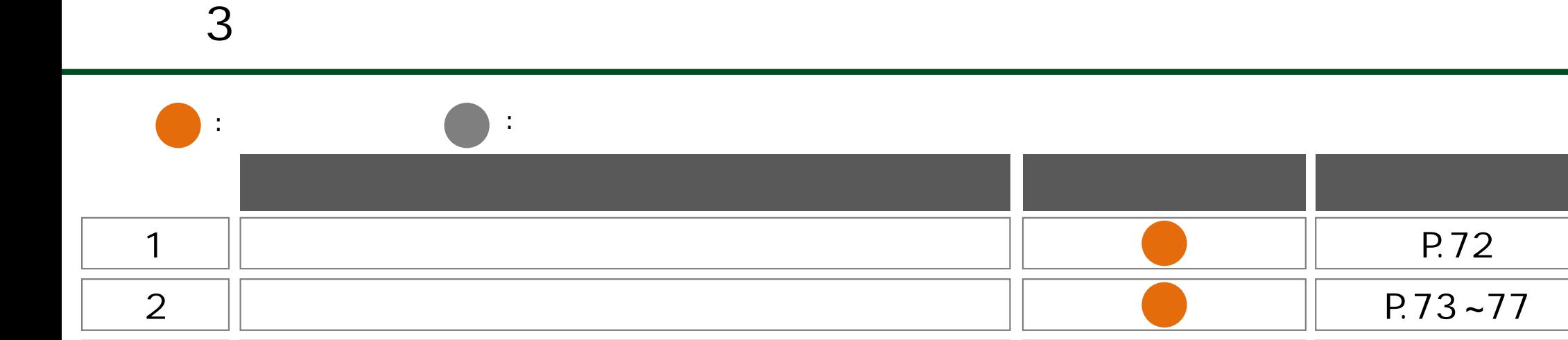

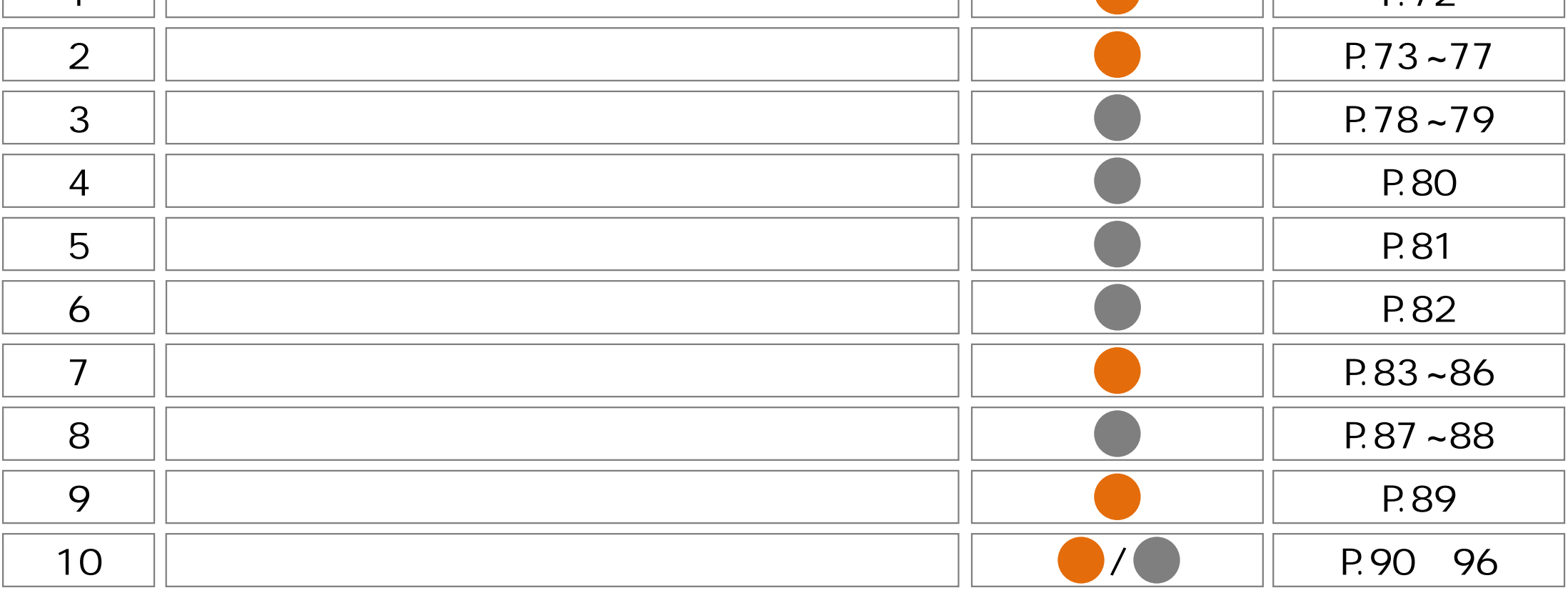
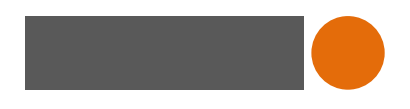

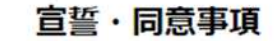

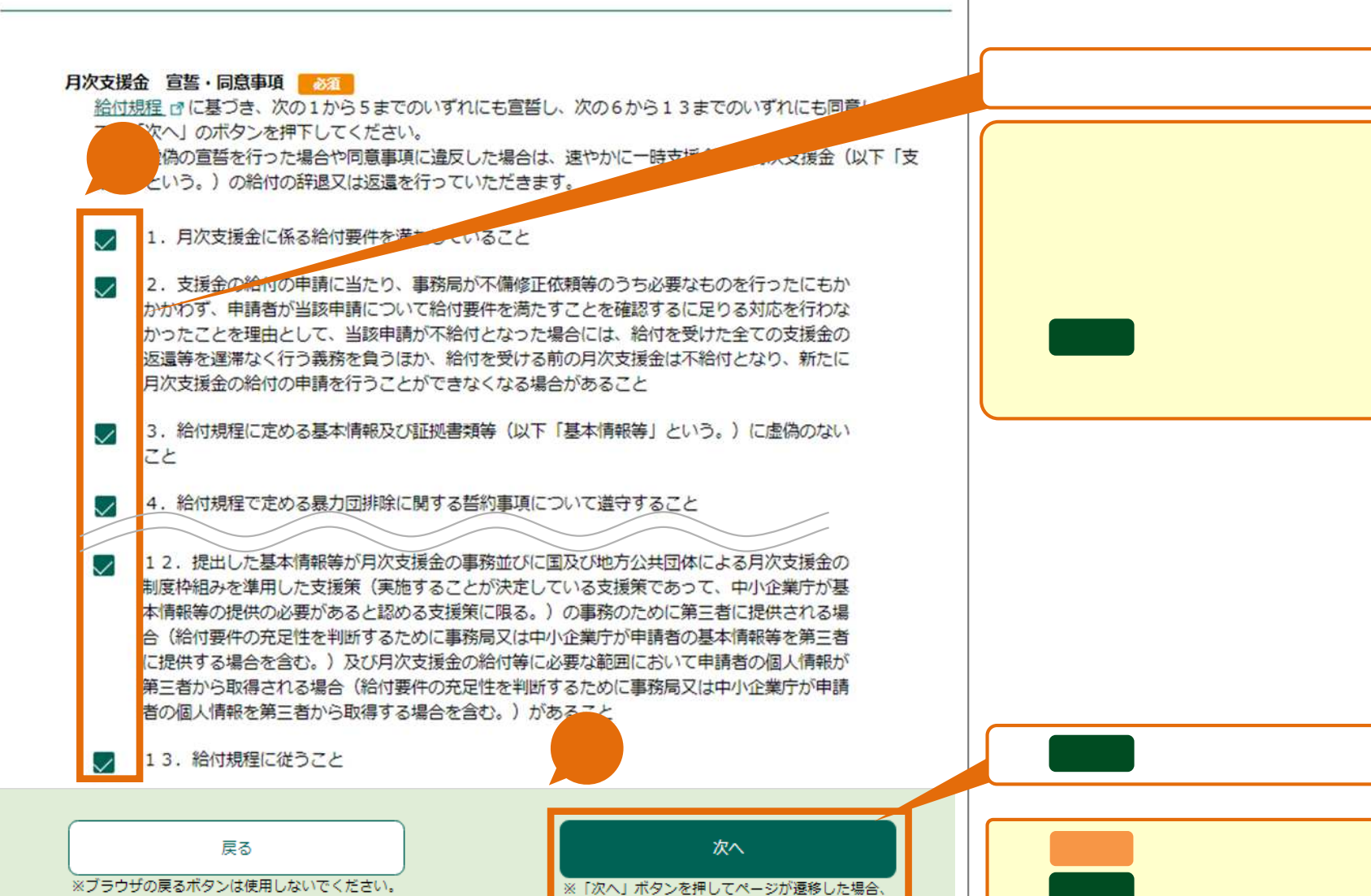

前ページまでの入力事項・添付書類は保存されます。

申請画面 ⼊⼒⽅法

7 2

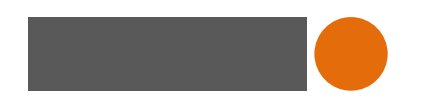

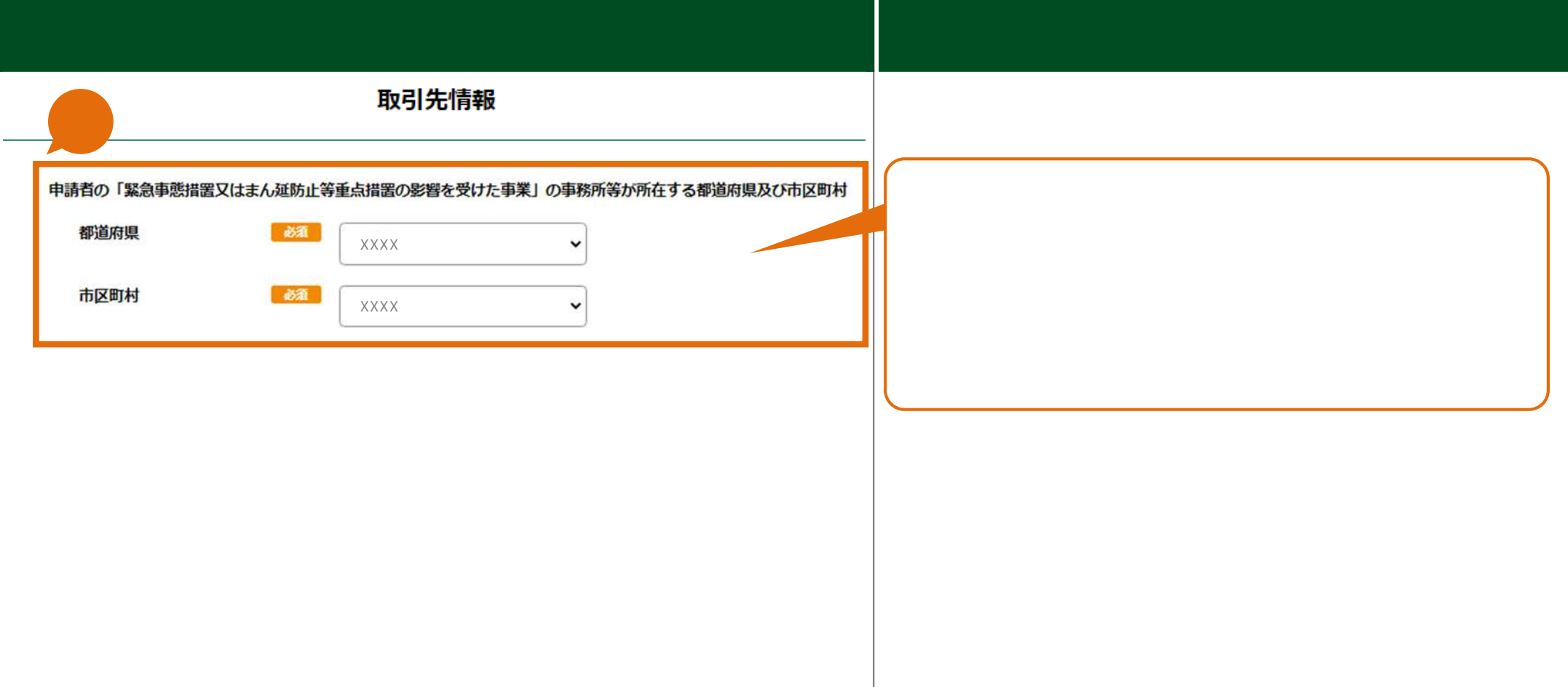

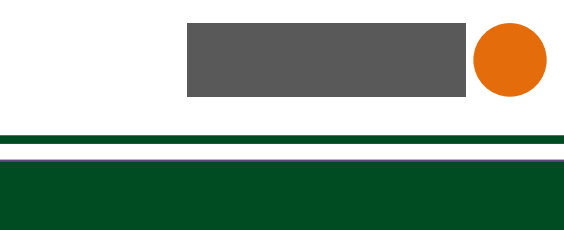

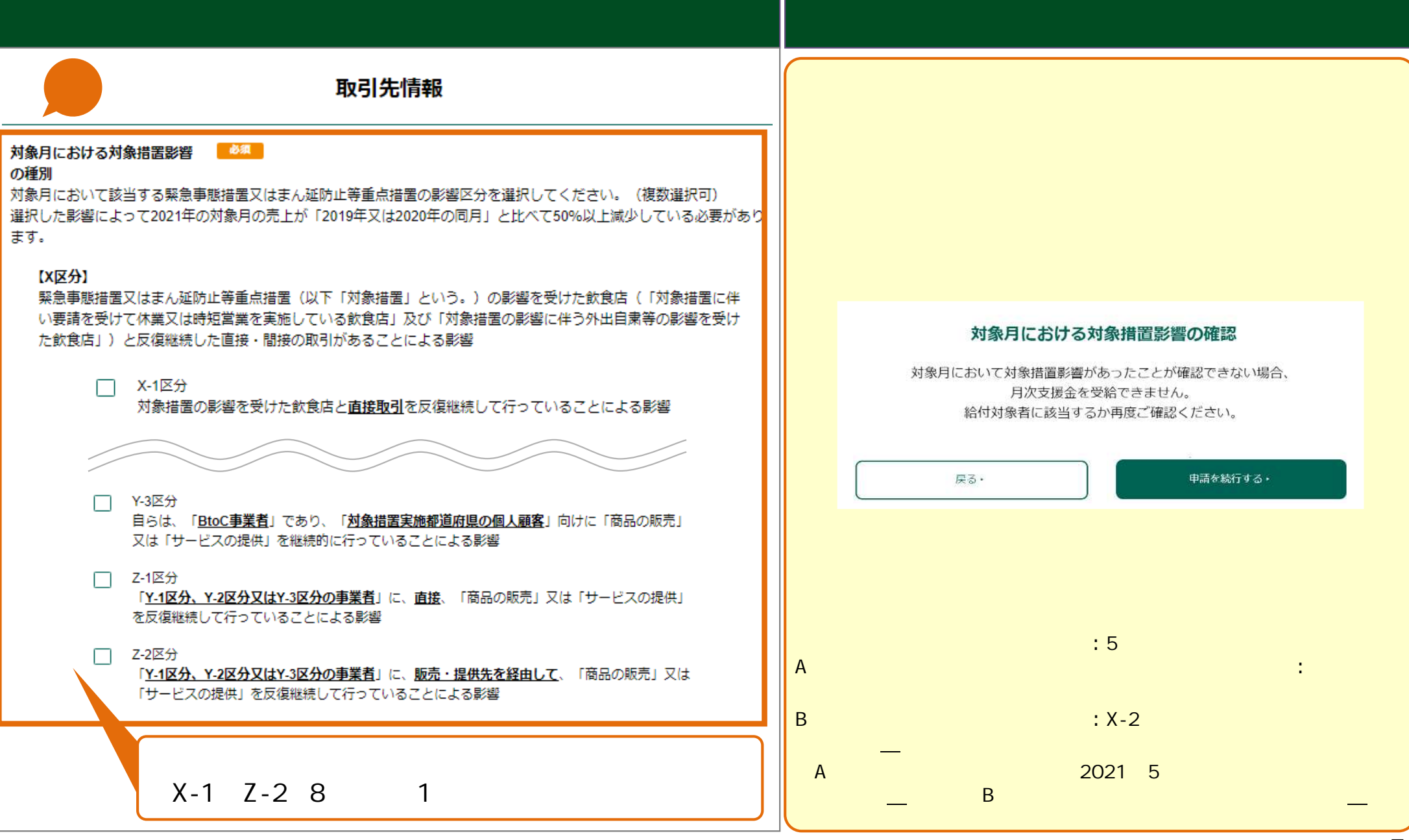

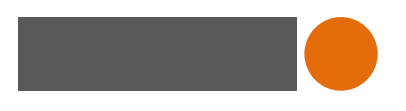

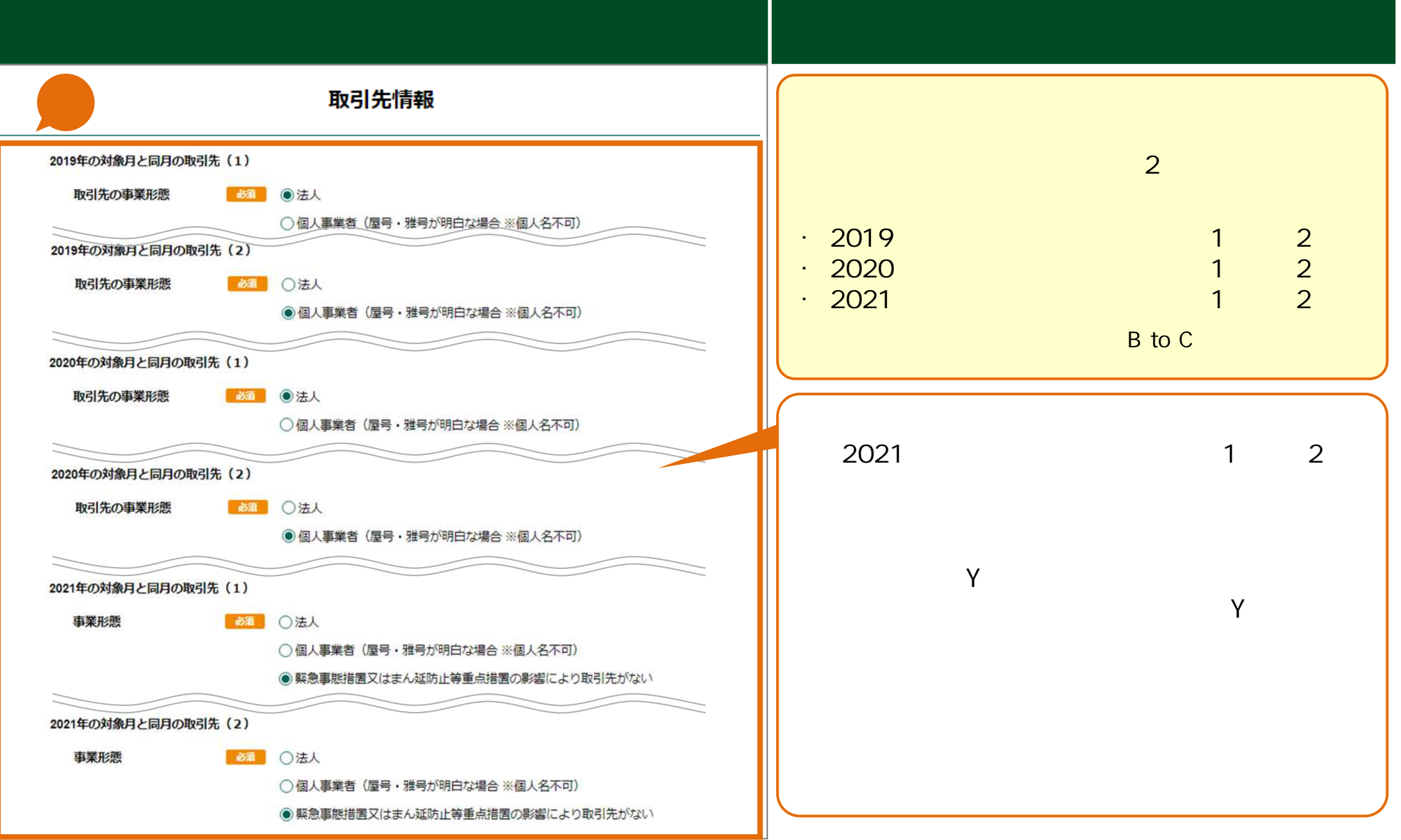

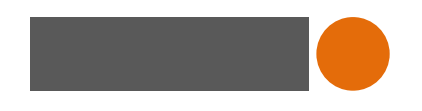

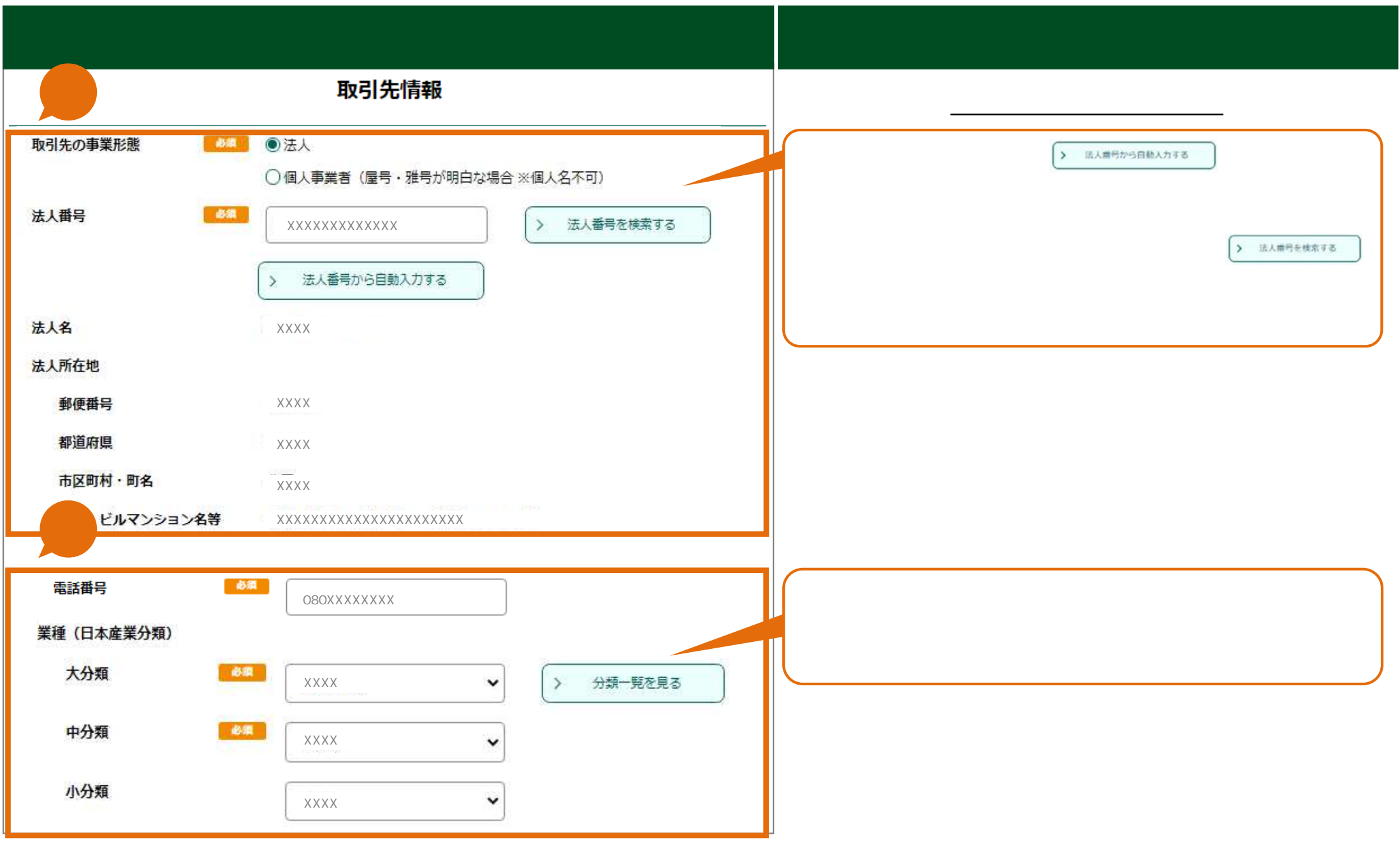

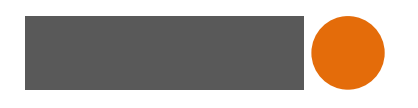

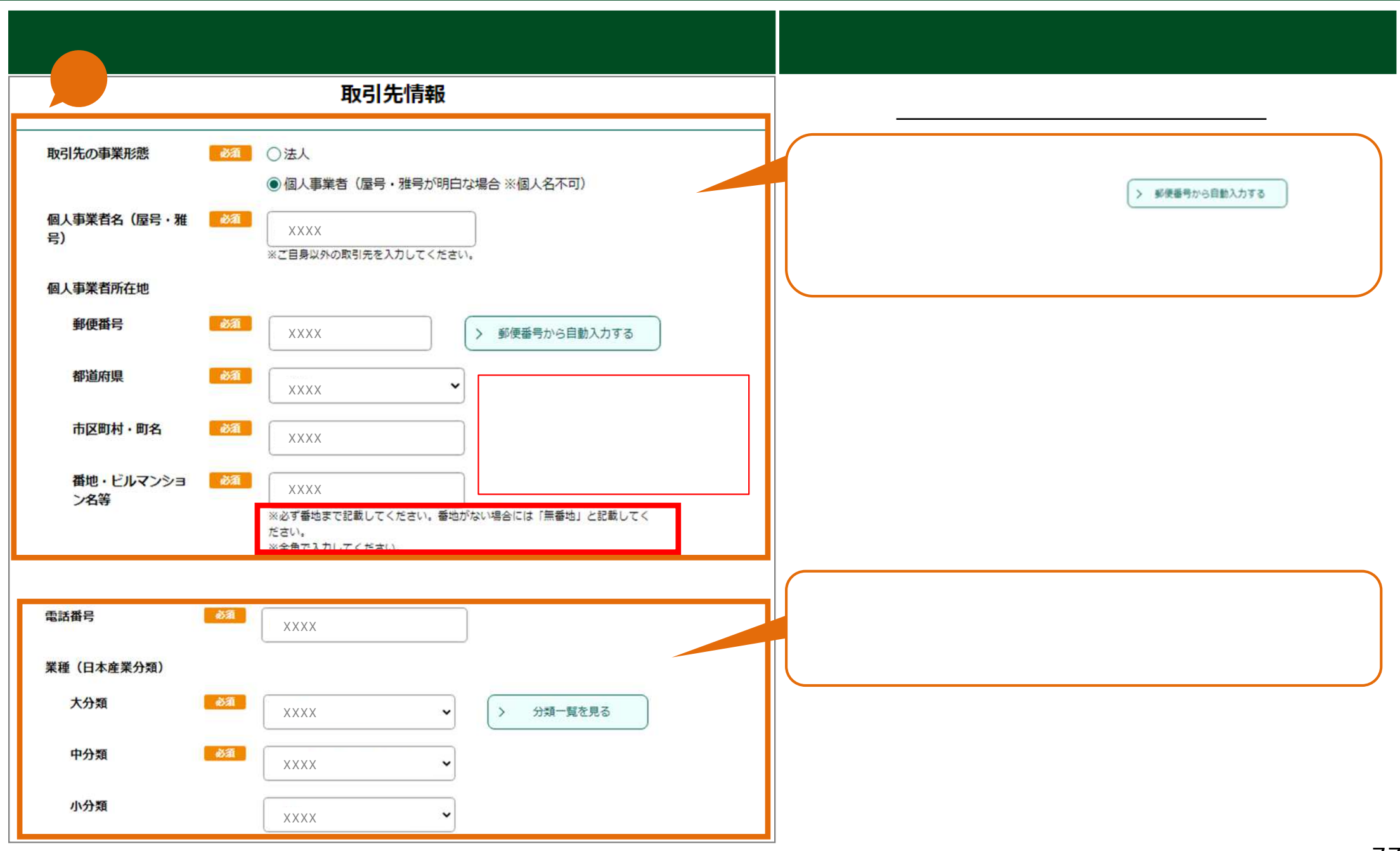

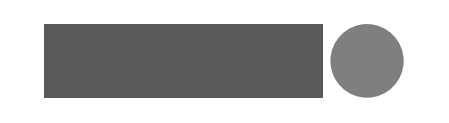

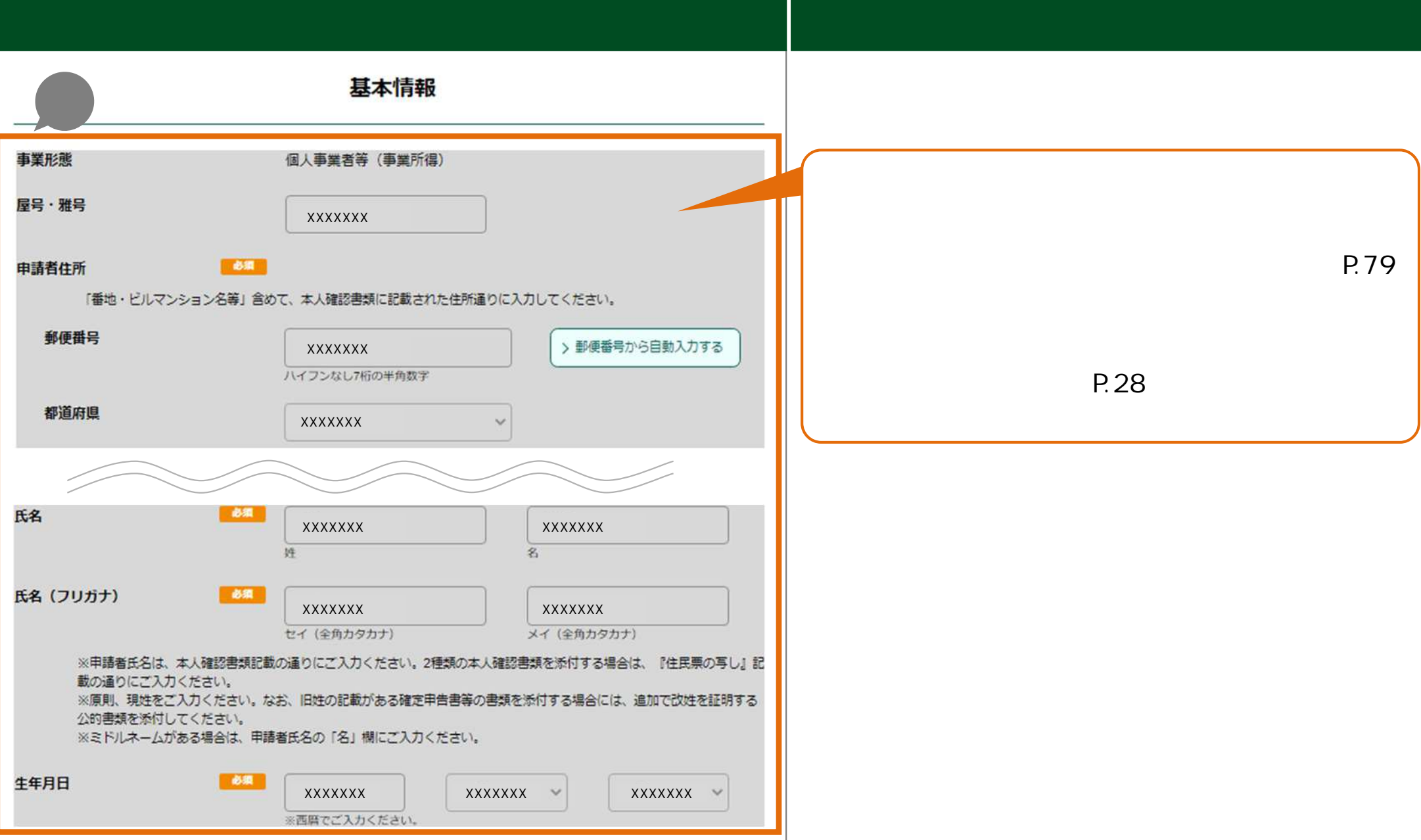

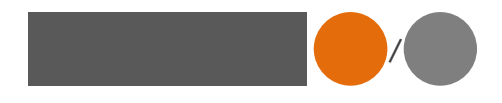

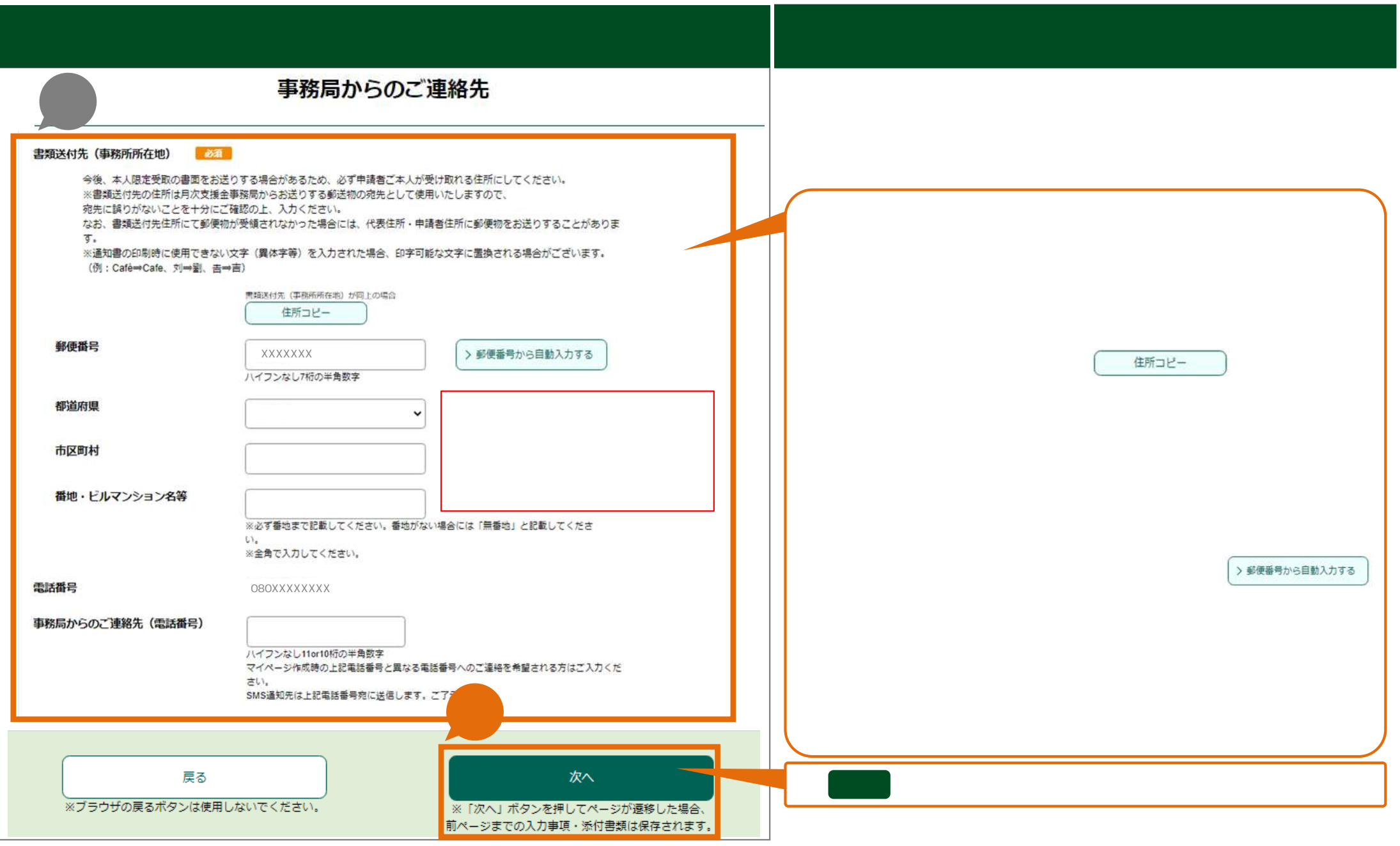

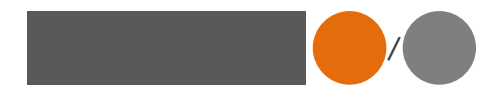

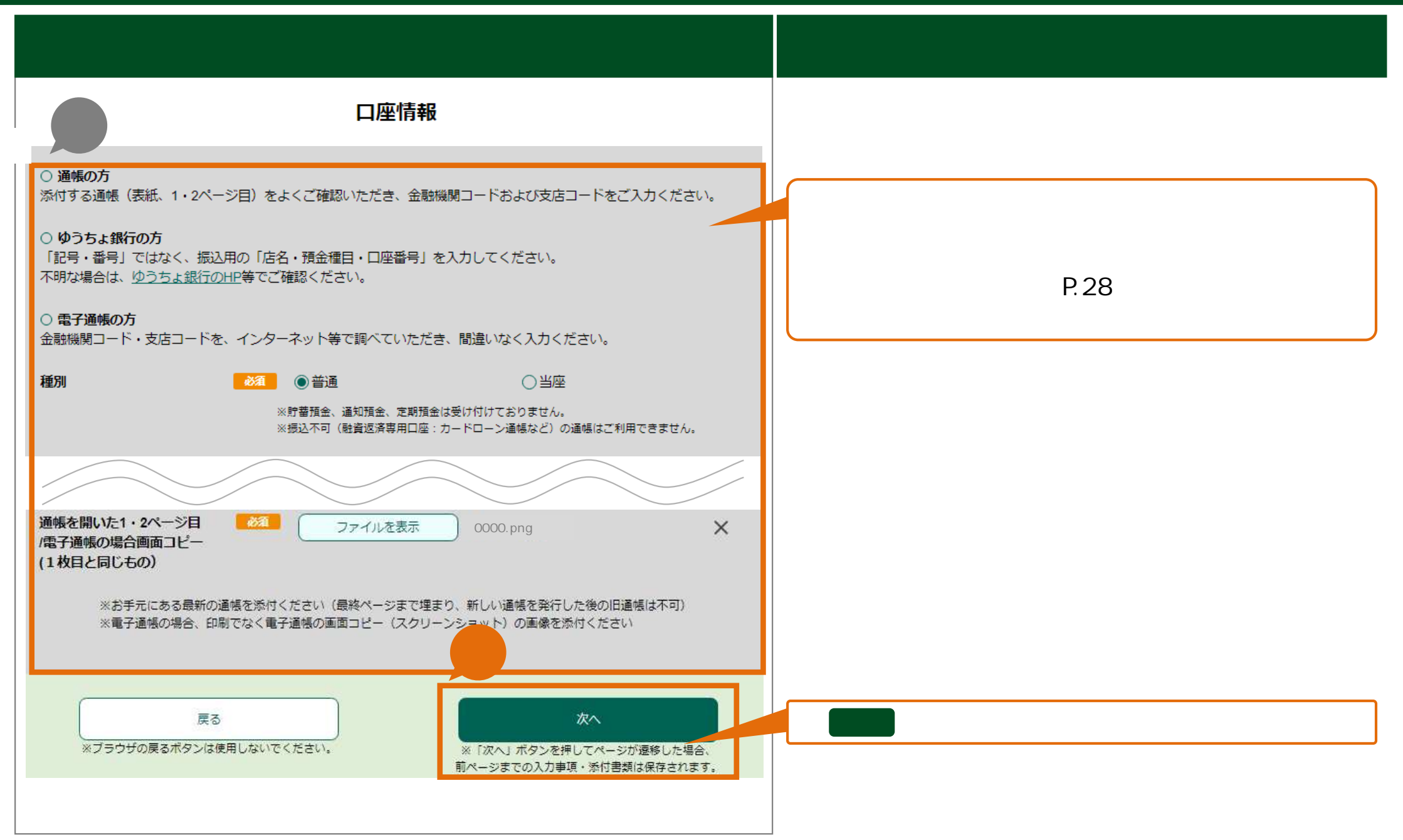

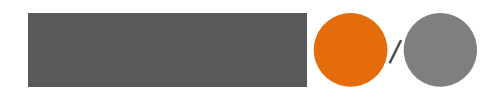

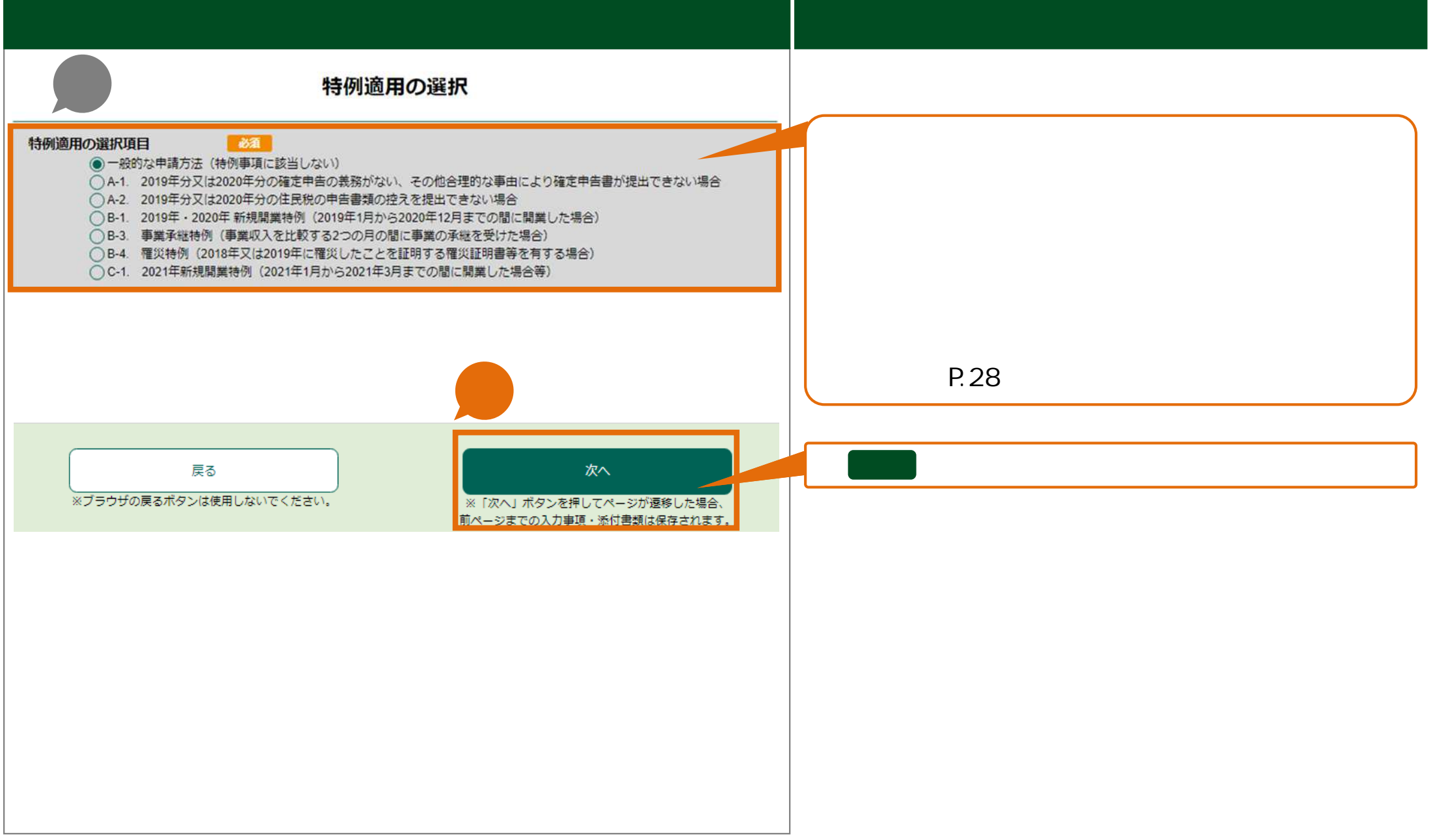

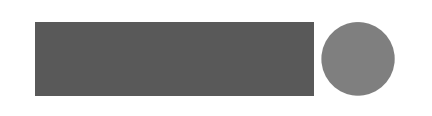

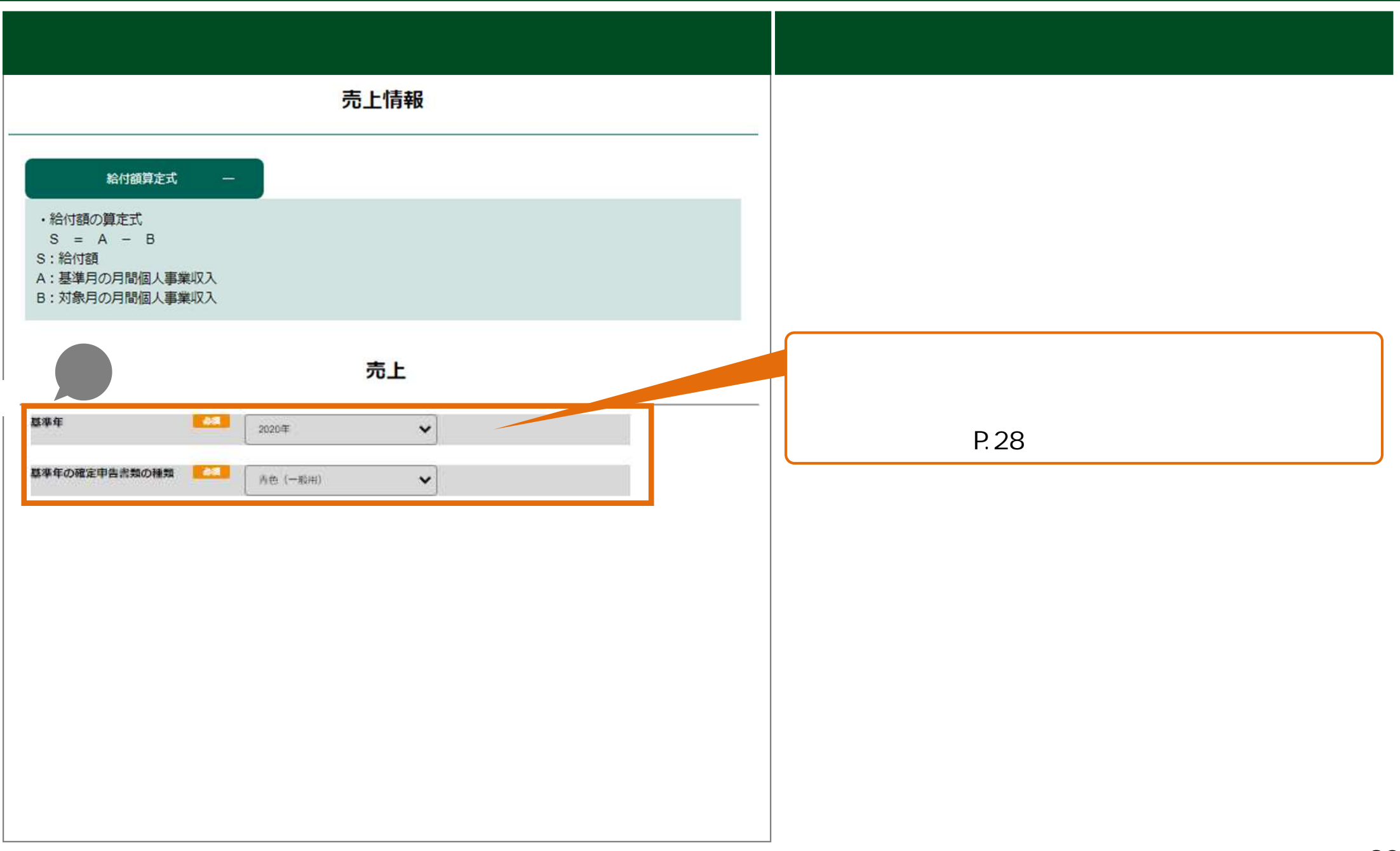

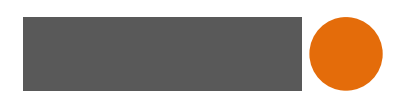

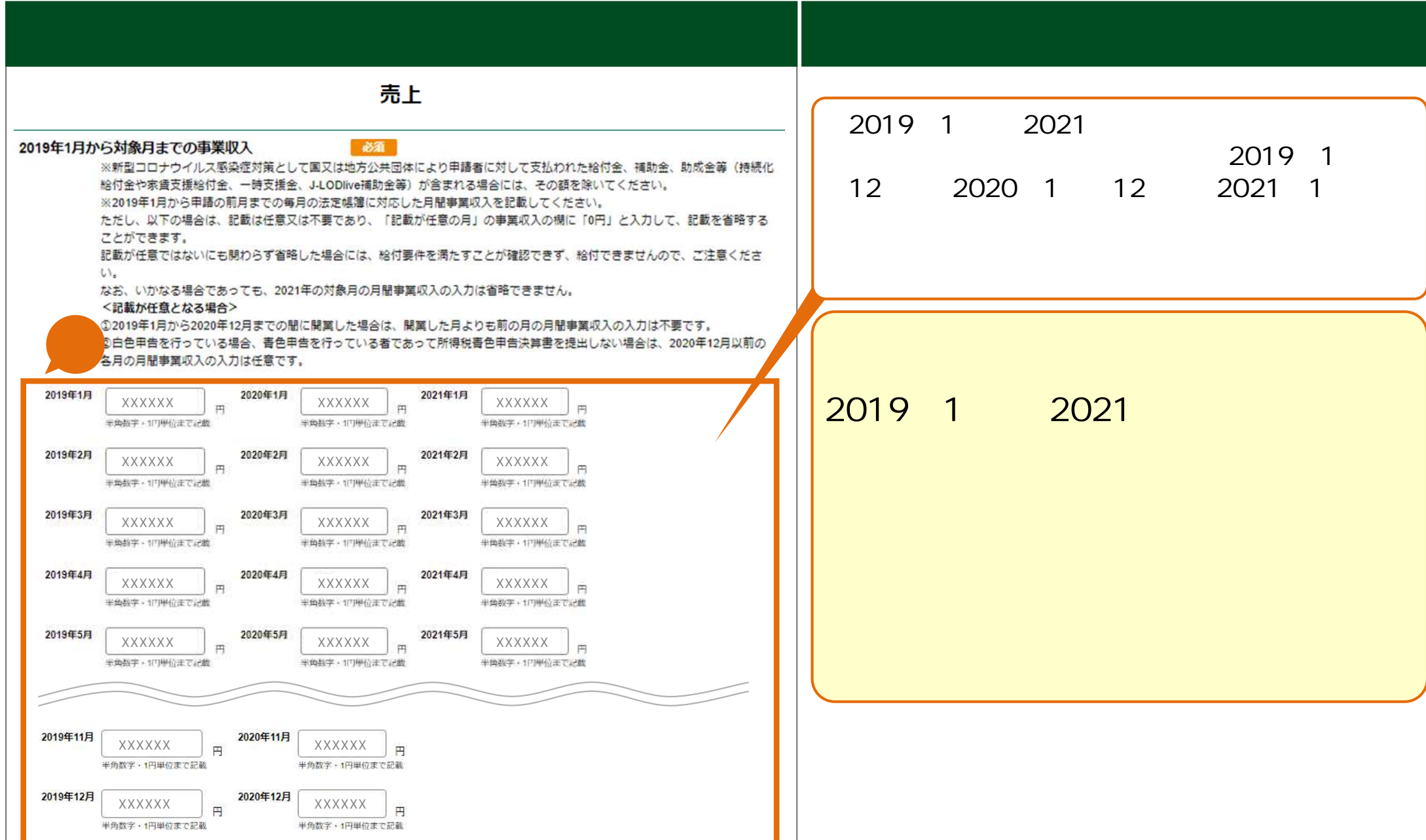

J.

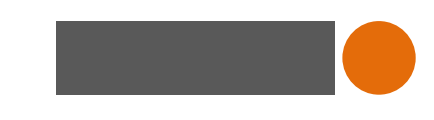

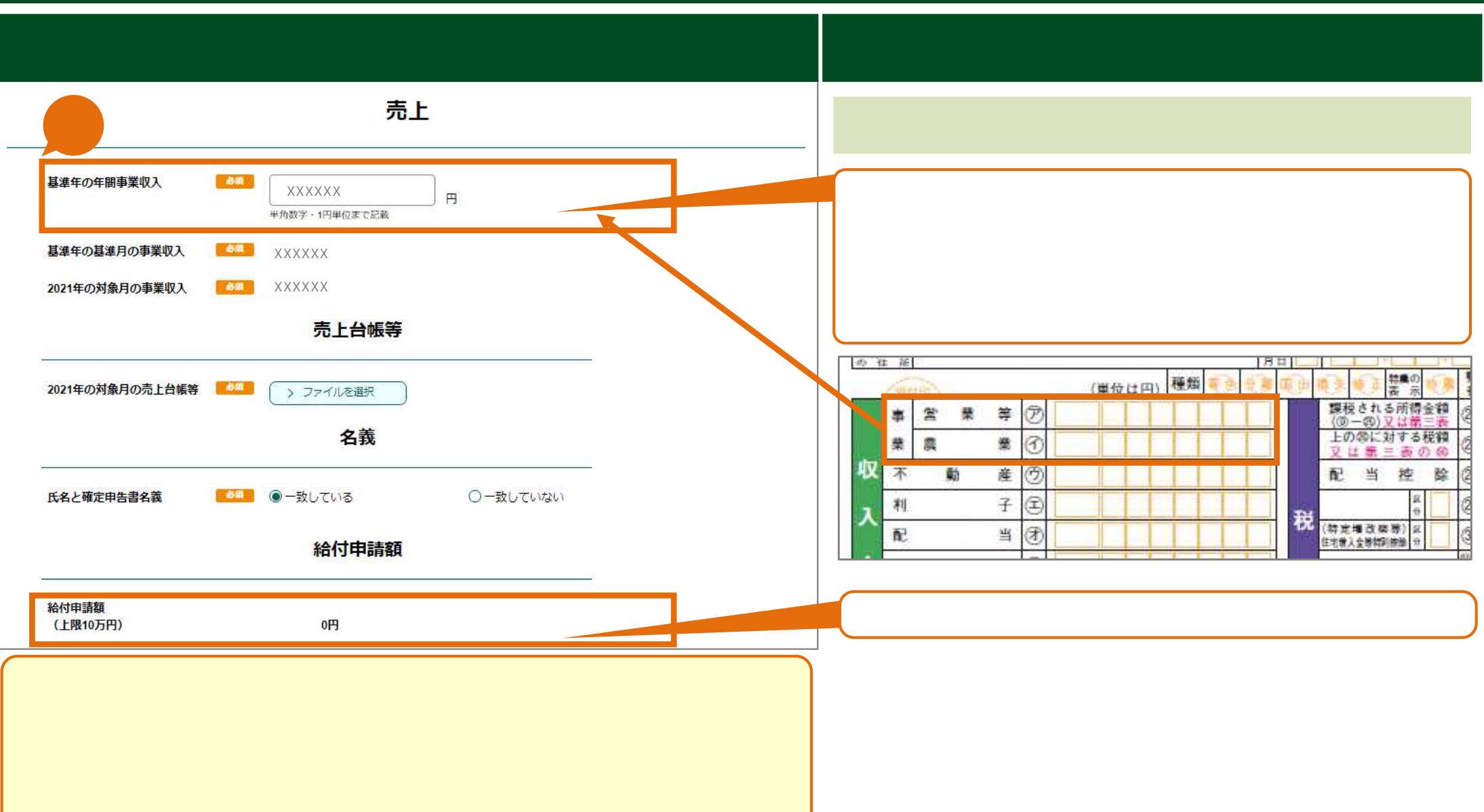

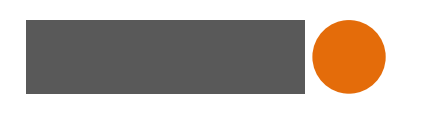

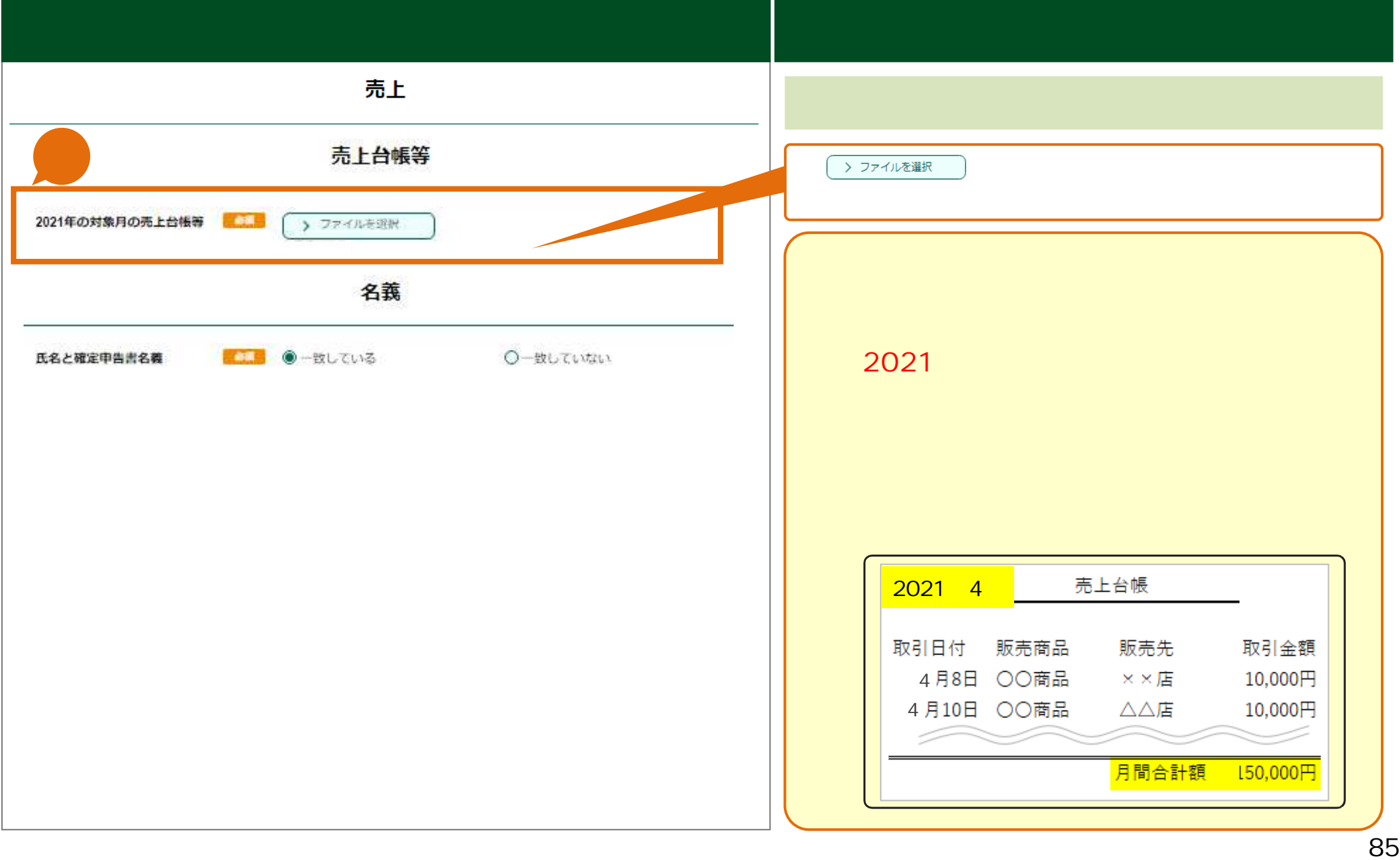

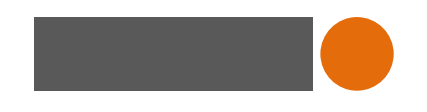

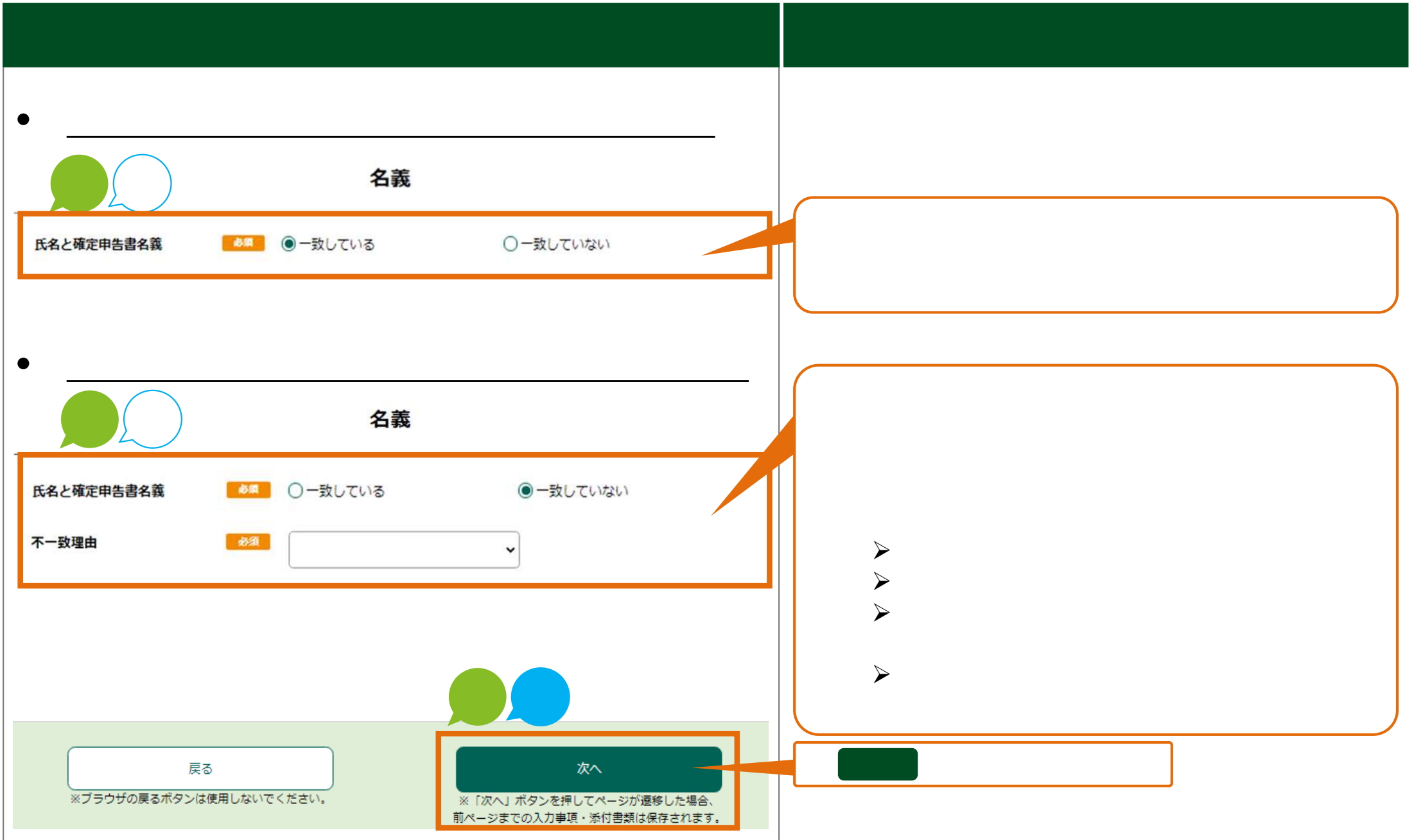

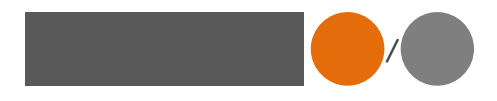

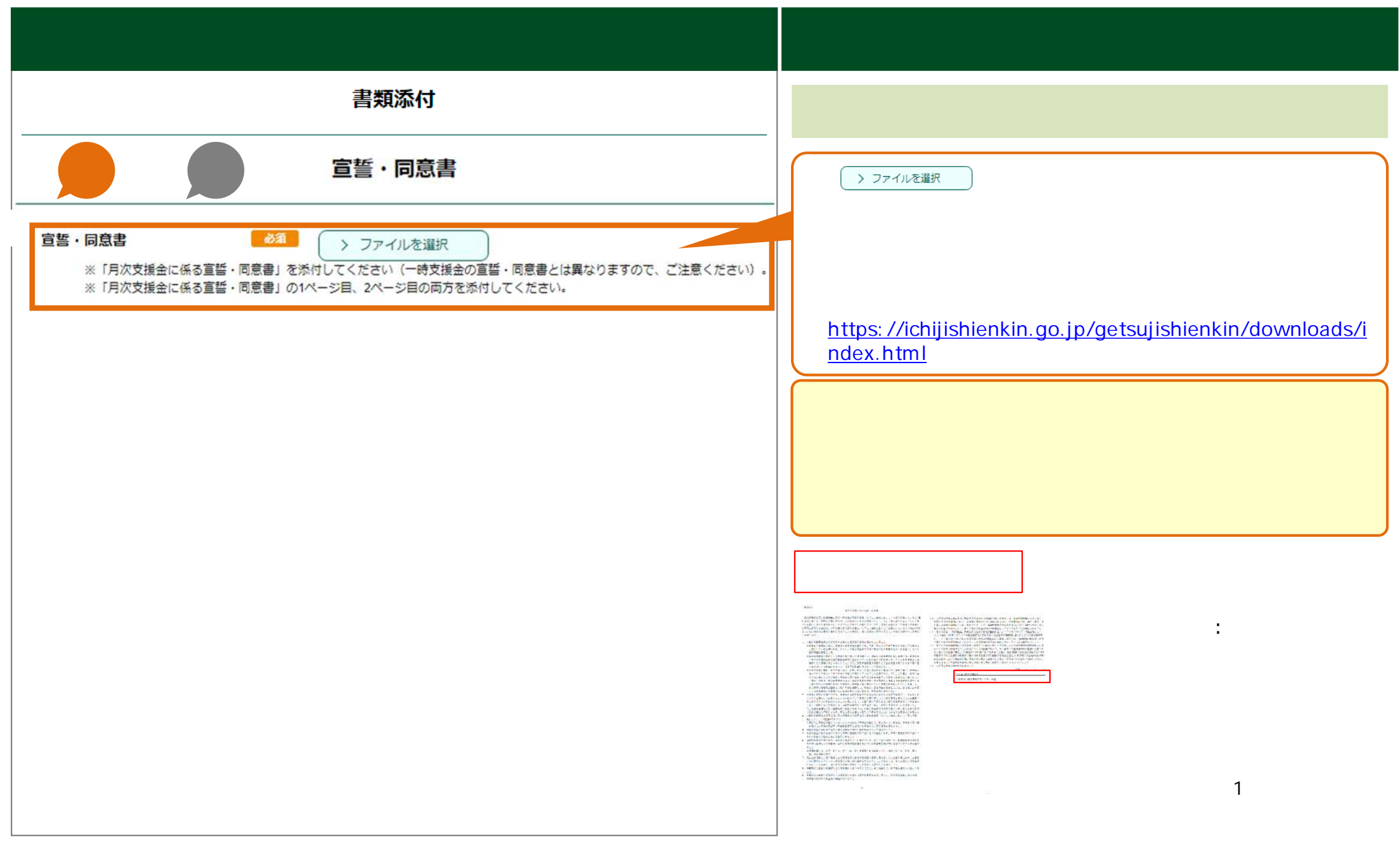

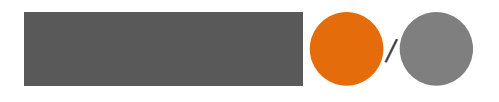

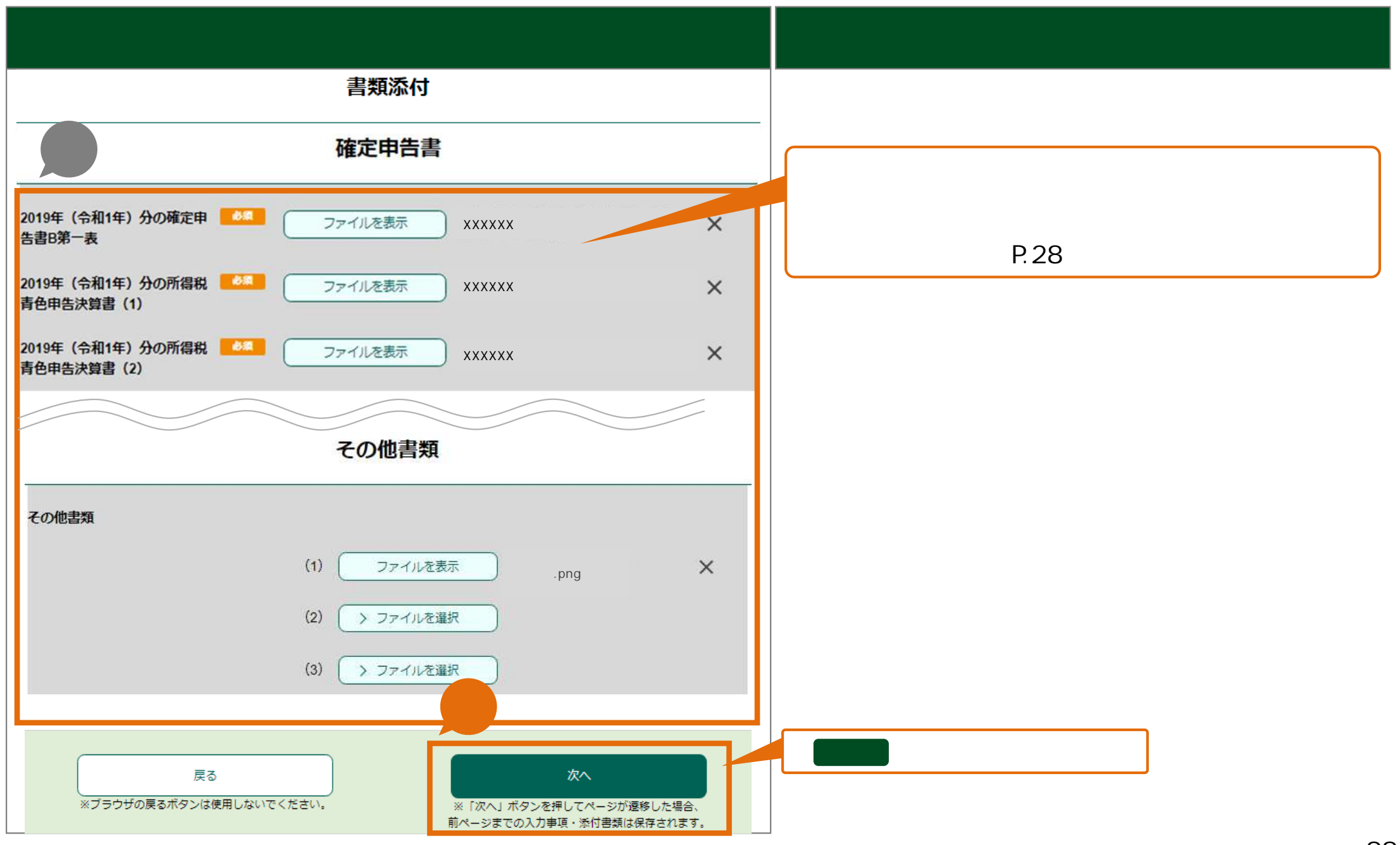

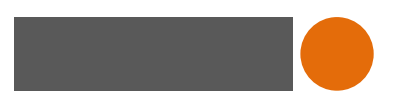

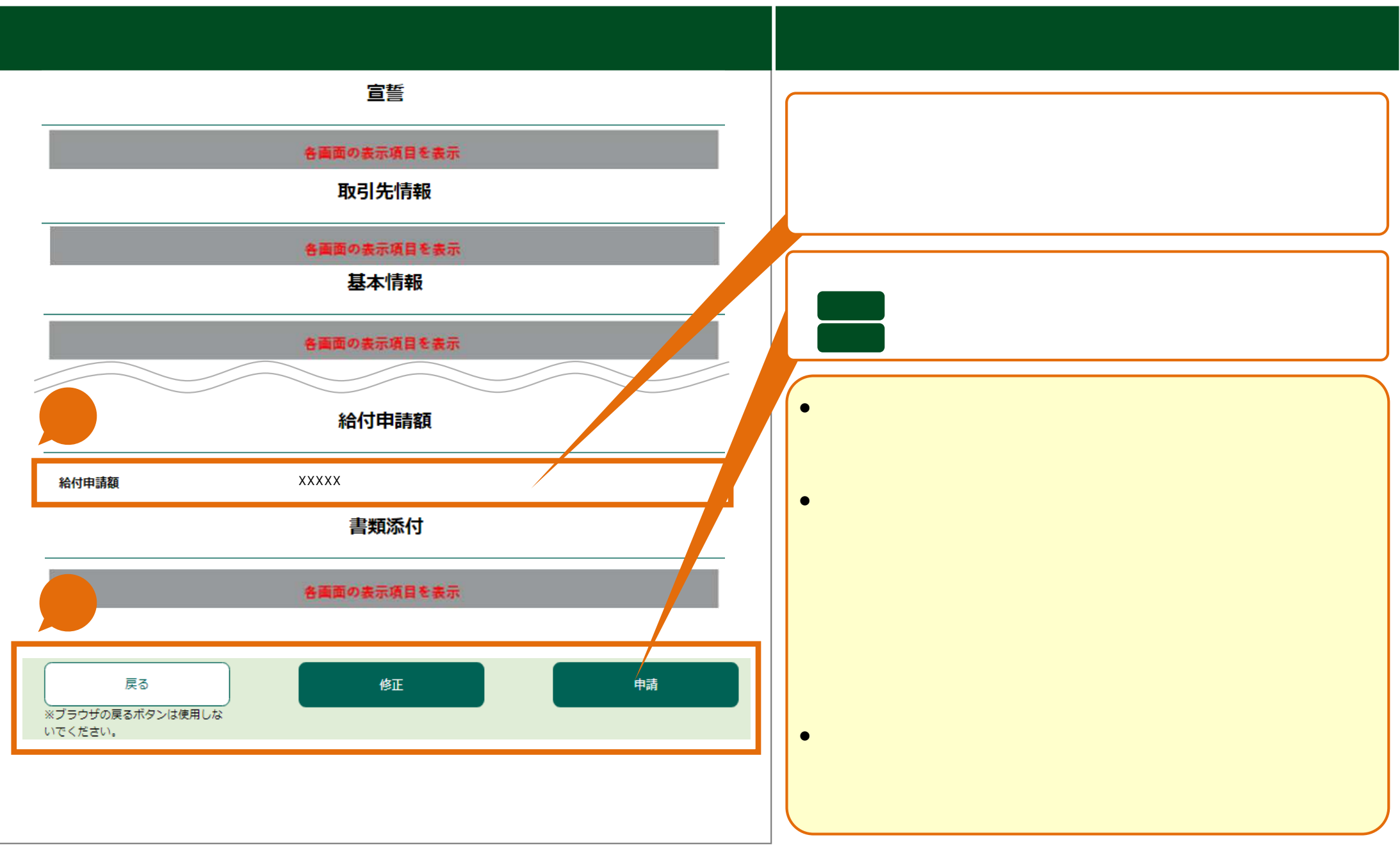

## **10. 補足説 各特例固有 ⼊⼒内容 証拠書**

## 基準 上台帳 証拠書 変更 基本 P.28

<https://ichijishienkin.go.jp/getsujishienkin/downloads/index.html>

**簡単申請 売上台帳 証拠書 書類送付 売上**

**以外 ⼊⼒情報 変更** 直近 ⽀援⾦受給時 ⼊⼒情報

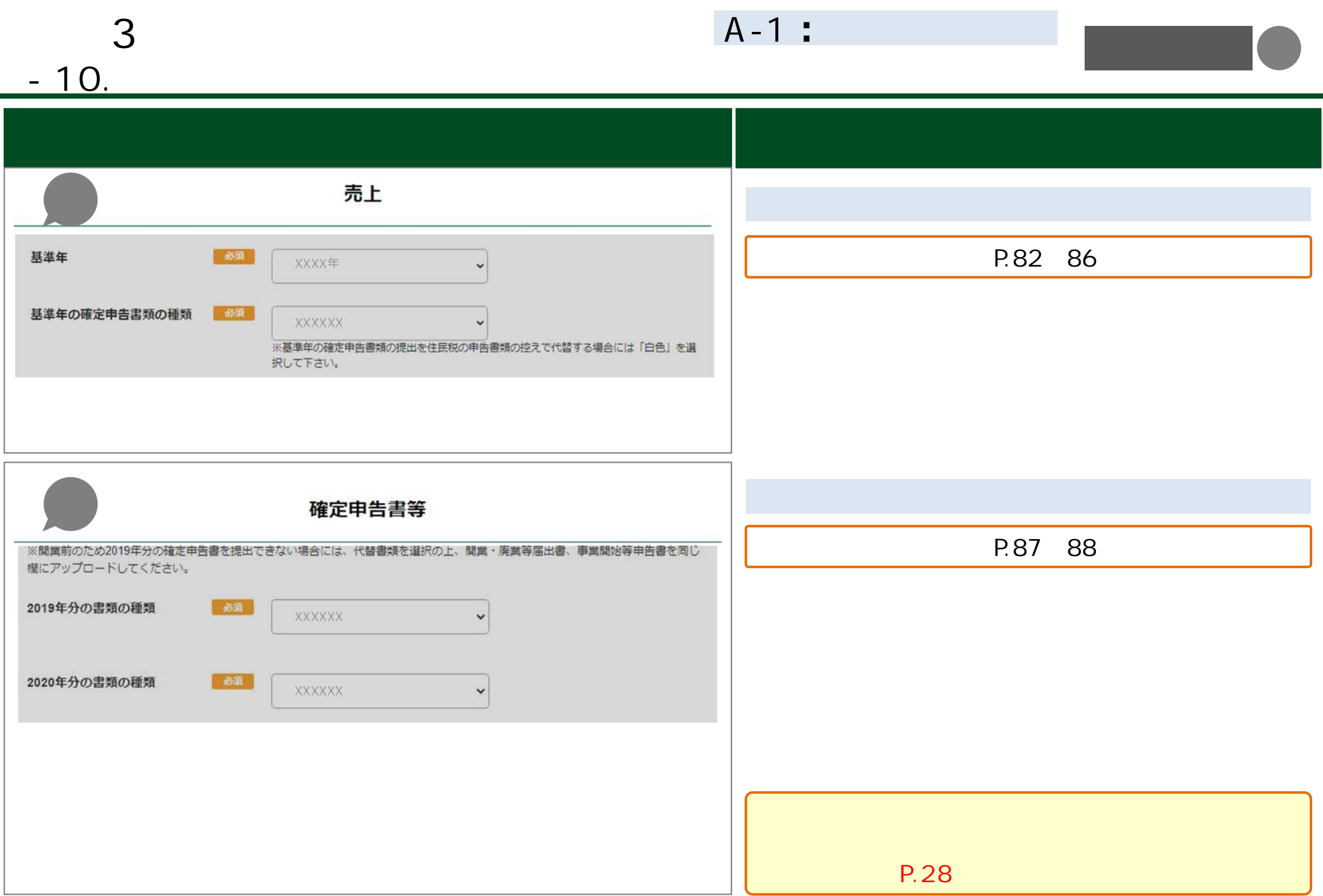

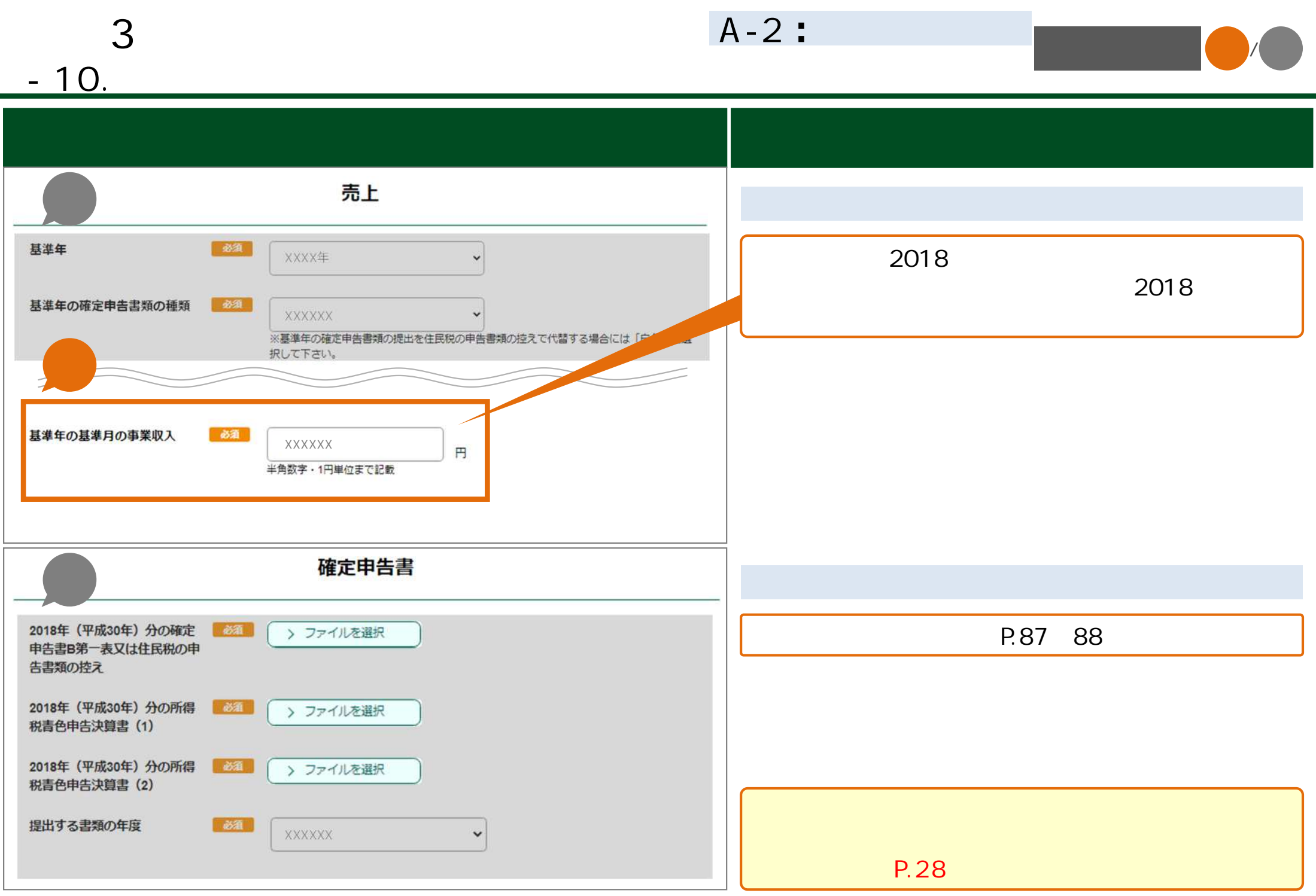

**B-1︓新規開業特例** 対応要 **3 ⽉次⽀援⾦ 申請(簡単申請 - 10. 補足説明 各特例固有 ⼊⼒内容 証拠書類** 申請画面 ⼊⼒⽅法 売上 診理 基準年 **XXXX年** P.82 86  $\checkmark$ 基準年の確定申告書類の種類 ■ ※須 】 XXXXXX 確定申告書 2019年 (令和1年) 分の確定申 ある > ファイルを選択 2019 告書B第一表 P.87 88 2019年 (令和1年) 分の収支内訳書 > ファイルを選択 2020 2020年 (令和2年) 分の確定申 お通 > ファイルを選択 選択 場合表 告書B第一表 > ファイルを選択 2020年 (令和2年) 分の収支内訳書 上記以外に必要な書類 個人事業の開業・廃業等届出 あま 書 又は 事業開始等申告書 ※上記が提出できない場合は「関業日、所在地、代表者、業種及び書類発行/収受日が確認できる公的機関が発行/収受した書類」(その他書 類)を提出してください。 **XXXXXX**  $\ddot{\phantom{0}}$ > ファイルを選択 **P.28** 

**B-3︓事業承継特例** 対応要 **3 ⽉次⽀援⾦ 申請(簡単申請 - 10. 補足説明 各特例固有 ⼊⼒内容 証拠書類** 申請画面 ⼊⼒⽅法 売上 その他の情報 P.82 86 ●ある ●通常による事業承継 ○死亡による事業承継 承継の理由 承継前の事業者の氏名 必須 XXXXXX **XXXXXX** 承継前の事業者の氏名 (フリ ある) **XXXXXX XXXXXX** ガナ) 上記以外に必要な書類 P.87 88 個人事業の開業・廃業等届出 ある 書 ※上記が提出できない場合は「開業日、所在地、代表者、業種及び書類発行/収受日及び事業の引継ぎが行われていることが確認できる公的 機関が発行/収受した書類」(その他書類)を提出してください。  $\checkmark$ **XXXXXX** > ファイルを選択 所得税の青色申告承認申請 「必須」 > ファイルを選択 書、個人事業者の死亡届出 書、準確定申告書類の控え又 は医療機関が発行した死亡を 証明する書類 **P.28** 

**B-4︓罹災特例 3 ⽉次⽀援⾦ 申請(簡単申請 전자 / 전자 / 전자 / 전자 - 10. 補足説明 各特例固有 ⼊⼒内容 証拠書類** 中,我们也不会有什么事,我们也不会有什么事?"<br>第二十五章 第二十五章 第二十五章 第二十五章 第二十五章 第二十五章 第二十五章 第二十五章 第二十五章 第二十五章 第二十五章 第二十五章 第二十五章 第二 売上 基準年 都 XXXX  $\ddot{\phantom{0}}$ 基準年の確定申告書類の種類 必须 XXXXXX 2017 2018 基準年の年間事業収入 2017 2018 必須 XXXXXX 円 半角数字·1円単位まで記載 基準年の基準月の事業収入 必須 XXXXXX  $\overline{B}$ 半角数字·1円単位まで記載 **罹災年⽉** XXXX年 > XX月 > XX日  $\checkmark$ 確定申告書 P.87 88 罹災証明書等が証明している ある > ファイルを選択 罹災日の属する年又はその前 年の確定申告書B第一表 罹災証明書等 必須 > ファイルを選択 **P.28** 

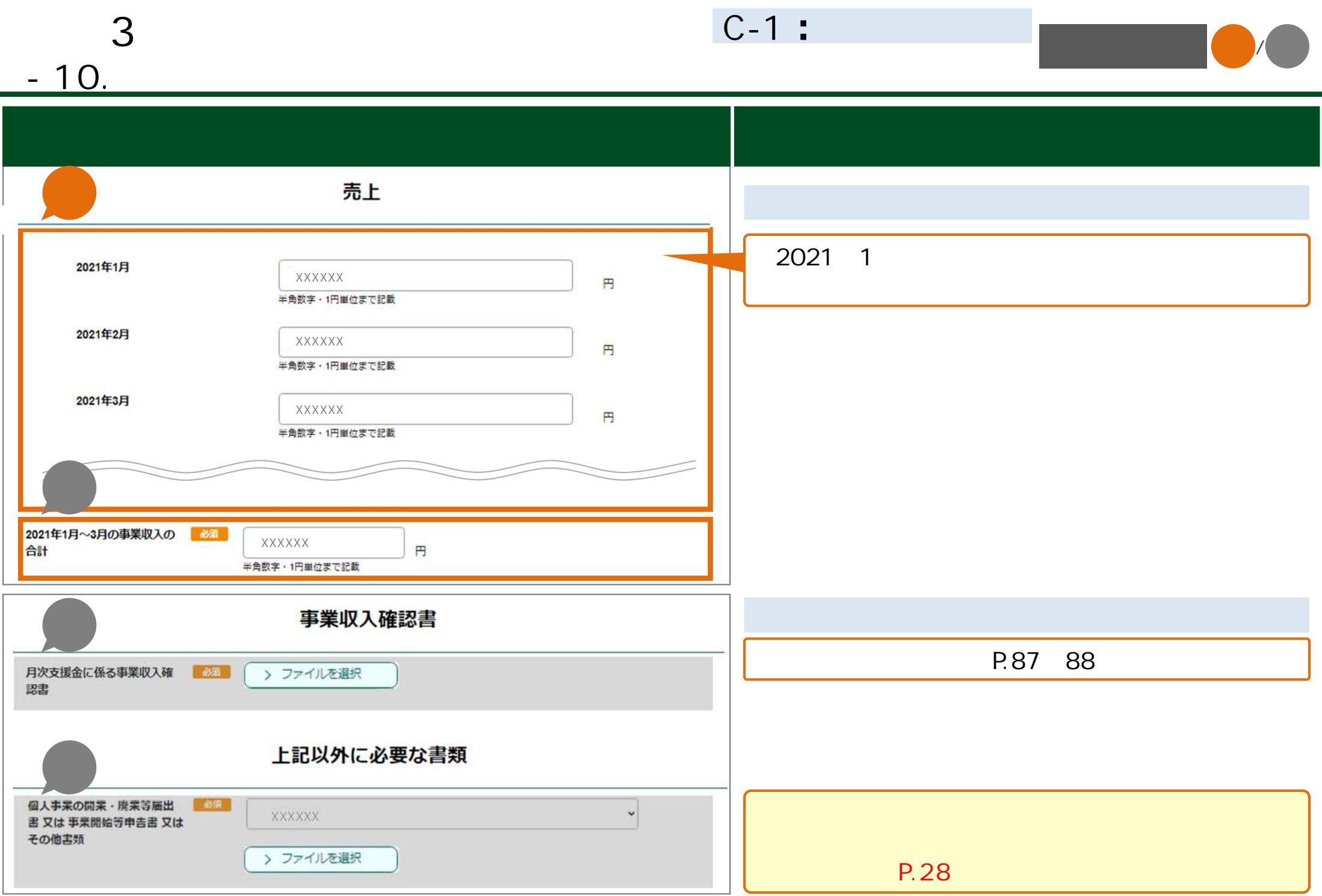

## **3 ⽉次⽀援⾦ 1 . 基本申請 簡単申請共 2 . 基本申 3 . 簡単申 4 . 不備内容 修正 取下**

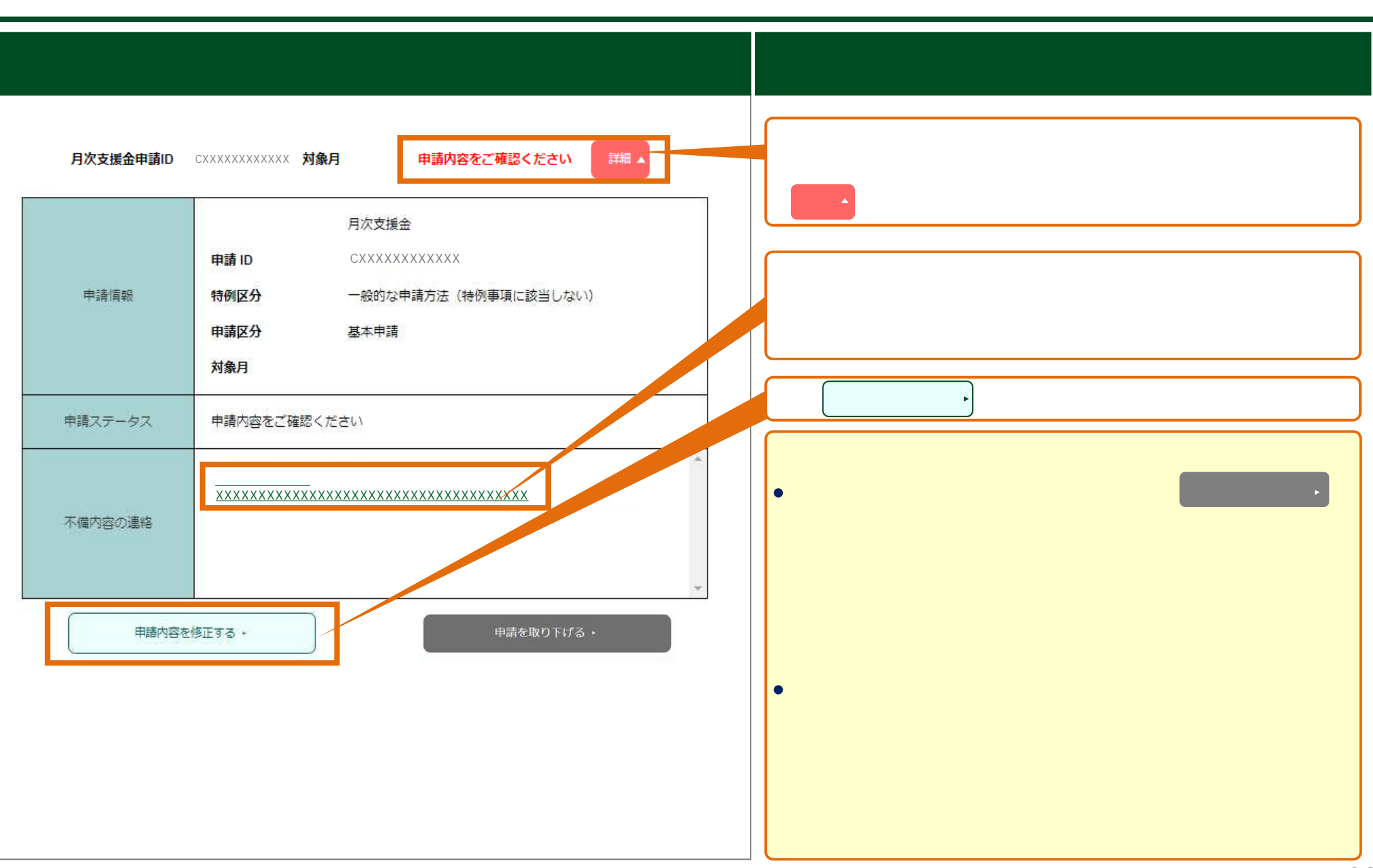